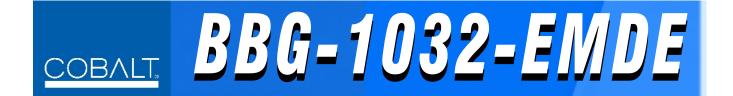

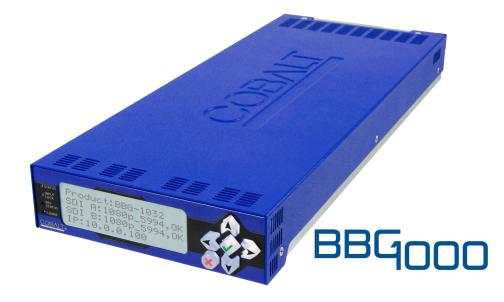

# 3G/HD/SD-SDI Standalone 16-Channel Embedder / De-Embedder with Audio/Video Processing and CVBS I/O

# **Product Manual**

|                | Cobalt Digital Inc.                                                                                       |  |
|----------------|----------------------------------------------------------------------------------------------------|--|
| <u>COBALT.</u> | 2506 Galen Drive<br>Champaign, IL 61821<br>Voice 217.344.1243 • Fax 217.344.1245<br>www.cobaltdigital.com |  |

BBG1032EMDE-OM (V1.3)

#### Copyright

#### ©Copyright 2017, Cobalt Digital Inc. All Rights Reserved.

Duplication or distribution of this manual and any information contained within is strictly prohibited without the express written permission of Cobalt Digital Inc. This manual and any information contained within, may not be reproduced, distributed, or transmitted in any form, or by any means, for any purpose, without the express written permission of Cobalt Digital Inc. Reproduction or reverse engineering of software used in this device is prohibited.

#### Disclaimer

The information in this document has been carefully examined and is believed to be entirely reliable. However, no responsibility is assumed for inaccuracies. Furthermore, Cobalt Digital Inc. reserves the right to make changes to any products herein to improve readability, function, or design. Cobalt Digital Inc. does not assume any liability arising out of the application or use of any product or circuit described herein.

#### **Trademark Information**

**Cobalt**<sup>®</sup> is a registered trademark of Cobalt Digital Inc.

openGear<sup>®</sup> is a registered trademark of Ross Video Limited. DashBoard<sup>TM</sup> is a trademark of Ross Video Limited.

**Dolby**<sup>®</sup> is a registered trademark of Dolby Laboratories, Inc. Other product names or trademarks appearing in this manual are the property of their respective owners.

Congratulations on choosing the Cobalt<sup>®</sup> BBG-1032-EMDE 3G/HD/SD-SDI Standalone 16-Channel Embedder / De-Embedder with Audio/Video Processing and CVBS I/O. The BBG-1032-EMDE is part of a full line of modular processing and conversion gear for broadcast TV environments. The Cobalt Digital Inc. line includes video decoders and encoders, audio embedders and de-embedders, distribution amplifiers, format converters, remote control systems and much more. Should you have questions pertaining to the installation or operation of your BBG-1032-EMDE, please contact us at the contact information on the front cover.

| Manual No.:                                                                                                    | BBG1032EMDE-OM    |  |
|----------------------------------------------------------------------------------------------------|-------------------|--|
| Document Version:                                                                                                    | V1.3              |  |
| Release Date:                                                                                                    | March 27, 2017    |  |
| Applicable for<br>Firmware Version<br>(or greater):                                                                                                    | v1.235 or greater |  |
| Or greater):Description of<br>product/manual<br>changes:- Previous manual showed Closed Captioning, Video Proc, and COM<br>Routing tabs, which are not present on this product (Video Proc/<br>Color Corrector is available only as an option). These tab/control<br>descriptions are removed from this manual. |                   |  |

# Table of Contents

| Chapter 1 | Introduction                                                | 1-1  |
|-----------|-------------------------------------------------------------|------|
| -         | Overview                                                    | 1-1  |
|           | Cobalt Reference Guides                                     | 1-2  |
|           | Manual Conventions                                          | 1-2  |
|           | Warnings, Cautions, and Notes                               | 1-3  |
|           | Labeling Symbol Definitions                                 | 1-3  |
|           | Safety Summary                                              | 1-4  |
|           | Warnings                                                    | 1-4  |
|           | Cautions                                                    | 1-4  |
|           | EMC Compliance Per Market                                   | 1-4  |
|           | BBG-1032-EMDE Functional Description                        | 1-5  |
|           | BBG-1032-EMDE Input/Output Formats                          | 1-5  |
|           | Video Processor Description                                 | 1-7  |
|           | Audio Processor Description                                 | 1-11 |
|           | Control and Data Input/Output Interfaces                    | 1-16 |
|           | Alarm Function                                              | 1-17 |
|           | User Control Interface                                      | 1-17 |
|           | Technical Specifications                                    | 1-17 |
|           | Warranty and Service Information                            | 1-22 |
|           | Cobalt Digital Inc. Limited Warranty                        | 1-22 |
|           | Contact Cobalt Digital Inc                                  | 1-23 |
| Chapter 2 | Installation                                                | 2-1  |
|           | Overview                                                    | 2-1  |
|           | Installing the BBG-1032-EMDE                                | 2-1  |
|           | Installing Using BBG-1000-TRAY Optional Mounting Tray       | 2-1  |
|           | BBG-1032-EMDE Unit Dimensions                               | 2-2  |
|           | Rear Panel Connections                                      | 2-2  |
|           | GPIO and Analog Audio Connections                           | 2-5  |
| Chapter 3 | Setup/Operating Instructions                                | 3-1  |
|           | Overview                                                    | 3-1  |
|           | BBG-1032-EMDE Front Panel Display and Menu-Accessed Control | 3-1  |
|           | Connecting BBG-1032-EMDE To Your Network                    | 3-3  |
|           | Finding a BBG-1032-EMDE Device in DashBoard                 | 3-4  |

| Control and Display Descriptions                     | 3-5  |
|------------------------------------------------------|------|
| Function Submenu/Parameter Submenu Overview          | 3-5  |
| Web User Interface                                   | 3-6  |
| Display Theme                                        | 3-7  |
| Checking BBG-1032-EMDE Device Information            | 3-8  |
| BBG-1032-EMDE Function Menu List and Descriptions    | 3-9  |
| Input Video Controls                                 | 3-10 |
| Output Video Mode Controls                           | 3-11 |
| Framesync                                            | 3-12 |
| Input Audio Status                                   | 3-15 |
| Input Audio Routing/Controls                         | 3-16 |
| Video Quality Events                                 | 3-21 |
| Audio Detect Events Setup Controls                   | 3-22 |
| Video Proc/Color Correction                          | 3-23 |
| Output Audio Routing/Controls                        | 3-26 |
| Timecode                                             | 3-31 |
| Wings Insertion                                      | 3-36 |
| Keyer                                                | 3-37 |
| Ancillary Data Proc Controls                         | 3-40 |
| Presets                                              | 3-42 |
| GPO Setup Controls                                   | 3-43 |
| Event Setup Controls                                 | 3-44 |
| Admin (Log Status/Firmware Update - Card IP Address) | 3-48 |
| User Log                                             | 3-50 |
| Alarms Setup Controls                                | 3-51 |
| Uploading Firmware Using Web Interface and GUI       | 3-55 |
| Front Panel User Menus                               | 3-56 |
| Uploading Firmware Using Web Interface and GUI       | 3-58 |
| Troubleshooting                                      | 3-59 |
| Error and Failure Indicator Overview                 | 3-59 |
| Basic Troubleshooting Checks                         | 3-61 |
| BBG-1032-EMDE Processing Error Troubleshooting       | 3-61 |
| In Case of Problems                                  | 3-63 |

# Chapter 1

# Introduction

#### **Overview**

This manual provides installation and operating instructions for the BBG-1032-EMDE 3G/HD/SD-SDI Standalone 16-Channel Embedder / De-Embedder with Audio/Video Processing and CVBS I/O unit (also referred to herein as the BBG-1032-EMDE).

This manual consists of the following chapters:

- Chapter 1, "Introduction" Provides information about this manual and what is covered. Also provides general information regarding the BBG-1032-EMDE.
- Chapter 2, "Installation" Provides instructions for installing the BBG-1032-EMDE and setting up its network access.
- Chapter 3, "Setup/Operating Instructions" Provides overviews of operating controls and instructions for using the BBG-1032-EMDE.

This chapter contains the following information:

- Cobalt Reference Guides (p. 1-2)
- Manual Conventions (p. 1-2)
- Safety Summary (p. 1-4)
- BBG-1032-EMDE Functional Description (p. 1-5)
- Technical Specifications (p. 1-17)
- Warranty and Service Information (p. 1-22)
- Contact Cobalt Digital Inc. (p. 1-23)

## **Cobalt Reference Guides**

From the Cobalt<sup>®</sup> web home page, go to **Support>Reference Documents** for easy to use guides covering network remote control, device firmware updates, example processing UI setups and other topics.

## **Manual Conventions**

In this manual, display messages and connectors are shown using the exact name shown on the BBG-1032-EMDE itself. Examples are provided below.

• Device display messages are shown like this:

#### BBG-1032-EMDE

• Connector names are shown like this: SDI IN A

In this manual, the terms below are applicable as follows:

- **BBG-1032-EMDE** refers to the BBG-1032-EMDE 3G/HD/SD-SDI Standalone 16-Channel Embedder / De-Embedder with Audio/Video Processing and CVBS I/O unit.
- **Frame** refers to the HPF-9000, OG3-FR, 8321, or similar 20-slot frame that houses Cobalt<sup>®</sup> or other cards.
- Device and/or Card refers to a Cobalt<sup>®</sup> or other card.
- **System** and/or **Video System** refers to the mix of interconnected production and terminal equipment in which the BBG-1032-EMDE and other cards and devices operate.
- Functions and/or features that are available only as an option are denoted in this manual like this:

# Option 至

Most options are covered in this manual. However, if your device has DashBoard tabs that are not described in this manual it indicates that the optional function/feature is covered in a separate Manual Supplement.

If your have not received a Manual Supplement for options on your device, you can download a pdf for the option by going to the device's web page and clicking on **Product Downloads**, where you can select from any available option Manual Supplements for the device.

#### Warnings, Cautions, and Notes

Certain items in this manual are highlighted by special messages. The definitions are provided below.

#### Warnings

Warning messages indicate a possible hazard which, if not avoided, could result in personal injury or death.

#### Cautions

Caution messages indicate a problem or incorrect practice which, if not avoided, could result in improper operation or damage to the product.

#### Notes

Notes provide supplemental information to the accompanying text. Notes typically precede the text to which they apply.

#### **Labeling Symbol Definitions**

| $\triangle$ | Important note regarding product usage. Failure to observe may result in unexpected or incorrect operation.                                                                                                    |
|-------------|----------------------------------------------------------------------------------------------------|
|             | Electronic device or assembly is susceptible to damage from an ESD<br>event. Handle only using appropriate ESD prevention practices.<br>If ESD wrist strap is not available, handle only by edges and avoid<br>contact with any connectors or components.                     |
|             | <ul> <li>Symbol (WEEE 2002/96/EC)</li> <li>For product disposal, ensure the following:</li> <li>Do not dispose of this product as unsorted municipal waste.</li> <li>Collect this product separately.</li> <li>Use collection and return systems available to you.</li> </ul> |

# **Safety Summary**

#### Warnings

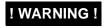

To reduce risk of electric shock do not remove line voltage service barrier cover on frame equipment containing an AC power supply. NO USER SERVICEABLE PARTS INSIDE. REFER SERVICING TO QUALIFIED SERVICE PERSONNEL.

#### Cautions

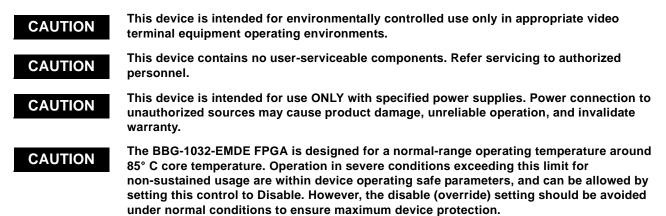

#### **EMC Compliance Per Market**

| Market                   | Regulatory Standard or Code                                                                                                    |  |
|--------------------------|----------------------------------------------------------------------------------------------------|--|
| United States of America | FCC "Code of Federal Regulations" Title 47 Part15, Subpart B, Class A                                                                                                    |  |
| Canada                   | ICES-003                                                                                                    |  |
| International            | CISPR 24:2010<br>IEC 61000-4-2:2008<br>IEC 61000-4-3:2006 with A1:2007 and A2:2010 IEC 61000-4-4:2004<br>IEC 61000-4-6:2008<br>IEC 61000-6-3:2006 with A1:2010<br>CISPR 22:2008 |  |

# **BBG-1032-EMDE** Functional Description

Figure 1-1 shows a functional block diagram of the BBG-1032-EMDE. The BBG-1032-EMDE includes AES/analog audio support and CVBS video I/O, with a full-feature embedder/de-embedder that supports up to 32 channels of simultaneous AES embedding/de-embedding. In addition to a basic signal presence input failover function, a Quality Check option allows failover to alternate inputs based on user-configurable subjective criteria such as black or frozen frame. With option +ANC, the BBG-1032-EMDE offers full VANC/ HANC ancillary data packet de-embedding and embedding for 3G/HD/ SD-SDI streams, with direct access to DID and SDID locations to extract or insert user data such as camera PTZ, SCTE 104, closed-captioning read/ insert, GPI/GPO via ANC, or other specialized user payloads.

#### **BBG-1032-EMDE Input/Output Formats**

The BBG-1032-EMDE provides the following inputs and outputs:

- Inputs:
  - 3G/HD/SD SDI IN A thru SDI IN D four 3G/HD/SD-SDI inputs.
     SDI IN A or SDI IN B can be set to failover to A or B in absence of opposite channel of this pair.
  - CVBS IN CVBS coaxial analog video input.
  - AES IN BNC (AES-3id, 75 $\Omega$ ) ports as AES input (number of ports dependent on model).
  - AN-AUD IN Balanced analog audio embed inputs (number of inputs dependent on model).
- Outputs:
  - **3G/HD/SD-SDI OUT (1-4)** four 3G/HD/SD-SDI buffered video outputs. Each output can be independently set as processed output video or selected input video reclocked.
  - **AES OUT** BNC (AES-3id, 75 $\Omega$ ) ports as AES outputs (number of ports dependent on model).
  - **AN-AUD OUT** Balanced analog audio de-embed outputs (number of outputs dependent on model).
  - **CVBS OUT –** CVBS coaxial analog video usable with SD video streams.

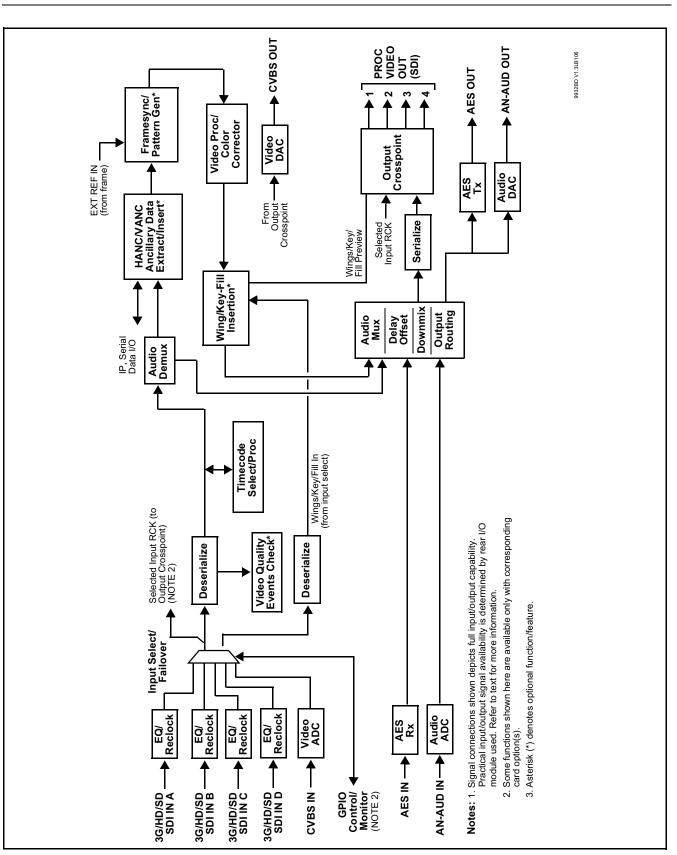

Figure 1-1 BBG-1032-EMDE Functional Block Diagram

1

#### Video Processor Description

The BBG-1032-EMDE video subsystem provides the functions described below.

#### Input Video Select/Quality Check Functions

A GUI-based control allows selection from up to four 3G/HD/SD-SDI inputs, and a SD CVBS analog video input. For analog inputs, waveform-based ancillary data is preserved for extraction and usage later in the processing chain.

The input can be selected using user manual control, set to failover to an alternate input upon loss of the target input, and can be externally selected via a GPIO interface. Reclocked copies of any SDI input can be outputted when selected as a choice on the output crosspoint.

**Option** (Option +QC). Quality Check allows criteria such as black/ frozen frame events to propagate an event alert. This alert can be used by the Presets function to invoke video routing changes, GPO, and other actions.

#### **Timecode Processor**

(See Figure 1-2.) This function provides for extraction of timecode data from input video source, and in turn allow individual timecode strings to be embedded and/or burned into the output video. The function can monitor any of the video inputs for supported timecode formats such as ATC\_LTC or ATC\_VITC for down-conversions to HD, and ATC\_VITC or VITC waveform (with selectable odd/even field line number control) for SD SDI or CVBS inputs. Waveform VITC timecode can also be extracted from a reference input and used as the output timecode value. If the preferred format is detected, the preferred format is used by the device; if the preferred format is not detected, the device uses other formats (where available) as desired. An internally-generated free-run timecode can be also be embedded on output video if desired.

The function also provides conversion between various timecode formats and provides independent insertion and line number controls for each SDI timecode output format.

**Option D** When licensed with option **+LTC**, this function also can receive, send and translate between audio/RS-485 LTC timecode formats and the VBI formats described above.

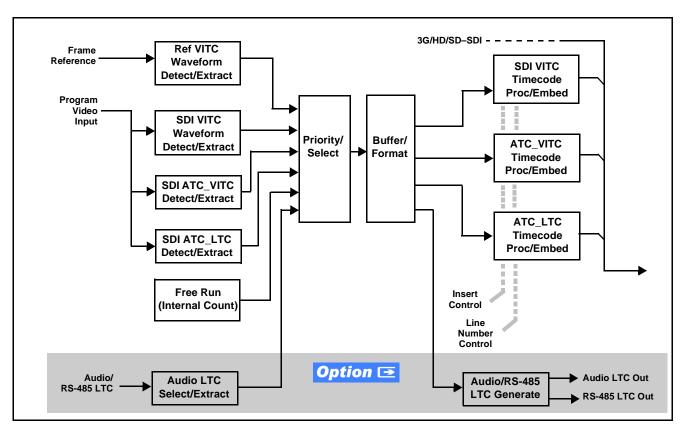

Figure 1-2 Timecode Processor

#### Frame Sync Function **Option E**

This function provides for frame sync control using an external reference signal, or the input video as a frame sync reference.

This function also allows horizontal and/or vertical offset to be added between the output video and the frame sync reference.

Selectable failover allows alternate reference selection should the initial reference source become unavailable or invalid. In the event of input video loss of signal, the output can be set to disable video, go to black, go to an internal test signal generator pattern, or freeze to the last intact frame (last frame having valid SAV and EAV codes).

An internal test signal generator provides a selection of various standard patterns such as color bars, sweep patterns, and other technical patterns. The test patterns can be applied to the output video upon loss of input or manually inserted at any time.

#### Wings Insertion

Wings insertion allows a symmetrical L-R wings insertion to be integrated into the program video output. Wings video is accommodated using a separate wings SDI input. The wings user interface displays wings timing relative to the device output video, allowing wings timing offset to be adjusted such that wings can be properly framed. (This function does not provide timing offset control of the wings video; offset must be provided by a external frame sync card or device controlling the wings video feed.)

The wings L/R insertion width can be manually configured using a wings width control.

#### Key/Fill Insertion **Option D**

Option **+KEYER** provides for three of the SDI video inputs to be used as respective program video, key, and fill inputs. This function provides chroma keying using the **KEY VID IN** signal. The **FILL VID IN** signal provides the fill video that is inserted in the area "cleared out" by the key. The keying user interface displays key and fill timing relative to the output video, allowing timing offset to be adjusted such that key and fill can be properly framed. (The option does not provide timing offset control of the key/fill video; offset must be provided by external frame sync cards or devices controlling the key and fill video feed.) The program video input when using keying accommodates either an SDI or an analog video input; key and fill inputs are SDI only.

Alpha threshold keyer modes allow full-color key/fill from cost-effective generic sources such as a standard PC (with appropriate HDMI-to-SDI output conversion) hosting simple .bmp, .jpeg, or .png graphic files. In these modes, a common key/fill SDI input provides both the key and fill input.

**EAS Text Crawl Generation Option Description** Option **+EAS** provides for automated keying Emergency Alert System (EAS) text crawls in the active program video output. The function receives its text stream via a device serial data input. The EAS crawl start can be set to trigger upon receiving the serial data message, or be set to use a GPI to trigger start of the EAS crawl.

Embedded in the received serial data are commands which set the message severity to be shown by the keyed crawl (severity is correlated to user-specified text color and background color for the crawl). User controls allow control of the crawl speed and repeat of the crawl burn-in (if desired). Refer to +TTS Manual Supplement OPT-SW-PHXEAS-MS for detailed information and installation/setup instructions. This supplement is furnished with the option.

#### Video Quality Events Detect Function **Option Detect**

Option +QC provides a Video Quality Events user interface and an Event Triggers user interface for setting an area of concern across the program raster which can be monitored for frozen or black video events. Threshold controls allow setting the sensitivity of the function, while engage and disengage threshold timing controls allow setting how fast the event detection engages and releases when triggered. The Event Triggers user interface allows instructing the device as to the action to take upon an event (such as go to a changed signal routing, activate a GPO, send an automated email, or go to a user-defined preset).

An **Event Triggers** user interface can detect Closed Caption Presence and Closed Caption Absence events. The **Event Triggers** user interface in turn allows instructing the device as to the action to take upon an event (such as go to a changed signal routing, activate a GPO, send an automated email, or go to a user-defined preset).

#### Ancillary Data Processor **Option E**

This function provides full VANC/HANC ancillary data de-embedding and embedding for 3G/HD/SD-SDI streams. Direct access to DID and SDID locations allows extraction or insertion of user data such as camera PTZ, SCTE 104, closed-captioning read/insert, GPI/GPO via ANC, or other specialized user payloads. Data can be extracted and inserted within the device (Bridge mode), or inserted and/or extracted to and from the device via serial or IP interfaces connecting to external devices/systems. A rear I/O module with a dedicated IP port can be used with the ancillary data processor function for data insertion or extraction via IP.

This option also provides SMPTE 337 embed/de-embed, which allows serial user data to be embedded and de-embedded over unused embedded audio pairs.

#### Color Corrector **Option E**

Option **+COLOR** converts the YCbCr SDI input video to the 4:4:4 RGB color space (where the color correction is applied), and then back to YCbCr SDI on the output. Controls are available to adjust each RGB level independently for both white levels (gain) and black levels (offset). Gamma can also be independently adjusted for each RGB channels. Various controls can be ganged to provide adjustment for all three color channels simultaneously.

### Video Quality Events Detect Function **Option E**

Option +QC provides a Video Quality Events user interface and an Event Triggers user interface for setting an area of concern across the program raster which can be monitored for frozen or black video events. Threshold controls allow setting the sensitivity of the function, while engage and disengage threshold timing controls allow setting how fast the event detection engages and releases when triggered. The Event Triggers user interface allows instructing the card as to the action to take upon an event (such as go to a changed signal routing, activate a GPO, send an automated email, or go to a user-defined preset).

An **Event Triggers** user interface can detect Closed Caption Presence and Closed Caption Absence events. The **Event Triggers** user interface in turn allows instructing the card as to the action to take upon an event (such as go to a changed signal routing, activate a GPO, send an automated email, or go to a user-defined preset).

#### Ancillary Data Processor **Option E**

This function provides full VANC/HANC ancillary data de-embedding and embedding for 3G/HD/SD-SDI streams. Direct access to DID and SDID locations allows extraction or insertion of user data such as camera PTZ, SCTE 104, closed-captioning read/insert, GPI/GPO via ANC, or other specialized user payloads. Data can be extracted and inserted within the card (Bridge mode), or inserted and/or extracted to and from the card via serial or IP interfaces connecting to external devices/systems. A rear I/O module with a dedicated IP port can be used with the ancillary data processor function for data insertion or extraction via IP.

#### **Video Output Crosspoint**

A four-output video matrix crosspoint allows independently applying the device processed video output, reclocked input, or wings/key-fill previews to any of the four discrete coaxial outputs (**SDI OUT 1** thru **SDI OUT 4**). For an SD output, a CVBS coaxial output is available as a processed video output.

#### **Audio Processor Description**

The audio processor operates as an internal audio router. This function chooses from the following inputs:

• 16 channels of embedded audio from the SDI video input (default 1-to-1 routing to SDI output)

- Up to 16 channels (8 pairs) of discrete AES input<sup>1</sup>
- Up to 4 channels of balanced analog audio input

(See Figure 1-3.) The audio processing subsection is built around an internal 16-channel audio bus. This 16-channel bus receives inputs from an input routing crosspoint that routes de-embedded, and discrete AES and analog audio inputs, over the 16-channel bus. Correspondingly, at the output end of the 16-channel bus is an output routing crosspoint that in turn distributes the 16-channel bus signals to embedded, and discrete AES and analog audio outputs.

An Input Audio Status display shows the presence and peak level of each input audio channel received. In addition to SDI embedded audio channel sources, analog and coaxial AES inputs are available as input audio choices. For AES audio inputs, payload is identified (PCM or data such as Dolby<sup>®</sup> Digital or E).Each AES input pair has independent sample rate converters to align each input pair with video timing to accommodate cases where AES audio is not synchronous with input video (SRC automatically bypassed for non-PCM payloads). As such, the audio subsection provides a full crosspoint between all supported audio inputs and output types.

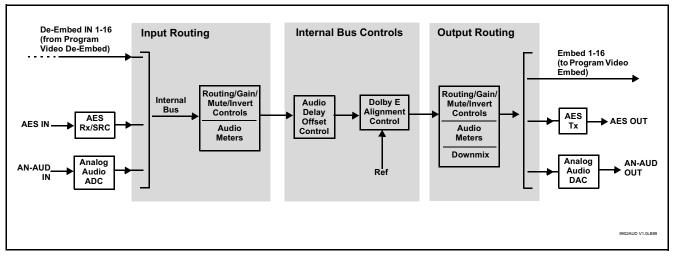

Figure 1-3 Basic Audio Processing Block Diagram

1. Discrete audio I/O channel count is dependent on model.

1

#### **Audio Down Mix Function**

(See Figure 1-4.) The Audio Down Mixer function provides for the selection of any five embedded channels serving as Left (L), Right (R), Center (C), Left Surround (Ls), and Right Surround (Rs) individual signals to be multiplexed into stereo pair Down Mix Left (DM-L) and Down Mix Right (DM-R). The resulting stereo pair DM-L and DM-R can in turn be routed to any embedded audio pair as desired (or de-embedded to an AES or analog audio output).

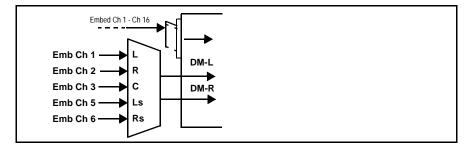

Figure 1-4 Audio Down Mix Functional Block Diagram with Example Sources

#### **Flex Buses**

For both input and output nodes before and after the device internal buses, flex buses provide flexible-structure mixer in which any of 16 summing nodes (**Flex Mix Bus A** thru **Flex Mix Bus P**) can receive any device audio input, thereby allowing several customizable mixing schemes. Similarly, any of the 16 internal bus signals can be applied to an output flex bus mixer. The output flex bus allows cross-sourcing from both **Path 1** and **Path 2** embedded internal Audio Bus sources to the Path 1 and Path 2 discrete output audio crosspoints.

#### Text-To-Speech **Option E**

(Option **+TTS**) Cobalt Digital **+TTS** is a complete 21CVAA digital text-to-speech generation / audio insertion solution for embedded and discrete audio systems. **+TTS** is available as a software option for BBG-1032-EMDE.

**+TTS** interfaces with industry standard Windows Share folder systems to receive non-proprietary text, XML, or similar plain text files, and converts and inserts realistic human-voice audio into user-configured audio channels (typically an SAP channel pair intended for this playout). **+TTS** allows for prioritization based on the organization's discretion (for example, severe weather alerts out-prioritizing school closings). Alert tones are inserted over the main program channels to alert the visually impaired that emergency content is to occur on the SAP channel. Alerts can be played a configurable number of times, and alerts with higher priority can interrupt current lists for breaking news. Once the interrupt message is broadcast, **+TTS** automatically reverts to normal audio programming. Refer to +TTS Manual Supplement OPT-TTS-MS for detailed information and installation/setup instructions. This supplement is furnished with the option.

#### Audio Events Detect Function **Option**

Option +QC provides a Audio Detect Events user interface and an Event Triggers user interface for checking user-selected channels to detect audio silence conditions. The Event Triggers user interface in turn allows instructing the card as to the action to take upon an event (such as go to a changed signal routing, activate a GPO, send an automated email, or go to a user-defined preset).

#### 2.0-to-5.1 Upmixer Option 至

(Option +UM) The 2.0-to-5.1 upmixer function receives a normal PCM stereo pair from any internal audio bus channel pair. The stereo pair is upmixed to provide 5.1 channels (Left (L), Right (R), Center (C), Low Frequency Effects (LFE), Left Surround (Ls), and Right Surround (Rs)). Whenever the upmixer is active, it overwrites the six selected 5.1 output channels with the new 5.1 upmix signals (including replacing the original source stereo L and R inputs with new L and R signals).

The 2.0-to-5.1 upmixer can be set to upmix in any of three modes: Always upmix, Bypass upmix, or Auto enable/bypass upmixing. The Auto upmixing mode looks at the signal levels on the selected channels and compares them to a selectable level threshold. It then determines whether or not to generate 5.1 upmixing from the stereo pair as follows:

- If the upmixer detects signal level **below** a selected threshold on **all three** of the selected channels designated as **C**, **Ls**, and **Rs**, this indicates to the upmixer that these channels are not carrying 5.1. In this case, the upmixer produces new 5.1 content generated by the upmixer.
- If the upmixer detects signal level **above** a selected threshold on **any** of the three selected channels designated as **C**, **Ls**, and **Rs**, this indicates to the upmixer that the channel(s) are already carrying viable 5.1 content. In this case, the upmixer is bypassed and the channels fed to the upmixer pass unaffected to the upmixer outputs.

The examples in Figure 1-5 show the automatic enable/disable upmixing function applied to example selected channels **Bus Ch 1** thru **Bus Ch 6**. As shown and described, the processing is contingent upon the signal levels of the channels selected to carry the new 5.1 upmix relative to the selected threshold (in this example, -60 dBFS).

## Introduction

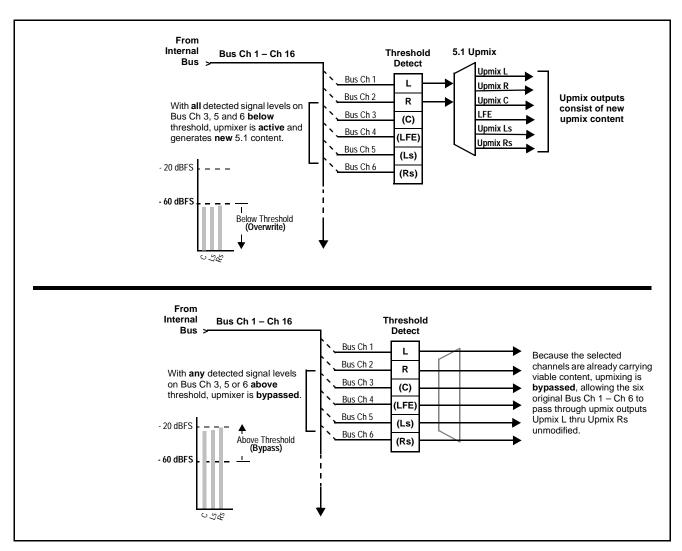

Figure 1-5 Upmixing Auto Enable/Bypass with Example Sources

#### Loudness Processor **Option E**

(See Figure 1-6.) The loudness processor (option +LP) function receives up to six selected channels from the internal bus and performs loudness processing on the selected channels. A loudness processing profile best suited for the program material can be selected from several loudness processing presets.

**Note:** Discussion and example here describes 5.1-channel loudness processor. Stereo and dual-stereo processors operate similar to described here.

The example in Figure 1-6 shows routing of embedded output channels Emb Out Ch 1 thru Ch 6 fed through the loudness processor. A master output gain control is provided which allows fine adjustment of the overall output level.

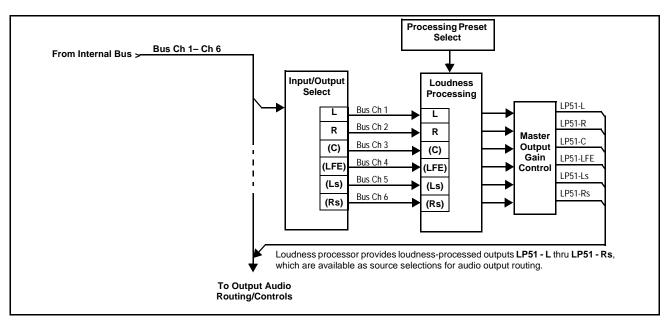

Figure 1-6 5.1-Channel Loudness Processor with Example Sources

#### **Control and Data Input/Output Interfaces**

1

#### **GPI Interface**

Two independent ground-closure sensing GPI inputs (**GPI 1** and **GPI 2**; each sharing common ground connection as chassis potential) are available. Associated with each GPI user control is a selection of one of 32 user-defined device presets in which GPI activation invokes a device control preset.

Because the GPI closure invokes a user-defined preset, the resulting setup is highly flexible and totally user-defined. Invoking a user preset to effect a change involves setup communication limited **only** to the items being changed. GPI triggering can be user selected to consider the activity on discrete GPI ports, or combinations of logic states considering both GPI inputs, as well as be set for level or edge triggering. This flexibility allows multistage, progressive actions to be invoked if desired. Indication is provided showing whenever a GPI input has been invoked.

#### **GPO Interface**

Two independent phototransistor non-referenced (floating) contact pairs (**GPO 1/1** and **GPO 2/2**) are available. A GPO can be invoked by setting a GPO to be enabled when a preset is in turn applied (i.e., when a preset is invoked (either manually or via event-based loading), the GPO is correspondingly also activated.

1-16

# +SCTE104 Insertion Option 至

|                        | Option +SCTE104 provides generation and insertion of SCTE 104 messages<br>into baseband SDI. Message send can be triggered from automation GPI or<br>other event action modes. The option can also execute actions based on SCTE<br>104 messages received by the device, as well as send triggered SCTE 104<br>packets to other downstream systems.                                                                                                  |
|------------------------|----------------------------------------------------------------------------------------------------|
|                        | The user interface is based on common SCTE 104 operations: Splice Start<br>Normal, Splice Start Intermediate, Splice End Normal, Splice End<br>Intermediate, and Splice Cancel (splice_request_data variants), offering full<br>control of splice start, end, and cancel as well as pre-roll and break duration<br>offsets. (A Manual Supplement is planned for this option. Please check<br>product web page.)                                      |
| Alarm Function         |                                                                                                    |
|                        | The card can be set to monitor input video/audio for input errors such as input LOS, frozen or black frame, loss of reference, closed captioning ancillary data loss, and/or per-channel audio absences. These alarms can be propagated as a card general error or warning message, and can be downloaded as basic .txt logs or via a Syslog function.                                                                                               |
|                        | User setup tables configure the alarm severity escalation as well as trigger holdoff/release and other thresholds as applicable.                                                                                                    |
| User Control Interface |                                                                                                    |
|                        | BBG-1032-EMDE uses an HTML5 internal web server for control/<br>monitoring communication, which allows control via a web interface with no<br>special or unique application on the client device. Connection to the device to<br>the network media connection is via a standard 10/100/1000 RJ-45 Ethernet<br>connection. The device can also be controlled using DashBoard <sup>TM</sup> remote<br>control, where it appears as a frame connection. |

# **Technical Specifications**

Table 1-1 lists the technical specifications for the BBG-1032-EMDE 3G/HD/ SD-SDI Standalone 16-Channel Embedder / De-Embedder with Audio/Video Processing and CVBS I/O unit.

| Item                                                                                  | Characteristic                                                                                                    |
|---------------------------------------------------------------------------------------|----------------------------------------------------------------------------------------------------|
| Part number, nomenclature                                                             | • BBG-1032-EMDE 3G/HD/SD-SDI Standalone 16-Channel<br>Embedder / De-Embedder with Audio/Video Processing and<br>CVBS I/O, available in the following rear-panel I/O configurations:                                                                                                    |
|                                                                                       | - <b>BBG-1032-EMDE-B</b> (1) 3G/HD/SD-SDI Input BNC, (1) CVBS<br>Video Input BNC, (1) AES Input BNC, (1) 3G/HD/SD-SDI<br>Output BNC, (1) CVBS Output BNC, (1) AES Output BNC                                                                                                    |
|                                                                                       | <ul> <li>- BBG-1032-EMDE-C (1) 3G/HD/SD-SDI Input BNC, (8) AES<br/>Input BNCs, (1) 3G/HD/SD-SDI Output BNC</li> </ul>                                                                                                    |
|                                                                                       | <ul> <li>BBG-1032-EMDE-D-DIN (2) 3G/HD/SD-SDI Inputs, (1) CVBS<br/>Input, (8) AES Inputs, (2) Balanced Analog Audio Inputs, (2)<br/>3G/HD/SD-SDI Outputs, (1) CVBS Processed Output, (8) AES<br/>Outputs, (2) Balanced Analog Audio Outputs (All coaxial<br/>connectors DIN1.0/2.3)</li> </ul>        |
|                                                                                       | - <b>BBG-1032-EMDE-D-HDBNC</b> (2) 3G/HD/SD-SDI Inputs, (1)<br>CVBS Input, (8) AES Inputs, (2) Balanced Analog Audio<br>Inputs, (2) 3G/HD/SD-SDI Outputs, (1) CVBS Processed<br>Output, (8) AES Outputs, (2) Balanced Analog Audio Outputs<br>(All coaxial connectors HD-BNC)                         |
|                                                                                       | <ul> <li>BBG-1032-EMDE-E-DIN (4) 3G/HD/SD-SDI Outputs (one 3G/<br/>HD/SDI Output with relay bypass failover), (6) AES Inputs, (4)<br/>AES Outputs, (2) Balanced Analog Audio Inputs, (4) 3G/HD/<br/>SD-SDI Outputs, (1) GPIO/COMM RJ-45 connector (All coaxial<br/>connectors DIN1.0/2.3.)</li> </ul> |
|                                                                                       | <ul> <li>BBG-1032-EMDE-E-HDBNC (4) 3G/HD/SD-SDI Outputs (one<br/>3G/HD/SDI Output with relay bypass failover), (6) AES Inputs,<br/>(4) AES Outputs, (2) Balanced Analog Audio Inputs, (4) 3G/<br/>HD/SD-SDI Outputs, (1) GPIO/COMM RJ-45 connector (All<br/>coaxial connectors HD-BNC.)</li> </ul>    |
| Power consumption                                                                     | < 18 Watts maximum. Power provided by included AC adapter;<br>100-240 VAC, 50/60 Hz. Second DC power connection allows<br>power redundancy using second (optional) AC adapter.                                                                                                    |
| Installation Density                                                                  | Up to 3 units per 1RU space                                                                                                    |
| Environmental:<br>Operating temperature:<br>Relative humidity (operating or storage): | 32° – 104° F (0° – 40° C)<br>< 95%, non-condensing                                                                                                    |
| Dimensions (WxHxD):                                                                   | 5.7 x 1.4 x 14.7 in (14.5 x 3.5 x 37.3 cm) Dimensions include connector projections.                                                                                                    |
| Weight:                                                                               | 6 lb (2.8 kg)                                                                                                    |
| Ethernet communication                                                                | 10/100/1000 Mbps Ethernet with Auto-MDIX via HTML5 web interface                                                                                                    |
| Front-Panel Controls and Indicators                                                   | Backlit LCD display and menu navigation keys. Display and controls provide unit status display and full control as an alternate to web GUI control.                                                                                                    |

Table 1-1Technical Specifications

| Item                                                  | Characteristic                                                                                                    |
|-------------------------------------------------------|----------------------------------------------------------------------------------------------------|
| Serial Digital Video Input                            | Number of inputs:<br>Up to (4), with manual select or failover to alternate input<br>Data Rates Supported:<br>SMPTE 424M, 292M, SMPTE 259M-C                                                                                                    |
| Serial Digital Video Input (cont.)                    | Impedance:<br>75 $\Omega$ terminating<br>Return Loss:<br>> 15 dB up to 1.485 GHz<br>> 10 dB up to 2.970 GHz<br>Minimum Latency (framesync disabled):<br>SD: 127 pixels; 9.4 us<br>720p: 330 pixels; 4.45 us<br>1080i: 271 pixels; 3.65 us<br>1080p: 361 pixels; 2.43 us                                                                                                    |
| Analog Video Input                                    | Number of Inputs:<br>One SD analog CVBS<br>Impedance:<br>75 Ω                                                                                                    |
| AES Audio Inputs                                      | Standard:<br>SMPTE 276M<br>Number of Inputs:<br>Up to eight unbalanced; AES-3id<br>Impedance:<br>75 Ω                                                                                                    |
| Analog Audio Inputs                                   | Number of Inputs:<br>Two balanced using 3-wire removable Phoenix connectors;<br>0 dBFS => +24 dBu                                                                                                    |
| Input Select/Auto-Changeover Failover<br>(option +QC) | <ul> <li>Failover to alternate input on loss of target input. Failover invoked upon LOS and/or (with option +QC) user configurable parametric criteria such as black/frozen frame or audio silence.</li> <li>Black frame trigger configurable for black intensity threshold and persistence time.</li> <li>Frozen frame trigger configurable for frozen percentage difference and persistence time.</li> </ul> |
| Post-Processor Serial Digital Video<br>Outputs        | Number of Outputs:<br>Up to four 3G/HD/SD-SDI BNC<br>Impedance:<br>75 Ω                                                                                                    |

| Table 1-1 | Technical Specifications — continued |
|-----------|--------------------------------------|
|           |                                      |

| Item                                                   | Characteristic                                                                                                    |
|--------------------------------------------------------|----------------------------------------------------------------------------------------------------|
| Post-Processor Serial Digital Video<br>Outputs (cont.) | Return Loss:<br>> 15 dB at 5 MHz – 270 MHz<br>Signal Level:<br>800 mV ± 10%<br>DC Offset:<br>0 V/v 50 mV                                                                                                    |
|                                                        | 0 V ± 50 mV<br>Jitter (3G/HD/SD):<br>< 0.3/0.2/0.2 UI<br>Minimum Latency:<br>SD: 127 pixels; 9.4 us<br>720p: 330 pixels; 4.45 us<br>1080i: 271 pixels; 3.65 us<br>1080p: 361 pixels; 2.43 us                        |
| Analog Video Output                                    | Number of Outputs:       One SD analog CVBS       Impedance:       75 Ω                                                                                                    |
| Embedded Audio Output                                  | 16-ch embedded. User crosspoint allows routing of any embedded channel to any embedded channel output. Multi-frequency tone generator for each audio output. Master delay control; range of -33 msec to +3000 msec. |
| AES Audio Outputs                                      | Standard:<br>SMPTE 276M<br>Number of Outputs:<br>Up to eight unbalanced; AES-3id<br>Impedance:<br>75 Ω                                                                                                    |
| Analog Audio Outputs                                   | Number of Outputs:<br>Two balanced using 3-wire removable Phoenix connectors;<br>0 dBFS => +24 dBu                                                                                                    |

#### Table 1-1 Technical Specifications — continued

| Item                                            | Characteristic                                                                           |
|-------------------------------------------------|------------------------------------------------------------------------------------------|
| Frame Reference Input (option +FS)              | Number of Inputs:<br>(1) looping reference input                                         |
|                                                 | Standards Supported:<br>SMPTE 170M/318M ("black burst")<br>SMPTE 274M/296M ("tri-level") |
|                                                 | Return Loss:<br>> 35 dB up to 5.75 MHz                                                   |
| GPIO                                            | (2) GPI; (2) GPO; opto-isolated                                                          |
|                                                 | GPO Specifications:                                                                      |
|                                                 | Max I: 120 mA                                                                            |
|                                                 | Max V: 30 V                                                                              |
|                                                 | Max P: 120 mW                                                                            |
|                                                 | GPI Specifications:                                                                      |
|                                                 | GPI LO @ Vin < 1.5 V                                                                     |
|                                                 | GPI HI @ Vin > 2.3 V                                                                     |
|                                                 | Max Vin: 9 V                                                                             |
| Redundant (or spare) AC power supply (optional) | BBG-1000-PS                                                                              |

| Table 1-1 | Technical Specifications — continued |
|-----------|--------------------------------------|
|           | reennear opeennearons continued      |

# Warranty and Service Information

#### **Cobalt Digital Inc. Limited Warranty**

This product is warranted to be free from defects in material and workmanship for a period of five (5) years from the date of shipment to the original purchaser, except that 4000, 5000, 6000, 8000 series power supplies, and Dolby<sup>®</sup> modules (where applicable) are warranted to be free from defects in material and workmanship for a period of one (1) year.

Cobalt Digital Inc.'s ("Cobalt") sole obligation under this warranty shall be limited to, at its option, (i) the repair or (ii) replacement of the product, and the determination of whether a defect is covered under this limited warranty shall be made at the sole discretion of Cobalt.

This limited warranty applies only to the original end-purchaser of the product, and is not assignable or transferrable therefrom. This warranty is limited to defects in material and workmanship, and shall not apply to acts of God, accidents, or negligence on behalf of the purchaser, and shall be voided upon the misuse, abuse, alteration, or modification of the product. Only Cobalt authorized factory representatives are authorized to make repairs to the product, and any unauthorized attempt to repair this product shall immediately void the warranty. Please contact Cobalt Technical Support for more information.

To facilitate the resolution of warranty related issues, Cobalt recommends registering the product by completing and returning a product registration form. In the event of a warrantable defect, the purchaser shall notify Cobalt with a description of the problem, and Cobalt shall provide the purchaser with a Return Material Authorization ("RMA"). For return, defective products should be double boxed, and sufficiently protected, in the original packaging, or equivalent, and shipped to the Cobalt Factory Service Center, postage prepaid and insured for the purchase price. The purchaser should include the RMA number, description of the problem encountered, date purchased, name of dealer purchased from, and serial number with the shipment.

#### **Cobalt Digital Inc. Factory Service Center**

| 2506 Galen Drive        | Office: (217) 344-1243        |
|-------------------------|-------------------------------|
| Champaign, IL 61821 USA | Fax: (217) 344-1245           |
| www.cobaltdigital.com   | Email: info@cobaltdigital.com |

THIS LIMITED WARRANTY IS EXPRESSLY IN LIEU OF ALL OTHER WARRANTIES EXPRESSED OR IMPLIED, INCLUDING THE WARRANTIES OF MERCHANTABILITY AND FITNESS FOR A PARTICULAR PURPOSE AND OF ALL OTHER OBLIGATIONS OR LIABILITIES ON COBALT'S PART. ANY SOFTWARE PROVIDED WITH, OR FOR USE WITH, THE PRODUCT IS PROVIDED "AS IS." THE BUYER OF THE PRODUCT ACKNOWLEDGES THAT NO OTHER REPRESENTATIONS WERE MADE OR RELIED UPON WITH RESPECT TO THE QUALITY AND FUNCTION OF THE GOODS HEREIN SOLD. COBALT PRODUCTS ARE NOT AUTHORIZED FOR USE IN LIFE SUPPORT APPLICATIONS.

COBALT'S LIABILITY, WHETHER IN CONTRACT, TORT, WARRANTY, OR OTHERWISE, IS LIMITED TO THE REPAIR OR REPLACEMENT, AT ITS OPTION, OF ANY DEFECTIVE PRODUCT, AND SHALL IN NO EVENT INCLUDE SPECIAL, INDIRECT, INCIDENTAL, OR CONSEQUENTIAL DAMAGES (INCLUDING LOST PROFITS), EVEN IF IT HAS BEEN ADVISED OF THE POSSIBILITY OF SUCH DAMAGES.

# **Contact Cobalt Digital Inc.**

Feel free to contact our thorough and professional support representatives for any of the following:

- Name and address of your local dealer
- Product information and pricing
- Technical support
- Upcoming trade show information

| Phone:               | (217) 344-1243            |
|----------------------|---------------------------|
| Fax:                 | (217) 344-1245            |
| Web:                 | www.cobaltdigital.com     |
| General Information: | info@cobaltdigital.com    |
| Technical Support:   | support@cobaltdigital.com |

This page intentionally blank

# Chapter 2

# Installation

#### **Overview**

This chapter contains the following information:

- Installing the BBG-1032-EMDE (p. 2-1)
- Rear Panel Connections (p. 2-2)
- GPIO and Analog Audio Connections (p. 2-5)

## Installing the BBG-1032-EMDE

- **Note:** Where BBG-1032-EMDE is to be installed on a mounting plate (or regular table or desk surface) **without** optional frame Mounting Tray BBG-1000-TRAY, affix four adhesive-backed rubber feet (supplied) to the bottom of BBG-1032-EMDE in locations marked with stamped "x". If feet are not affixed, chassis bottom cooling vents will be obscured.
  - Where BBG-1032-EMDE is to be installed **with** optional frame Mounting Tray BBG-1000-TRAY, **do not** affix adhesive-backed feet.

#### Installing Using BBG-1000-TRAY Optional Mounting Tray

**BBG-1000-TRAY** allows up to three BBG-1032-EMDE to be mounted and securely attached to a 1 RU tray that fits into a standard EIA 19" rack mounting location. Install BBG-1032-EMDE unit into tray as described and shown here.

- 1. If installing BBG-1032-EMDE using optional frame Mounting Tray BBG-1000-TRAY, install BBG-1032-EMDE in tray as shown in Figure 2-1.
- 2. Connect the input and output cables as shown in Figure 2-3.

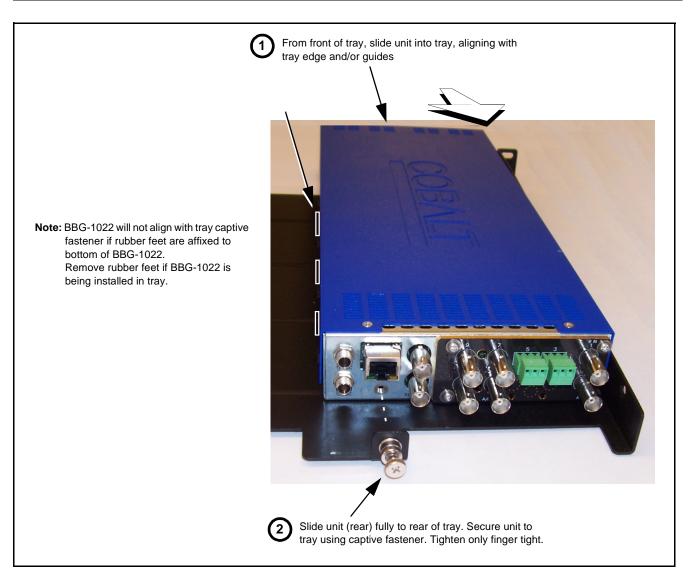

Figure 2-1 Mounting BBG-1032-EMDE Using Frame Mounting Tray

#### **BBG-1032-EMDE Unit Dimensions**

Figure 2-2 shows the BBG-1032-EMDE physical dimensions and mounting details for cases where BBG-1032-EMDE will be installed in a location not using the optional **BBG-1000-TRAY** mounting tray.

## **Rear Panel Connections**

Perform rear panel cable connections as shown in Figure 2-3.

- **Note:** The BBG-1032-EMDE BNC inputs are internally 75-ohm terminated. It is not necessary to terminate unused BNC video inputs or outputs.
  - External frame sync reference signal (if used) must be terminated if a looping (daisy-chain) connection is not used. Unterminated reference connection may result in unstable reference operation.

# Installation

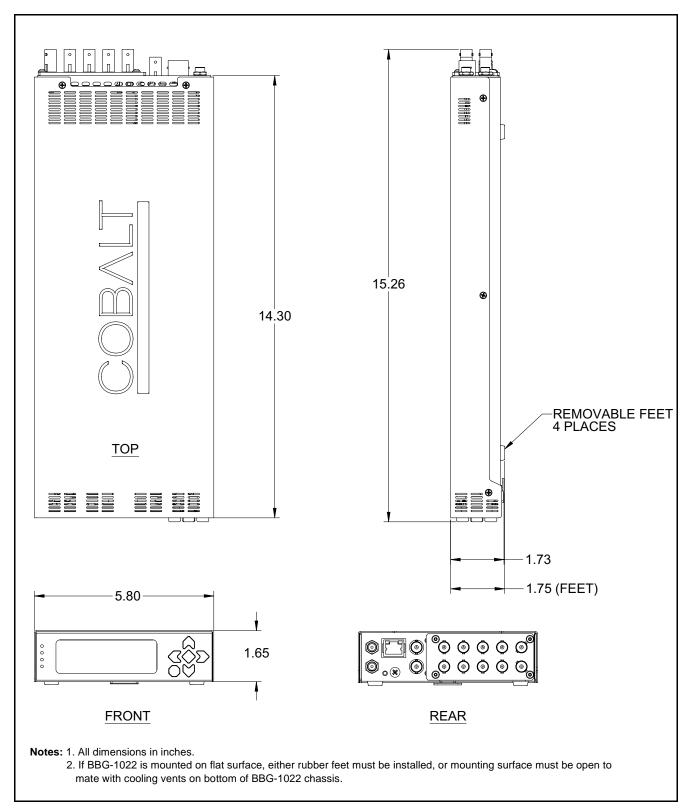

Figure 2-2 BBG-1032-EMDE Dimensional Details

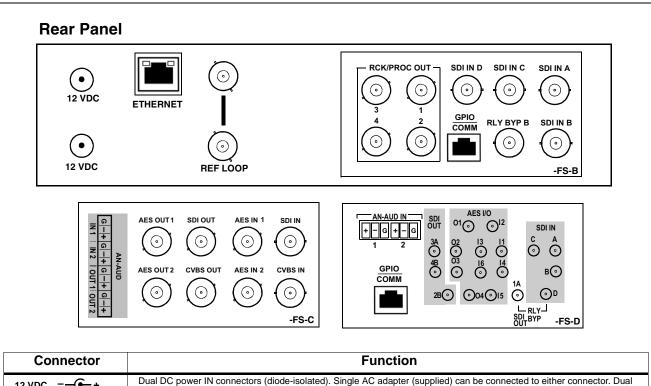

| 12 VDC               | Dual DC power IN connectors (diode-isolated). Single AC adapter (supplied) can be connected to either connector. Dual adapters can be connected to provide power redundancy.                          |
|----------------------|----------------------------------------------------------------------------------------------------|
| 10/100/1000 ETHERNET | Gigabit Ethernet control/monitoring connection. Communication activity status is shown by integral status LEDs.                                                                                       |
| REF LOOP             | Looping 75 $\Omega$ reference connection for connection to house black burst or tri-level reference connections                                                                                       |
| Signal Connectors    | s (see diagrams for connector assortments per model)                                                                                                    |
| SDI IN               | 3G/HD/SD-SDI video input BNCs                                                                                                    |
| SDI OUT              | 3G/HD/SD-SDI video output BNCs                                                                                                    |
| CVBS Video IN        | CVBS analog video input BNC                                                                                                    |
| AN-AUD IN            | Analog balanced audio inputs                                                                                                    |
| AES IN               | AES input BNCs                                                                                                    |
| CVBS/ Video OUT      | CVBS analog video output BNC                                                                                                    |
| AN-AUD OUT           | Analog balanced audio inputs (see diagrams)                                                                                                    |
| AES OUT              | AES output BNCs                                                                                                    |
| COMM/GPIO            | RJ-45 connector that provides the following:<br>- Multi-format serial interface<br>- Two opto-isolated GPI inputs<br>- Two phototransistor GPO outputs<br>Note: See Figure 2-4 for connector pinouts. |

Figure 2-3 BBG-1032-EMDE Rear Panel Connectors

# **GPIO and Analog Audio Connections**

Figure 2-4 shows connections to the card multi-pin terminal block connectors. These connectors are used for card serial comm, GPIO, and balanced analog audio connections.

**Note:** It is preferable to wire connections to plugs oriented as shown in Figure 2-4 rather than assessing orientation on rear module connectors. Note that the orientation of rear module 3-wire audio connectors is not necessarily consistent within a rear module, or between different rear modules. If wiring is first connected to plug oriented as shown here, the electrical orientation will be correct regardless of rear module connector orientation.

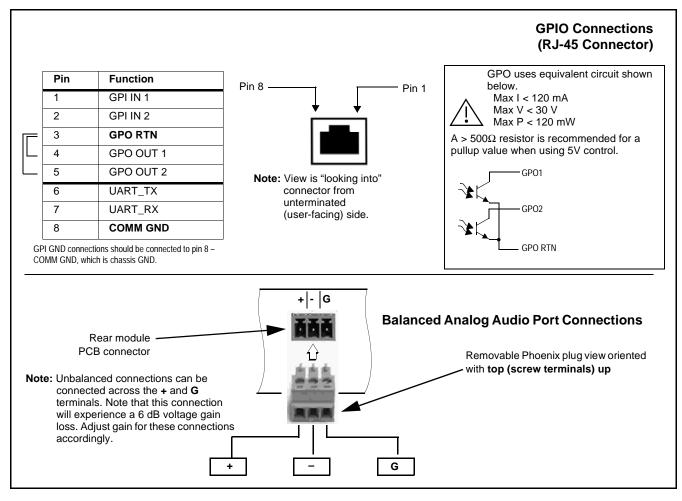

Figure 2-4 COMM, GPIO, and Analog Audio Connector Pinouts

This page intentionally blank

# Chapter 3

# Setup/Operating Instructions

### **Overview**

This chapter contains the following information:

- BBG-1032-EMDE Front Panel Display and Menu-Accessed Control (p. 3-1)
- Connecting BBG-1032-EMDE To Your Network (p. 3-3)
- Control and Display Descriptions (p. 3-5)
- Checking BBG-1032-EMDE Device Information (p. 3-8)
- BBG-1032-EMDE Function Menu List and Descriptions (p. 3-9)
- Uploading Firmware Using Web Interface and GUI (p. 3-55)
- Front Panel User Menus (p. 3-56)
- Troubleshooting (p. 3-59)

Perform the setup procedures here in the sequence specified. All procedures equally apply to all models unless otherwise noted.

**Note:** All instructions here assume BBG-1032-EMDE is physically connected to the control physical network as described in Chapter 2. Installation.

## **BBG-1032-EMDE Front Panel Display and Menu-Accessed Control**

Figure 3-1 shows and describes the BBG-1032-EMDE front panel displays and menu-accessed user interface controls. Initial network setup is performed using these controls.

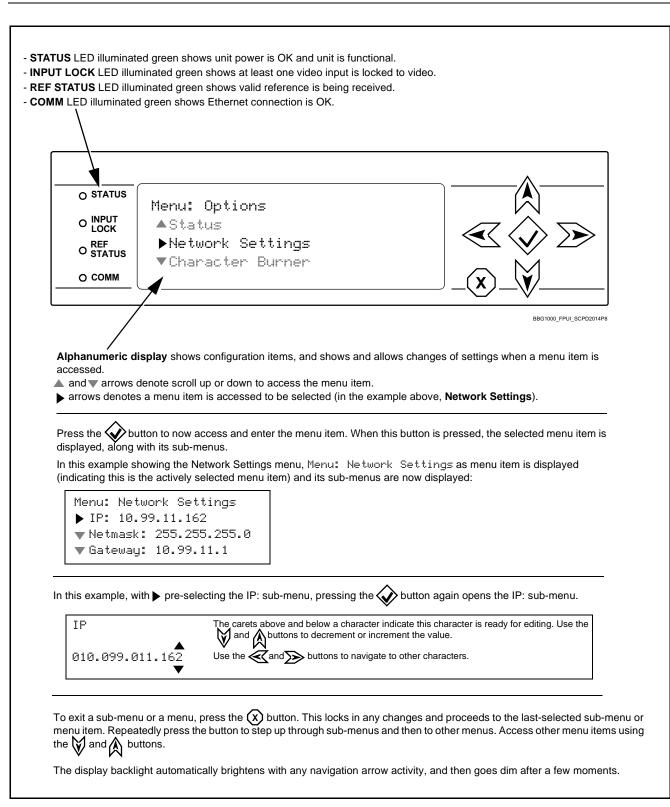

Figure 3-1 BBG-1032-EMDE Front Panel Display and Menu Controls

# **Connecting BBG-1032-EMDE To Your Network**

BBG-1032-EMDE ships with network protocol set to DHCP and populates its address with an addressed allocated by your DHCP server. If your network does not have a DHCP server, the BBG-1032-EMDE address field will be blank, and a static address must then be assigned. All initial network settings are performed using the Front Panel Display menu-accessed control (as described on the previous page). Refer to this page for instructions of using the front-panel menu navigation.

Access the Network Settings menu and configure network settings as follows:

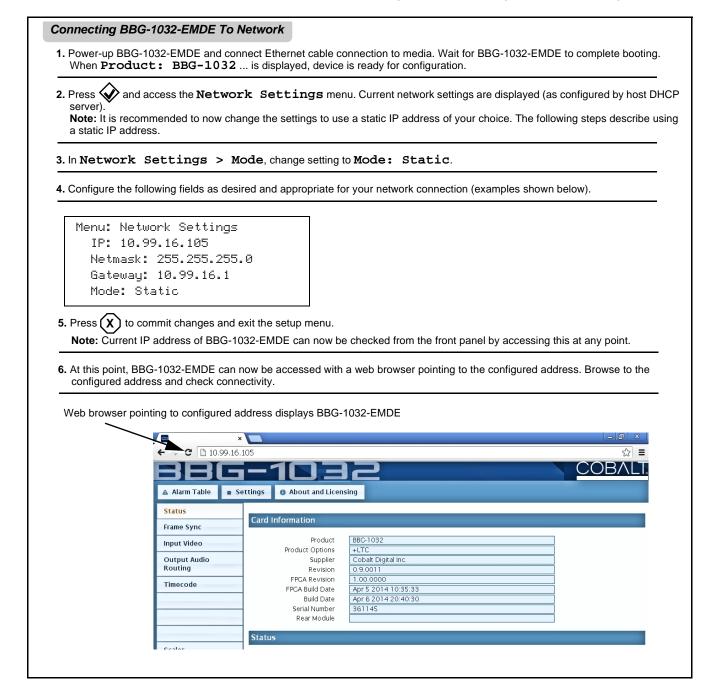

## Finding a BBG-1032-EMDE Device in DashBoard

(See Figure 3-2) If BBG-1032-EMDE is configured with an address within a network also available via DashBoard, a BBG-1032-EMDE device appears as a frame entity in the DashBoard Basic Tree View.

**Note:** BBG-1032-EMDE DashBoard remote control is also available by opening the device in DashBoard similar to opening an openGear<sup>®</sup> card.

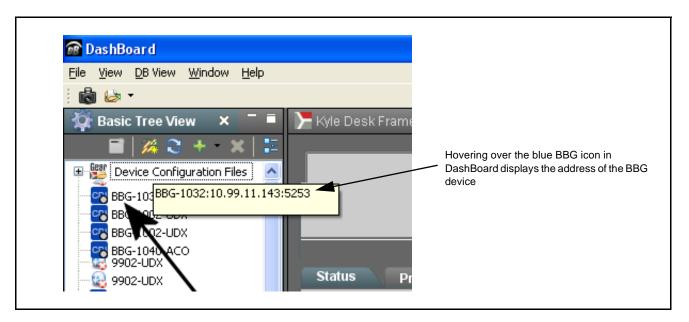

Figure 3-2 Finding BBG-1032-EMDE Using DashBoard

# **Control and Display Descriptions**

This section describes the web user interface controls for using the BBG-1032-EMDE.

The format in which the BBG-1032-EMDE functional controls appear follows a general arrangement of Function Submenus under which related controls can be accessed (as described in Function Submenu/Parameter Submenu Overview below).

## Function Submenu/Parameter Submenu Overview

The functions and related parameters available on the BBG-1032-EMDE device are organized into function **menus**, which consist of parameter groups as shown below.

Figure 3-3 shows how the BBG-1032-EMDE device and its menus are organized, and also provides an overview of how navigation is performed between devices, function menus, and parameters.

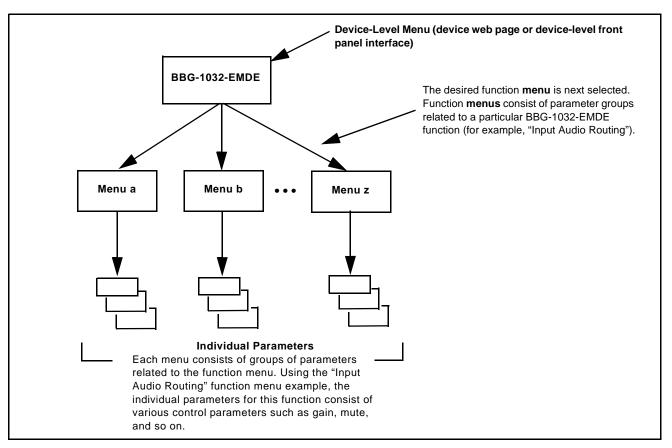

Figure 3-3 Function Submenu/Parameter Submenu Overview

## Web User Interface

3

(See Figure 3-4.) The device function menu is organized using main menu navigation tabs which appear on the left side of any pane regardless of the currently displayed pane. When a menu tab is selected, each parametric control or selection list item associated with the function is displayed. Scalar (numeric) parametric values can then be adjusted as desired using the GUI slider controls. Items in a list can then be selected using GUI drop-down lists.

| ■ 38G-1002-UDX ×<br>→ C 10.99.16. |                                       |                               |                             |
|-----------------------------------|---------------------------------------|-------------------------------|-----------------------------|
|                                   | 105                                   |                               | چ <b>≡</b>                  |
|                                   |                                       |                               | COBALT                      |
|                                   |                                       |                               |                             |
| A Trm Table 🔹 Se                  | ttings 🛛 🚯 About and Lie              | censing                       |                             |
| Status                            | Lock Mode                             | Free Run                      | Free Run 🔻                  |
| Frame Sync                        | Output Rate                           | Auto                          | Lock to Input else Free Run |
| Input Video                       | Initial Startup Format<br>Output Mode | 525i59.94 v                   | Free Run                    |
| Output Audio                      | On Loss of Video                      | Freeze                        |                             |
| Routing                           | Test Pattern                          | Tartan 🔻                      | Drop-Down Expansion         |
| Timecode                          |                                       |                               |                             |
| Character Burner                  | Vertical Lines                        | -1124 0                       | 1124                        |
| Moving Box                        |                                       |                               | 0                           |
| GPIO                              | Horizontal (us)                       | -64.000 0.000                 | 64.000                      |
| Scaler                            |                                       |                               | 1                           |
| AFD/WSS/VI                        | Frame Delay                           | 0 10                          | 20                          |
| Closed Captioning                 | Report Delay                          | 29.35 ms / 1 frames 854 lines |                             |
| YC Alignment                      | Lock Status                           | Framesync Free Running        |                             |
| Log Status                        |                                       | <b>A</b>                      | Typical Parametric Contro   |
| Input Audio Status                | Typical Sta                           | /<br>atus Display             |                             |
| Presets                           |                                       |                               |                             |
|                                   |                                       |                               |                             |
| Video Quality Events              |                                       |                               |                             |
| Input Audio                       |                                       |                               |                             |

Figure 3-4 Typical Web UI Display and Controls

## **Display Theme**

(See Figure 3-5.) The BBG-1032-EMDE user interface theme selection offers light and dark themes suited for various users and environments.

| ▲ Alarm Table                                                                                       | * Setting                                                                                                    | About and Licer                                                                                                    | sing                                                                                                    |                                                                                                    |          |
|----------------------------------------------------------------------------------------------------|----------------------------------------------------------------------------------------------------|----------------------------------------------------------------------------------------------------|----------------------------------------------------------------------------------------------------|----------------------------------------------------------------------------------------------------|----------|
| Status                                                                                              |                                                                                                    |                                                                                                    |                                                                                                    |                                                                                                    |          |
|                                                                                                    |                                                                                                    | Lock Mode                                                                                                    | Free Run                                                                                                    | T                                                                                                    |          |
| Frame Sync                                                                                          | S                                                                                                    | Settings                                                                                                    |                                                                                                    |                                                                                                    | ×        |
| Input Video                                                                                         |                                                                                                    | → Pla Upload Utility                                                                                                    | 1                                                                                                    |                                                                                                    |          |
| Output Audio<br>Routing                                                                             |                                                                                                    | ▼ Theme                                                                                                    |                                                                                                    |                                                                                                    | 1        |
| -                                                                                                   |                                                                                                    |                                                                                                    |                                                                                                    |                                                                                                    |          |
| Timecode                                                                                            |                                                                                                    |                                                                                                    | se the dark theme for a dimly lit co<br>eme will try to make use of darker                                                         |                                                                                                    | <b>•</b> |
| Character Burner                                                                                    |                                                                                                    |                                                                                                    | onitoring, the user interface will no                                                                                              |                                                                                                    |          |
| Moving Box                                                                                          |                                                                                                    | liç                                                                                                    | yht.                                                                                                    |                                                                                                    | <b>‡</b> |
| GPIO                                                                                                |                                                                                                    | Light Us                                                                                                    | se the light theme for a normally lit                                                                                              | office or laboratory.                                                                                                    |          |
| Scaler                                                                                              |                                                                                                    |                                                                                                    |                                                                                                    |                                                                                                    | <b>‡</b> |
| BBG-                                                                                                | -100                                                                                                    | 12                                                                                                    | BBC                                                                                                    | 5-1002                                                                                                    |          |
|                                                                                                    | gs 🛛 🚯 About and Lic                                                                                                    | ensing                                                                                                    | Alarm Table                                                                                                    | Settings     About and Licensing                                                                                                    |          |
| 🛦 Alarm Table 🔹 Setting                                                                             |                                                                                                    |                                                                                                    |                                                                                                    |                                                                                                    |          |
| Status                                                                                              | Lock Mode                                                                                                    | Free Run                                                                                                    | Status                                                                                                    | Lock Mode Free Run                                                                                                    |          |
| Status<br>Frame Sync                                                                                |                                                                                                    | Free Run<br>Auto<br>525i59.94                                                                                                    | Frame Sync                                                                                                    | Lock Mode Free Run<br>Output Rate Auto<br>Initial Startup Format 525159.94                                                                                                    |          |
| Status<br>Frame Sync<br>Input Video                                                                 | Lock Mode<br>Output Rate<br>Initial Startup Format<br>Output Mode                                                                          | Auto<br>525i59.94<br>Input Video                                                                                                    | Frame Sync<br>Input Video                                                                                                    | Output Rate Auto<br>Initial Startup Format 525i59.9<br>Output Mode Input Vid                                                                                                    | 4        |
| Status<br>Frame Sync<br>Input Video<br>Output Audio<br>Routing                                      | Lock Mode<br>Output Rate<br>Initial Startup Format                                                                                         | Auto<br>525i59.94                                                                                                    | Frame Sync<br>Input Video<br>Output Audio<br>Routing                                                                               | Output Rate Auto<br>Initial Startup Format 525i59.9                                                                                                    | 4        |
| Status<br>Frame Sync<br>Input Video<br>Output Audio<br>Routing<br>Timecode                          | Lock Mode<br>Output Rate<br>Initial Startup Format<br>Output Mode<br>On Loss of Video<br>Test Pattern<br>Vertical Lines                    | Auto<br>S2SIS9.94<br>Input Video<br>Freeze<br>Tartan                                                                                 | Frame Sync<br>Input Video<br>Output Audio<br>Routing<br>Timecode                                                                   | Output Rate Auto<br>Initial Startup Format 525159.9<br>Output Mode Input Vid<br>On Loss of Video Freeze<br>Test Pattern Tartan<br>Vertical Lines                                                                                                    | 4        |
| Status<br>Frame Sync<br>Input Video<br>Output Audio<br>Routing<br>Timecode<br>Character Burner      | Lock Mode<br>Output Rate<br>Initial Startup Format<br>Output Mode<br>On Loss of Video<br>Test Pattern<br>Vertical Lines                    | Auto<br>525i59,94<br>Input Video<br>Freeze<br>Tartan                                                                                 | Frame Sync<br>Input Video<br>Output Audio<br>Routing<br>Timecode<br>Character Burner                                               | Output Rate Auto<br>Initial Startup Format 525159.9<br>Output Mode Input Vid<br>On Loss of Video Freeze                                                                                                    | 4        |
| Status Frame Sync Input Video Output Audio Routing Timecode Character Burner Moving Box             | Lock Mode<br>Output Rate<br>Initial Startup Format<br>Output Mode<br>On Loss of Video<br>Test Pattern<br>Vertical Lines<br>Horizontal (us) | Auto           525159.94           Input Video           Freeze           Tartan           -1124         0           -1124         0 | Frame Sync<br>Input Video<br>Output Audio<br>Routing<br>Timecode<br>Character Burner<br>Moving Box                                 | Output Rate Auto<br>Initial Startup Format 525/59.9<br>Output Mode Input Vid<br>On Loss of Video Freeze<br>Test Pattern Tartan<br>Vertical Lines 1<br>Horizontal (IIs)                                                                                                    | 4<br>feo |
| Status<br>Frame Sync<br>Input Video<br>Output Audio<br>Routing<br>Timecode<br>Character Burner      | Lock Mode<br>Output Rate<br>Initial Startup Format<br>Output Mode<br>On Loss of Video<br>Test Pattern<br>Vertical Lines<br>Horizontal (us) | Auto<br>S2SIS9.94<br>Input Video<br>Freeze<br>Tartan                                                                                 | Frame Sync<br>Input Video<br>Output Audio<br>Routing<br>Timecode<br>Character Burner<br>Moving Box                                 | Output Rate Auto<br>Initial Startup Format 525/59.9<br>Output Mode Input Vid<br>On Loss of Video Freeze<br>Test Pattern Tartan<br>Vertical Lines 1<br>-1124                                                                                                    | 4        |
| Status Frame Sync Input Video Output Audio Routing Timecode Character Burner Moving Box GPIO        | Lock Mode<br>Output Rate<br>Initial Startup Format<br>Output Mode<br>On Loss of Video<br>Test Pattern<br>Vertical Lines<br>Horizontal (us) | Auto           525159.94           Input Video           Freeze           Tartan           -1124         0           -1124         0 | Frame Sync<br>Input Video<br>Output Audio<br>Routing<br>Timecode<br>Character Burner<br>Moving Box<br>GPIO                         | Output Rate Auto<br>Initial Startup Format 525/59.9<br>Output Mode Input Vid<br>On Loss of Video Freeze<br>Test Pattern Tartan<br>Vertical Lines 1<br>Horizontal (IIs)                                                                                                    | 4<br>feo |
| Status Frame Sync Input Video Output Audio Routing Timecode Character Burner Moving Box GPIO Scaler | Lock Mode<br>Output Rate<br>Initial Startup Format<br>Output Mode<br>On Loss of Video<br>Test Pattern<br>Vertical Lines<br>Horizontal (us) | Auto           S2SIS9.94           Input Video           Freeze           Tartan                                                     | Frame Sync<br>Input Video<br>Output Audio<br>Routing<br>Timecode<br>Character Burner<br>Moving Box<br>GPIO<br>Scaler<br>AFD/WSS/VI | Output Rate     Auto       Initial Startup Format     525/59.9       Output Mode     Input Vid       On Loss of Video     Freeze       Test Pattern     Tartan       Vertical Lines     1       Horizontal (us)     1       Frame Delay     0       Report Delay     32.22 ms | 4        |

Figure 3-5 Web UI Display Themes

# **Checking BBG-1032-EMDE Device Information**

The operating status and software version the BBG-1032-EMDE device can be checked by clicking the **Status** main menu tab. Figure 3-6 shows and describes the BBG-1032-EMDE device information status display.

**Note:** Proper operating status is denoted by green icons for the status indicators shown in Figure 3-6. Yellow or red icons respectively indicate an alert or failure condition. Refer to Troubleshooting (p. 3-59) for corrective action.

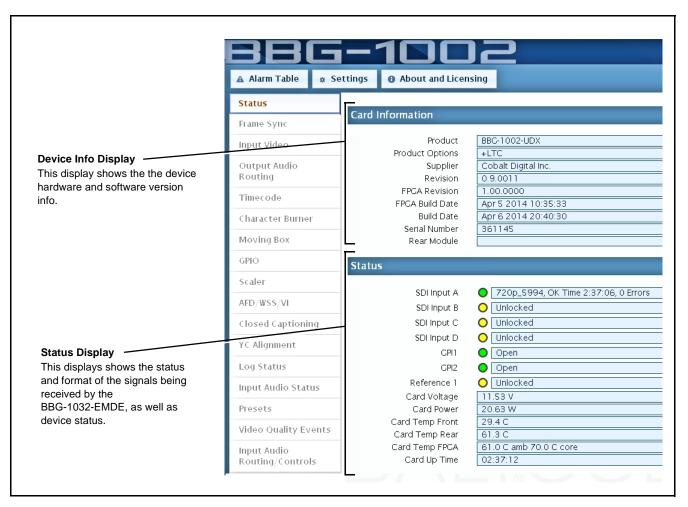

Figure 3-6 Typical Web GUI Device Info/Status Utility

# **BBG-1032-EMDE Function Menu List and Descriptions**

Table 3-1 individually lists and describes each BBG-1032-EMDE function menu item and its related list selections, controls, and parameters. Where helpful, examples showing usage of a function are also provided.

- **Note: Option E** For any DashBoard tabs on device not appearing in this manual, this indicates the function is an option and covered in a separate Manual Supplement. Please refer to device web page Product Downloads for pdf Manual Supplements covering these options.
  - User interface depictions here may show DashBoard UI. Web UI is similar.

On the web GUI itself and in Table 3-1, the function menu items are organized using main menu tabs as shown below.

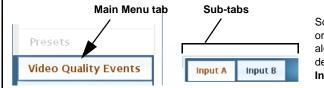

Some functions use **sub-tabs** to help maintain clarity and organization. In these instances, Table 3-1 shows the ordinate tab along with its sub-tabs. Highlighted sub-tabs indicate that controls described are found by selecting this sub-tab (in this example, the **Input A** sub-tab on the **Video Quality Events** main menu page).

The table below provides a quick-reference to the page numbers where each function menu item can be found.

| Function Menu Item                    | Page | Function Menu Item                                      | Page |
|---------------------------------------|------|---------------------------------------------------------|------|
| Input Video Controls                  | 3-10 | Wings Insertion                                         | 3-36 |
| Output Video Mode Controls            | 3-11 | Keyer                                                   | 3-37 |
| Framesync                             | 3-12 | Ancillary Data Proc Controls                            | 3-40 |
| Input Audio Status                    | 3-15 | Presets                                                 | 3-42 |
| Input Audio Routing/Controls          | 3-16 | GPO Setup Controls                                      | 3-43 |
| Video Quality Events                  | 3-21 | Event Setup Controls                                    | 3-44 |
| Audio Detect Events Setup<br>Controls | 3-22 | Admin (Log Status/Firmware<br>Update - Card IP Address) | 3-48 |
| Video Proc/Color Correction           | 3-23 | User Log                                                | 3-50 |
| Output Audio Routing/Controls         | 3-26 | Alarms Setup Controls                                   | 3-51 |
| Timecode                              | 3-31 |                                                         |      |

|                                                                                                    | Input Via                                                                                      | leo                                                                                                    |                                                                                                    |                                                                                                    | uts and displ<br>SDI video.                           |                                                                                                    | and raster    | format of     |
|----------------------------------------------------------------------------------------------------|------------------------------------------------------------------------------------------------|----------------------------------------------------------------------------------------------------|----------------------------------------------------------------------------------------------------|----------------------------------------------------------------------------------------------------|-------------------------------------------------------|----------------------------------------------------------------------------------------------------|---------------|---------------|
| Input Video Source                                                                                                    |                                                                                                | Selects the input video source to be applied to the program video input                                                                                                    |                                                                                                    |                                                                                                    |                                                       |                                                                                                    |               |               |
| Input Video Source SDI A<br>SDI A<br>SDI B<br>SDI C<br>SDI D<br>CVBS<br>Failover A to B<br>Failover B to A                                                             |                                                                                                | <ul> <li>SDI A and SDI B choices allow forced manual selection of<br/>correspondingly SDI IN A or SDI IN B.</li> </ul>                                                                                                    |                                                                                                    |                                                                                                    |                                                       |                                                                                                    |               |               |
|                                                                                                    |                                                                                                | <ul> <li>Failover A to B sets main path preference of SDI IN A.</li> <li>If SDI IN A goes invalid, then SDI IN B is selected.</li> <li>If SDI IN A goes valid again, failover automatically reverts to SDI IN A.</li> <li>Failover B to A sets main path preference of SDI IN B.</li> <li>If SDI IN B goes invalid, then SDI IN A is selected.</li> <li>If SDI IN B goes valid again, failover automatically reverts to SDI IN B.</li> <li>If SDI IN B goes valid again, failover automatically reverts to SDI IN B.</li> <li>SDI IN B goes valid again, failover automatically reverts to SDI IN B.</li> <li>SDI C and SDI D choices allow forced manual selection of correspondingly SDI IN C or SDI IN D without failover choices.</li> <li>CVBS – select CVBS input as the program video input.</li> </ul>                                                                                                    |                                                                                                    |                                                                                                    |                                                       |                                                                                                    |               |               |
|                                                                                                    |                                                                                                |                                                                                                    |                                                                                                    | Note: Failov                                                                                                    | er criteria via thi                                   | is control is sir                                                                                     | mple signal p | presence.     |
| Input Video Status     SDI A Status     1080i_5994, OK Time 2:05:51, 0 Errors     SDI B Status     1080p_5994, OK Time 0:29:54, 0 Errors     SDI C Status     Unlocked |                                                                                                |                                                                                                    | Displays input s<br>signal acquire.                                                                                                    | tatus of each vi                                                                                                    | deo input, alo                                        | ng with elaps                                                                                         | sed time of   |               |
|                                                                                                    |                                                                                                | <b>SDI A</b> thru <b>SDI D</b> and <b>CVBS Status</b> show raster/format for all card inputs. If signal is not present or is invalid, <b>Unlocked</b> is displayed. (These status indications are also propagated to the Card Info                                                                                                    |                                                                                                    |                                                                                                    |                                                       |                                                                                                    |               |               |
|                                                                                                    |                                                                                                |                                                                                                    |                                                                                                    |                                                                                                    |                                                       | pane.)<br><b>Note:</b> Status display shows maximum card input complement.                            |               |               |
|                                                                                                    |                                                                                                | SDI D Status                                                                                                    |                                                                                                    |                                                                                                    |                                                       | Input complement is determined by rear I/O module used.                                               |               |               |
| CVBS Status                                                                                                    |                                                                                                |                                                                                                    |                                                                                                    |                                                                                                    |                                                       |                                                                                                    |               |               |
|                                                                                                    |                                                                                                |                                                                                                    |                                                                                                    |                                                                                                    |                                                       |                                                                                                    |               |               |
| ne controls                                                                                                    | Raster Siz                                                                                     | allow user                                                                                                    | s and frame ra                                                                                                    | Itering<br>clude selected ras<br>tes "checked", the<br>20p 1080i                                                                               |                                                       |                                                                                                    | 0             | by an SDI inp |
| he controls                                                                                                    | Raster Siz<br>shown below<br>ttings have all<br>ster Sizes                                     | allow user<br>raster size                                                                                                    | filtering to exc<br>s and frame ra<br>625i 7.                                                                                                    | tes "checked", the                                                                                                    | eby providing n                                       | o filtering (exc                                                                                      | 0             | oy an SDI inp |
| he controls                                                                                                    | Raster Sizes                                                                                   | allow user<br>raster size                                                                                                    | filtering to exc<br>s and frame ra<br>625i 77<br>2                                                                                                    | clude selected ras<br>tes "checked", the<br>20p 1080i                                                                                          | eby providing n                                       | o filtering (exc                                                                                      | 0             | by an SDI inp |
| Default se                                                                                                    | Raster Siz<br>shown below<br>ttings have all<br>ster Sizes                                     | allow user<br>raster size                                                                                                    | filtering to exc<br>s and frame ra<br>625i 77<br>Z [<br>24                                                                                                | clude selected ras<br>tes "checked", the<br>20p 1080i                                                                                          | eby providing n                                       | o filtering (exc                                                                                      | clusion.)     | <u> </u>      |
| he controls a<br>Default se<br>Allowed Ra<br>Allowed Fra                                                                                                    | Raster Siz<br>shown below<br>ttings have all<br>ster Sizes                                     | allow user<br>raster size<br>5251<br>23.98                                                                                                    | filtering to exc<br>s and frame ra<br>6251 77<br>☑ 1<br>24 2<br>☑                                                                                         | clude selected ras<br>tes "checked", the<br>20p 1080i<br>25 29.97                                                                              | eby providing n 1080psf  30  30                       | o filtering (exc<br>1080p<br>0<br>50<br>0<br>0<br>0<br>0<br>0<br>0<br>0<br>0<br>0<br>0<br>0<br>0<br>0 | 59.94         | 60<br>2       |
| Default se<br>Allowed Ra<br>Allowed Fra                                                                                                    | Raster Siz<br>shown below<br>ttings have all<br>ster Sizes                                     | allow user<br>raster size<br>5251<br>23.98                                                                                                    | filtering to exc<br>s and frame ra<br>6251 77<br>24 1<br>24 2<br>10 29.97 are ch                                                                          | clude selected ras<br>tes "checked", the<br>20p 1080i<br>25 29.97<br>25 29.97                                                                  | eby providing n 1080psf  30  30                       | o filtering (exc<br>1080p<br>0<br>50<br>0<br>0<br>0<br>0<br>0<br>0<br>0<br>0<br>0<br>0<br>0<br>0<br>0 | 59.94         | 60<br>2       |
| he controls a<br>Default se<br>Allowed Ra<br>Allowed Fra                                                                                                    | Raster Siz<br>shown below<br>ttings have all<br>ster Sizes 2<br>mple below, or<br>ster Sizes 5 | allow user<br>raster size<br>5251<br>23.98<br>23.98<br>23.98<br>23.98<br>23.98<br>23.98<br>23.98<br>23.99<br>23.99<br>24.20<br>25.20<br>25 | filtering to exc<br>s and frame ra<br>625i 77<br>24 2<br>24 2<br>24 2<br>24 2<br>24 2<br>24 2<br>24 2<br>2                                                | clude selected ras<br>tes "checked", the<br>20p 1080i<br>25 29.97<br>25 29.97<br>26 29.97<br>29.97<br>20 20 20 20 20 20 20 20 20 20 20 20 20 2 | eby providing n 1080psf 30 30 wed input to on         | o filtering (exc<br>1080p<br>50<br>10<br>10<br>10<br>10<br>10<br>10<br>10<br>10<br>10<br>1            | 59.94         | 60<br>2       |
| he controls a<br>Default se<br>Allowed Ra<br>Allowed Fra                                                                                                    | Raster Sizes                                                                                   | allow user<br>raster size<br>525i<br>23.98<br>23.98<br>23.98<br>23.98<br>23.98<br>23.98<br>23.98<br>25.1<br>20.1<br>20.1<br>20.1<br>20.1<br>20.1<br>20.1<br>20.1<br>20                                                                                                    | filtering to exc<br>s and frame ra<br>6251 7.2<br>24 2<br>24 2<br>10 29.97 are ch<br>6251 72<br>5 72<br>5 72<br>5 72<br>5 72<br>5 72<br>5 72<br>5 72<br>5 | clude selected ras<br>tes "checked", the<br>20p 1080i<br>25 29.97<br>25 29.97<br>20 2<br>hecked, filtering allo                                | eby providing n 1080psf 30 30 wed input to on 1080psf | o filtering (exc<br>1080p<br>50<br>10<br>10<br>10<br>10<br>10<br>10<br>10<br>10<br>10<br>1            | 59.94         | 60<br>2       |

Table 3-1 BBG-1032-EMDE Function Menu List

| Table 3-1         BBG-1032-EMDE Function Menu List -                                                                                                    | — continued                                                                                                    |  |  |
|----------------------------------------------------------------------------------------------------|----------------------------------------------------------------------------------------------------|--|--|
| Output Video Output Routing Analog Video                                                                                                    | Allows selection of each of the four video output coaxial<br>connectors as processed SDI out or reclocked SDI out.<br>Also provides CVBS parameter controls and test<br>pattern output controls for device CVBS output.                                                                                                    |  |  |
| Output Video Crosspoint     SDI OUT 1     Program     SDI OUT 2     SDI Input A Reclock     SDI OUT 3     Program     SDI OUT 4     Key Preview                                                                                                    | <ul> <li>For each SDI output port supported by the device, provides a crosspoin for routing program processed video or selected-input reclocked to an SDI output.</li> <li>In this example, SDI OUT 1 and SDI OUT 3 are receiving Program (procesed) video out, with SDI OUT 2 providing SDI IN A reclocked inpuvideo.</li> <li>Note: Choices shown here are examples only. Key preview available only when equipped with +KEYER option.</li> </ul> |  |  |
| Output Video Output Routing Analog Video                                                                                                    | Provides CVBS output parameter controls and test pattern output controls                                                                                                    |  |  |
| CVBS Oversampling and Color Controls     Oversampling Enable      Color Enable      Color      Color Enable      Co | <ul> <li>Oversampling enables or disables video DAC oversampling.<br/>Oversampling can improve rendering of motion for down-conversions to<br/>the CVBS SD analog output.</li> <li>Color enables or disables chroma content in the CVBS output.</li> </ul>                                                                                                    |  |  |
| CVBS Test Pattern Generator Control      Test Pattern      Disable                                                                                                    | Enables manual insertion (replacement) of CVBS output video to instead output 75% color bars.                                                                                                    |  |  |

| Framesync<br>Option 📧                                                                                                    | (Option <b>+FS</b> only) Provides video frame sync/delay offset control and output control/loss of program video failover selection controls.                                                                                                    |
|----------------------------------------------------------------------------------------------------|----------------------------------------------------------------------------------------------------|
| • Framesync Enable/Disable Control<br>Framesync Enable<br>Framesync Enabled<br>Framesync Bypassed<br>Framesync Enabled                                                          | Provides master enable/disable of all framesync functions/controls.                                                                                                    |
| • Lock Mode Select          Lock Mode       Reference else Lock to Input         Reference else Lock to Input       Lock to Input else Free Run         Free Run       Free Run | <ul> <li>Selects Frame Sync functions from the choices shown to the left and described below.</li> <li>Lock to Reference: Output video is locked to external reference received on the device REF LOOP input.</li> <li>Note: If valid reference is not received, the Card state: O Reference Invalid indication appears in the Card Info status portion of DashBoard<sup>™</sup>, indicating invalid frame sync reference error.</li> <li>Lock to Input: Uses the program video input video signal as the reference standard.</li> <li>Note: If Lock to Input is used for framesync, any timing instability on the input video will result in corresponding instability on the output video.</li> <li>Free Run: Output video is locked to the device's internal clock. Output video is not locked to external reference.</li> </ul> |
| • Output Rate Select          Output Rate       Match Input Video         Match Input Video       23.98/29.97/59.94         24/30/60       24/30/60                             | <ul> <li>Allows frame rate to be outputted same as input video, or converted to from the choices shown to the left and described below.</li> <li>Auto – output video frame rate tracks with input video.</li> <li>23.98/29.97/59.94 – forces standard North American frame rates. Can be used to convert 24/30/60 Hz camera frame rates to corresponding 23.98/29.97/59.94 standard North American frame rates.</li> <li>24/30/60 – forces 24/30/60 frame rates. Can be used to convert 23.98/29.97/59.94 Hz frame rates to corresponding 24/30/60 Hz frame rates.</li> </ul>                                                                                                    |
| • Initial Startup Format Select                                                                                                    | Selects a synthesized frame sync format/rate to be invoked (from the choices shown to the left) in the time preceding stable lock to external reference.<br>Set this control to that of the intended external reference to help ensure smoothest frame sync locking. This control also sets the test pattern format where the device's initial output at power-up is the internal pattern instead of program video.                                                                                                    |

| Table 3-1 | BBG-1032-EMDE Function Menu List — continued |
|-----------|----------------------------------------------|
|           |                                              |

| Framesync                                                                                                    | (continued)                                                                                                    |  |  |
|----------------------------------------------------------------------------------------------------|----------------------------------------------------------------------------------------------------|--|--|
| Program Video Output Mode Select      Output Mode     Input Video     Input Video     Flat Field     Freeze     Test Pattern     Snow                      | <ul> <li>Provides a convenient location to select between program video output and other technical outputs from the choices shown to the left and described below.</li> <li>Input Video – device outputs input program video (or loss of signal choices described below).</li> <li>Flat Field (Black) – device outputs black flat field.</li> <li>Freeze – device outputs last frame having valid SAV and EAV codes.</li> <li>Test Pattern – device outputs standard technical test pattern (pattern is selected using the Pattern drop-down described below).</li> <li>Snow – device outputs synthesized snow multi-color pattern.</li> </ul> |  |  |
| • Loss of Input Signal Selection<br>On Loss of Video Disable Outputs<br>Disable Outputs<br>Flat Field<br>Freeze<br>Test Pattern<br>Snow                    | <ul> <li>In the event of program input video Loss of Signal (LOS), determines action to be taken as follows:</li> <li>Disable Outputs: Disable program video SDI outputs.</li> <li>Flat Field – go to flat field on program video output.</li> <li>Freeze – go to last frame having valid SAV and EAV codes on program video output.</li> <li>Test Pattern – go to standard technical test pattern on program video output (pattern is selected using the Pattern drop-down described below).</li> <li>Snow – output synthesized snow multi-color pattern.</li> </ul>                                                                          |  |  |
| • Test Pattern Select<br>Test Pattern 75% Bars<br>75% Bars<br>100% Bars<br>SMPTE Bars<br>Tartan<br>Pluge<br>Ramp<br>H Sweep<br>Pulse and Bar<br>Multiburst | Provides a choice of standard technical patterns (shown to the left) when<br><b>Test Pattern</b> is invoked (either by LOS failover or directly by selecting<br>Test Pattern on the Program Video Output Mode Select control).                                                                                                    |  |  |
| • Flat Field Color Select  Flat Field Color Black  Black  50% Gray White Red Blue Yellow Green                                                             | Provides a choice of flat field colors when <b>Flat Field</b> is invoked (either by LOS failover or directly by selecting Flat Field on the Program Video Output Mode Select control).                                                                                                    |  |  |

| Framesync                                                                                                  | (continued)                                                                                                    |
|----------------------------------------------------------------------------------------------------|----------------------------------------------------------------------------------------------------|
| Output Video Reference Offset Controls                                                                     | With framesync enabled, provides the following controls for offsetting the<br>output video from the reference:                                                                                                    |
| Vertical (Lines) -1124                                                                                     | <ul> <li>Vertical (Lines) – sets vertical delay (in number of lines of output<br/>video) between the output video and the frame sync reference.<br/>(Positive values provide delay; negative values provide advance)</li> </ul>                                                                                                    |
| 0                                                                                                    | (Range is -1124 thru 1124 lines; null = 0 lines.)                                                                                                    |
| Horizontal (us)                                                                                            | <ul> <li>Horizontal (μs) – sets horizontal delay (in μs of output video) between<br/>the output video and the frame sync reference. (Positive values provide<br/>delay; negative values provide advance)</li> </ul>                                                                                                    |
|                                                                                                    | (Range is -64 thru 64 μsec; null = 0.000 μsec.)                                                                                                    |
|                                                                                                    | <b>Note:</b> Offset <b>advance</b> is accomplished by hold-off of the reference-directed release of the frame, thereby effectively advancing the program video relative to the reference.                                                                                                    |
| Frame Delay Control      Frame Delay     0                                                                 | When Framesync is enabled, specifies the smallest amount of latency<br>delay (frames held in buffer) allowed by the frame sync. The frame sync<br>will not output a frame unless the specified number of frames are<br>captured in the buffer. The operational latency of the frame sync is<br>always between the specified minimum latency and minimum<br>latency plus one frame (not one field). |
|                                                                                                    | Note: Due to memory limits, the maximum available Minimum Latency<br>Frames is related to the output video format selected.                                                                                                    |
|                                                                                                    | When using this control, be sure to check the <b>Report Delay</b> display to make certain desired amount of frames are delayed.                                                                                                    |
| • Video Delay Display                                                                                      | Displays the current input-to-output video delay (in msec units) as well as in terms of Frames/fractional frame (in number of lines).                                                                                                    |
| Video Delay 34.13 ms Framesync: 34.13 ms / 1 frame                                                         | s 12 lines Status display shows total input-to-output video delay, along with itemized framesync and other delays.                                                                                                    |
| Framesync Lock Status Display     Lock Status Framesync Locked to Reference                                | Displays the current framesync status and reference source.                                                                                                    |
| <b>Note:</b> Audio timing offset from video is performed<br>Input Audio Routing/Controls (p. 3-16) for the | using the delay controls on the Input Audio Routing/Controls tab. Refer to hese controls.                                                                                                    |

### Table 3-1 BBG-1032-EMDE Function Menu List — continued Input Audio Status Displays signal status and payload for embedded and discrete audio received by the device. Individual signal status and peak level displays for embedded audio input pairs, and AES/analog input pairs as described below. • Absent: Indicates embedded channel or AES pair does not contain recognized audio PCM data. • Present - PCM: Indicates AES pair or embedded channel contains recognized audio PCM data. • Dolby E: Indicates embedded channel or AES pair contains Dolby<sup>®</sup> E encoded data. • Dolby Digital: Indicates embedded channel or AES pair contains Dolby<sup>®</sup> Digital encoded data. Note: • Dolby status displays occur only for valid Dolby® signals meeting SMPTE 337M standard. • AES Dolby-encoded inputs that are routed directly to device are directed via a special path that automatically bypasses SRC. However, AES inputs to other destinations (e.g., AES embedding) are first applied through SRC. These paths disable SRC if Dolby-encoded data is detected. To avoid a possible "Dolby noise burst" if an input on these paths changes from PCM to Dolby, it is recommended to set the AES **SRC** control for the pair to **SCR Off** for an AES input that is expected to carry a Dolby signal. Status Peak Data Emb 1-2 Dolby Digital -80 dBFS/-80 dBFS Fmb 3-4 Present - PCM -80 dBFS/-80 dBFS Emb 5-6 Present - PCM -20 dBFS/-20 dBFS Emb 7-8 Present - PCM 0 dBFS/-20 dBFS Emb 9-10 Present - PCM -14 dBFS/-10 dBFS Emb 11-12 Present - PCM Emb 13-14 -9 dBFS/-5 dBFS Present - PCM -3 dBFS/0 dBFS Emb 15-16 Present - PCM Status Peak SRC AES 1-2 Absent SRC On ---)----AES 15-16 Absent Deal Analog 1-2 -74 dBFS/-74 dBFS

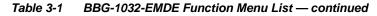

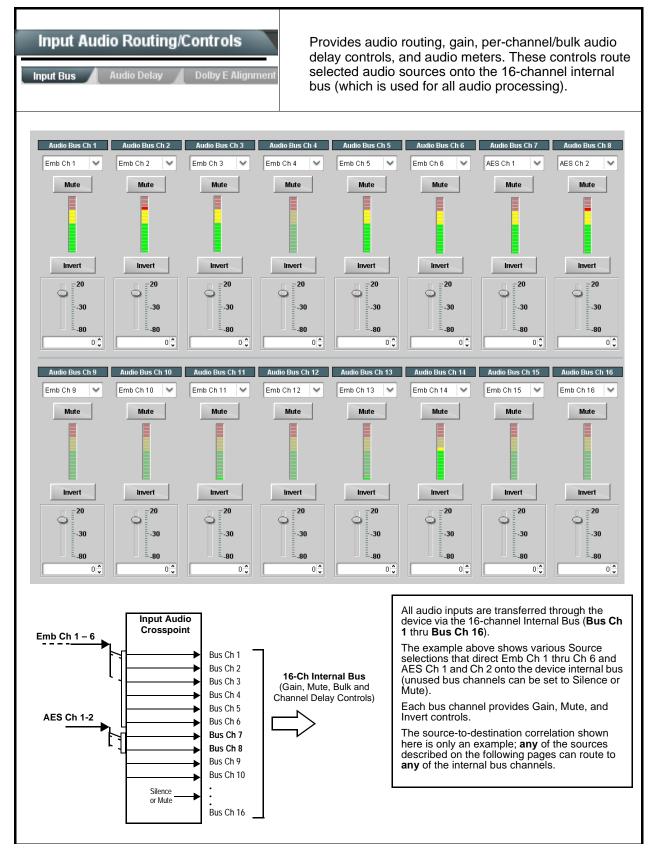

| ble 3-1 BBG-1032-EMDE Function Menu List                                 | — continued                                                                                                    |
|--------------------------------------------------------------------------|----------------------------------------------------------------------------------------------------|
| Input Audio Routing/Controls Input Bus Audio Delay Dolby E Alignment     | (continued)                                                                                                    |
|                                                                          | edded Ch 1 thru Ch 16 to bus channels Audio Bus Ch 1 thru Ch 16.<br>dentical to the controls described here for <b>Bus Ch 1</b> . Therefore, only the                                                                                                    |
| Bus Channel Source      Audio Bus Ch 1      Emb Ch 1                     | Using the <b>Source</b> drop-down list, selects the audio input source to be routed to the bus channel from the following choices:<br>• Embedded input channel 1 thru 16 ( <b>Emb Ch 1</b> thru <b>Emb Ch 16</b> )<br>• AES input channel 1 thru 16 ( <b>AES Ch 1</b> thru <b>AES Ch 16</b> )<br>• Analog input channel 1 thru 16 ( <b>Analog Ch 1</b> thru <b>Analog Ch 4</b> )<br>• Input flex mix summed mix output nodes <b>Flex Bus A</b> thru <b>P</b><br><b>Note:</b> AES pair and analog channel count are dependent on model. Full                                                             |
| • Channel Mute/Phase Invert/Gain Controls<br>and Peak Level Display      | <ul> <li>input complement may not be supported.</li> <li>Provides Mute and phase Invert channel controls, as well as peak level meter for each output channel. (Meter shows level as affected by Level control.)</li> <li>Gain controls allow relative gain (in dB) control for the corresponding destination Embedded Audio Group channel.</li> <li>(-80 to +20 dB range in 1.0 dB steps; unity = 0 dB)</li> <li>Note: Although the device can pass non-PCM data such as Dolby<sup>®</sup> E or AC-3, setting the gain control to any setting other than default 0 will corrupt Dolby data.</li> </ul> |
| Audio Bus Input Routing/Controls Input Bus Audio Delay Dolby E Alignment | Audio Delay – Provides bulk (all four groups/master) and individual audio bus channel delay offset controls and delay parametric displays.                                                                                                    |
| • Bulk (Master) Audio/Video Delay Control<br>Audio Bulk Delay (msec)     | <b>Bulk Delay</b> control adds bulk (all four groups) audio delay from any video delay (net audio delay offset setting adds delay in addition to any delay included by other actions). This control is useful for correcting lip sync problems when video and audio paths in the chain experience differing overall delays. (-33 to +3000 msec range in 0.01-msec steps; null = 0 msec).                                                                                                    |

| Table 3-1 E | BG-1032-EMDE | Function Menu | List — | continued |
|-------------|--------------|---------------|--------|-----------|
|-------------|--------------|---------------|--------|-----------|

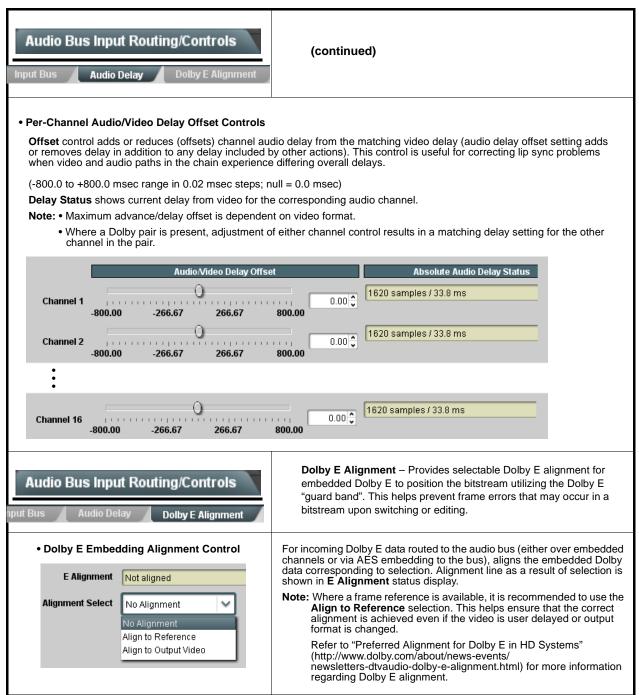

#### Input Flex Mix - Provides a 16-channel mixer in which each of the Audio Bus Input Routing/Controls inputs can be mixed onto up to 16 independent output summing nodes. Each input channel has independent gain and mute controls. Flex Mix In this example four, 4-input mono mixers are provided by selecting Source Flex Bus Flex Mixer Bus A for the Flex Mix 1 thru Flex Mix 4 inputs, and Flex Mixer Bus B Embed Ch 1 Flex Mix A ~ $\sim$ for the next four inputs, and so on as shown. Embed Ch 2 $\sim$ Flex Mix A ~ Flex Mix 2 EmbCh 1 - Ch 16 - -Flex Mix A ~ Embed Ch 3 ~ -Flex Mix 3 AES Ch 1 - Ch 16 Embed Ch 4 ~ Flex Mix A ~ Anlg Ch 1- Ch 4 Flex Mix Flex Mix 1 Emb Ch 1 Embed Ch 5 Flex Mix B $\sim$ $\sim$ Elex Mix 5 Flex Mix 2 Emb Ch 2 Mix Flex Mix 3 Emb Ch 3 $\sim$ Embed Ch 6 $\sim$ Flex Mix B Flex Mix 4 Flex Mix 6 Emb Ch 4 Flex Mix 5 Embed Ch 11 ~ Flex Mix B ~ Emb Ch 5 Flex Flex Mix Emb Ch 6 lex Mix B Flex Mix 7 To Audio Bus Input Routing Emb Ch 11 Embed Ch 12 Flex Mix B ~ $\sim$ Flex Mix 8 Emb Ch 12-Embed Ch 13 Flex Mix C V $\sim$ Flex Mix 9 Emb Ch 13 Flex Mix 10 Flex Mix C Emb Ch 14 ~ Embed Ch 14 Flex Mix C Flex Mix 11 Flex Mix 10 Emb Ch 15. Flex Mix 12 Emb Ch 16 Embed Ch 15 Flex Mix C ~ Flex Mix 11 Flex Mix 13 Anla Ch 1 -Flex Mix 14 Flex Mix D Anlg Ch 2 Embed Ch 16 🛛 🗸 🗸 Flex Mix C ~ Flex Mix 12 Flex Mix 15 Anlg Ch 3 Flex Mix 16 Anla Ch 4 ~ ~ Analog Input 1 Flex Mix D ix 13 Flex N Analog Input 2 🛛 💙 Flex Mix D ~ Flex Mix 14 Analog Input 3 🛛 💙 Flex Mix D $\sim$ Elex Mix 15 Flex Mix 16 Analog Input 4 Flex Mix D ~ In this example three, 2-input mono mixers are provided by selecting Source Flex Bus Flex Mixer Bus A for the Flex Mix 1 and Flex Mix 2 inputs, and Flex Mixer Bus B Embed Ch 1 Flex Mix A ~ for the next two inputs, and so on as shown. Flex Embed Ch 2 V Flex Mix A ~ EmbCh 1 - Ch 16 = AES Ch 1 V Flex Mix B V Flex Mix 3 AES Ch 1 - Ch 16 AES Ch 2 ~ Flex Mix B ~ Anlg Ch 1- Ch 4 Flex Mix 4 Flex Mix C ~ Analog Input 1 🛛 💙 Flex M Flex Mix 1 Flex Mix Emb Ch 1 Α Flex Mix 2 Emb Ch 2 Analog Input 2 🛛 🗸 Flex Mix C ~ Flex Mix 6 Flex Mix 3 Flex Mix B AES Ch 1 Silence Flex Mix D ~ ~ Flex Mix 7 Flex Mix 4 AES Ch 2 : To Audio Bus Input Routing Flex Mix 5 Flex Mix C Anlg Ch 1 Silence Flex Mix D ~ ~ Flex Mix 6 Flex Mix 16 Anlg Ch 2

| Audio Bus Input Routing/Controls                  | (continued)                                                                                                    |  |
|---------------------------------------------------|----------------------------------------------------------------------------------------------------|--|
| Therefore, only the Flex Mix 1 controls           | a <b>Flex Mix 16</b> have controls identical to that described here for Flex Mix 1.<br>are shown here.<br>arce should be considered and appropriately set. Unused input channels shou                                                                                                    |  |
| • Flex Mix Input Channel Source/Bus<br>Assignment | Using the <b>Source</b> drop-down list, selects the audio input source to be<br>directed to the corresponding bus channel from the choices listed below<br>• <b>Silence</b><br>• <b>Embed Ch 1</b> thru <b>Embed Ch 16</b><br>• <b>AES Ch 1</b> thru <b>AES Ch 16</b><br>• <b>Analog Ch 1</b> thru <b>Analog Ch 4</b><br>The <b>Flex Bus</b> drop-down selects the bus (A thru P) to which the input i<br>assigned to.<br><b>Note:</b> See the examples on the previous page showing various types of<br>mixers using multiple flex buses. |  |
| • Gain / Mute Control                             | Provides relative gain (in dB) control and a channel <b>Mute</b> checkbox.<br>(-80 to +20 dB range in 0.1 dB steps; unity = 0.0 dB)                                                                                                    |  |

 Table 3-1
 BBG-1032-EMDE Function Menu List — continued

| Video Quality Events Input A •••• Input D Option  Note: Input B has controls identical to the control are shown here. Set controls for other input                                                                                         | (Option <b>+QC</b> only) Sets quality check screening and<br>thresholds for video quality event alerts. When a quality<br>events occur, the event(s) can be used by the Presets<br>function to invoke input routing or other changes.                                                                                                    |
|----------------------------------------------------------------------------------------------------|----------------------------------------------------------------------------------------------------|
| Event Status Indicator      Event Status Disabled      Event Status No Input      Event Status Video Ok      Event Status Frozen video detected                                                                                            | Displays event status (based on criteria set below) for signal condition to<br>be considered OK (green), or signal condition considered to be a quality<br>alert event (red) due the condition exceeding the criteria threshold(s) set<br>below.                                                                                                    |
| Position and Width Controls     X position %     0     50     100     50     100     50     100     50     100     50     100     50     100     50     100     50     100     50     100     50                                           | Position and Width controls set the area of concern to be screened by the<br>Quality Event function.<br>X and Y Position controls set the origin point for the area of concern<br>Origin (0,0)<br>y = 100%<br>X and Y Width controls set the size for the area of concern<br>x and y @ 20%<br>x and y @ 80%                                                                                                    |
| • Threshold and Event Type Controls<br>Noise Immunity<br>Engagement Holdoff (minutes)<br>Disengagement Holdoff (minutes)<br>Disengagement Holdoff (minutes)<br>Disengagement Holdoff (minutes)<br>Event Type<br>Black, Frozen, or No Input | <ul> <li>Sets the thresholds for black frame and event type to be considered.<br/>Also provides holdoff controls for event trigger engagement and disengagement.</li> <li>Noise Immunity sets the relative noise levels that are rejected in the course of black event assessment (Low, Medium, or High).</li> <li>Engagement Holdoff sets the time (in msec) where, when time is exceeded, an event is to be considered a valid alert event.</li> <li>Disengagement Holdoff sets the time (in msec) where, when event time is has ceased, an alert event is cleared.</li> <li>Event Type sets the type of event(s) to be considered by the event screening (Disabled, Frozen frame, Black frame, or either Black or Frozen frame).</li> </ul> |

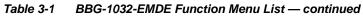

|                                                                                                    | Audio Detect Events<br>Option I                                                                                                    |                                                                |                               |                                                |                           |                                                                | (Option <b>+QC</b> only) Sets audio level screening and<br>thresholds for audio silence/presence event alerts on<br>embedded and/or AES discrete audio in. When an<br>audio events occur, the event(s) can be used by the<br>Presets function to invoke input routing or other<br>changes. |                                        |                                               |                              |                                                       |                                        |
|----------------------------------------------------------------------------------------------------|----------------------------------------------------------------------------------------------------|----------------------------------------------------------------|-------------------------------|------------------------------------------------|---------------------------|----------------------------------------------------------------|----------------------------------------------------------------------------------------------------|----------------------------------------|-----------------------------------------------|------------------------------|-------------------------------------------------------|----------------------------------------|
| he<br>fo<br>oi<br>U<br>E                                                                                                    | ny combination of er<br>ere, <b>Audio Detect E</b><br>r an interval exceed<br>n the configured thre<br>p to eight independe<br>vent 1 down to Ever<br>her command when                                                                                                    | Event 1 i<br>ing the s<br>esholds.<br>ent audio<br>nt 8). This | s se<br>elec<br>sile<br>s sta | et to trigg<br>ted thre<br>nce/pre<br>atus her | ger<br>sho<br>sen<br>e ca | if audio on a<br>Id. Status in<br>ce events ca<br>an be propag | any of chan<br>adicators for<br>an be set to<br>gated to the                                                                                                    | nels Emb C<br>each chanr<br>be screene | th 1 thru Ch<br>nel show sile<br>d (with desc | 6 fall belov<br>ence (S) / p | w the selected<br>resence (P) sta<br>prity of conside | threshold<br>atus based<br>ration from |
|                                                                                                    |                                                                                                    | Emb Char                                                       | n 1                           | Emb Cha                                        | n 2                       | Emb Chan 3                                                     | Emb Chan 4                                                                                                    | Emb Chan 5                             | Emb Chan 6                                    | Emb Chan 7                   | Emb Chan 8 • •                                        | AES Chan 16                            |
|                                                                                                    | Status: S=Silent P=Present                                                                                                    | S                                                              |                               | Р                                              |                           | P                                                              | P                                                                                                    | P                                      | P                                             | P                            | P                                                     | S                                      |
|                                                                                                    | Audio Detect Event 1                                                                                                    | Silence                                                        | ~                             | Silence                                        | ~                         | Don't Care 🖌 🗸                                                 | Don't Care 🖌 🗸                                                                                                    | Don't Care 🖌 🛩                         | Don't Care 🗸 🗸                                | Don't Care 🖌 🗸               | Don't Care 🖌 🗸                                        | Don't Care 🗸 🗸                         |
|                                                                                                    | Audio Detect Event 2                                                                                                    | Presence                                                       | ~                             | Presence                                       | ~                         | Don't Care 🖌 🗸                                                 | Don't Care 🖌 🗸                                                                                                    | Don't Care 🖌 🗸                         | Don't Care 🖌 🗸                                | Don't Care 🛛 🗸               | Don't Care 🖌 🗸                                        | Don't Care 🖌 🗸                         |
|                                                                                                    |                                                                                                    | :                                                              |                               |                                                |                           |                                                                |                                                                                                    |                                        |                                               |                              |                                                       |                                        |
|                                                                                                    | Audio Detect Event 8                                                                                                    | Don't Care                                                     | ~                             | Don't Care                                     | ~                         | Don't Care 🗸 🗸                                                 | Don't Care 🗸 🗸                                                                                                    | Don't Care 🗸 🗸                         | Don't Care 🗸 🗸                                | Don't Care 🖌 🗸               | Don't Care 🗸                                          | Don't Care 🗸 🗸                         |
| Γ                                                                                                    | Audio Failover Threshold (dBFS)                                                                                                    | · ·                                                            | 60 🗘                          |                                                |                           |                                                                |                                                                                                    |                                        |                                               |                              |                                                       |                                        |
|                                                                                                    | Trigger Holdoff (minutes)                                                                                                    |                                                                | 0                             |                                                |                           |                                                                |                                                                                                    |                                        |                                               |                              |                                                       |                                        |
|                                                                                                    | Trigger Holdoff (ms)                                                                                                    | 50                                                             | 000 🗘                         |                                                |                           |                                                                |                                                                                                    |                                        |                                               |                              |                                                       |                                        |
|                                                                                                    | Trigger Release (minutes)                                                                                                    |                                                                | 0 🗘                           |                                                |                           |                                                                |                                                                                                    |                                        |                                               |                              |                                                       |                                        |
| Ļ                                                                                                    | Trigger Release (ms)                                                                                                    |                                                                | 0 🗘                           |                                                |                           |                                                                |                                                                                                    |                                        |                                               |                              |                                                       |                                        |
|                                                                                                    | Audio Failover Threshold sets the dBFS level at which channel content is considered to be silent, and correspondingly also a transition back to an untriggered condition with resumption of audio for the selected embedded channels. If the selected channels maintain levels above the selected Audio Failover Threshold, no triggering is invoked. |                                                                |                               |                                                |                           |                                                                |                                                                                                    |                                        |                                               |                              |                                                       |                                        |
| <ul> <li>Trigger Holdoff sets the period of time in which selected channel silence must occur before an Audio Silence Event trigger<br/>goes true.</li> </ul>                                                                                                    |                                                                                                    |                                                                |                               |                                                |                           |                                                                |                                                                                                    |                                        |                                               |                              |                                                       |                                        |
| • Release Holdoff control sets the time in which the trigger is revoked upon an event false condition.                                                                                                    |                                                                                                    |                                                                |                               |                                                |                           |                                                                |                                                                                                    |                                        |                                               |                              |                                                       |                                        |
| Note: • Default threshold and holdoff settings shown here are recommended for typical use.                                                                                                    |                                                                                                    |                                                                |                               |                                                |                           |                                                                |                                                                                                    |                                        |                                               |                              |                                                       |                                        |
| <ul> <li>Selections other than Don't Care work as an AND function. Where multiple selections are set, a true (trigger) condition is not propagated unless all selected channels experience the configured criteria.</li> <li>(In the example shown above, <b>both</b> channels Emb Ch 1 and Emb Ch 2 need to experience a Silence event for a trigger to be propagated.)</li> </ul> |                                                                                                    |                                                                |                               |                                                |                           |                                                                |                                                                                                    |                                        |                                               |                              |                                                       |                                        |

| Video Proc Video Proc Color Correction            | <b>Option ⊡</b><br>Provides the following Video Proc and Color Correction<br>parametric controls.                                                                                                    |
|---------------------------------------------------|----------------------------------------------------------------------------------------------------|
| Video Proc     Video Proc     Enabled             | <ul> <li>Video Proc (Enable/Disable) provides master on/off control of all Vid Proc functions.</li> <li>When set to Disable, Video Proc is bypassed.</li> <li>When set to Enable, currently displayed parameter settings take eff</li> </ul>                                    |
| Reset to Unity     Reset to Unity     Confirm     | <ul> <li>Reset to Unity provides unity reset control of all Video Proc functions.</li> <li>When Confirm is clicked, a Confirm? pop-up appears, requesting confirmation.</li> <li>Click Yes to proceed with the unity reset.</li> <li>Click No to reject unity reset.</li> </ul> |
| • Luma Gain<br>Luma Gain<br>0.0                   | Adjusts gain percentage applied to Luma (Y channel).<br>(0% to 200% range in 0.1% steps; unity = 100%)                                                                                                    |
| • Luma Lift<br>Luma Lift<br>_100.0                | Adjusts lift applied to Luma (Y-channel).<br>(-100% to 100% range in 0.1% steps; null = 0.0%)                                                                                                    |
| Color Gain     Color Gain     0.0                 | Adjusts gain percentage (saturation)<br>applied to Chroma (C-channel).<br>(0% to 200% range in 0.1% steps; unity = 100%)                                                                                                    |
| Color Phase Color Phase -360.0                    | Adjusts phase angle applied to Chroma.<br>(-360° to 360° range in 0.1° steps; null = 0°)                                                                                                    |
| • Gang Luma/Color Gain<br>Gang Luma/Color Gain On | When set to <b>On</b> , changing either the <b>Luma Gain</b> or <b>Color Gain</b> contr<br>increases or decreases both the Luma and Color gain levels by equa<br>amounts.                                                                                                    |

|         |                                         | 1                                                                                                    |
|---------|-----------------------------------------|----------------------------------------------------------------------------------------------------|
| L V     | /ideo Proc                              |                                                                                                    |
| Vide    | o Proc Color Correction                 | Provides color corrector functions for the individual RGB channels for the program video path (option <b>+COLOR</b> ).                                                                                    |
| • Color | Corrector                               | Color Corrector (On/Off) provides master on/off control of all Color Corrector functions.                                                                                                    |
| Color   | Corrector On                            | <ul> <li>When set to Off, all processing is bypassed.</li> <li>When set to On, currently displayed parameters settings take effect</li> </ul>                                                             |
| • Reset | to Unity                                | Reset to Unity provides unity reset control of all Color Corrector functions.                                                                                                    |
| Reset   | to Unity Confirm                        | When Confirm is clicked, a <b>Confirm?</b> pop-up appears, requesting confirmation.                                                                                                    |
|         |                                         | Click <b>Yes</b> to proceed with the unity reset.                                                                                                    |
|         |                                         | Click No to reject unity reset.                                                                                                    |
| • Luma  | Gain R-G-B controls                     | Separate red, green, and blue channels controls for Luma Gain, Blac Gain, and Gamma curve adjustment.                                                                                                    |
| Green   | Luma Gain                               | Gain controls provide gain adjustment from 0.0 to 200.0% range in 0. steps (unity = 100.0)                                                                                                    |
| Blue    | -100.0 0.0 100.0                        | Gamma controls apply gamma curve adjustment in 0.125 to 8.000 ra<br>in thousandths steps (unity = 1.000)                                                                                                  |
|         | -100.0 0.0 100.0                        | Each of the three control groups (Luma, Black, and Gamma have a <b>Gang Column</b> button which allows settings to be proportionally chan across a control group by changing any of the group's controls. |
| Red     | -100.0 0.0 100.0 -                      |                                                                                                    |
| • Black | Gain R-G-B controls                     |                                                                                                    |
| Green   | Black Gain<br>0.0 ↓<br>-100.0 0.0 100.0 |                                                                                                    |
| Blue    | -100.0 0.0 100.0                        |                                                                                                    |
| Red     | -100.0 0.0 100.0                        |                                                                                                    |
| • Gamm  | a Factor R-G-B controls                 |                                                                                                    |
|         | Gamma                                   |                                                                                                    |
| Green   | 0.125 3.125 5.000 8.000                 |                                                                                                    |
| Blue    | 0.125 3.125 5.000 8.000 <b>↓</b>        |                                                                                                    |
| Red     | 0.125 3.125 5.000 8.000                 |                                                                                                    |

 Table 3-1
 BBG-1032-EMDE Function Menu List — continued

| Video Proc<br>Video Proc Color Correction                  | (continued)                                                                                                    |
|------------------------------------------------------------|----------------------------------------------------------------------------------------------------|
| • Black Hard Clip<br>Black Hard Clip                       | Applies black hard clip (limiting) at specified percentage.<br>(-6.8% to 50.0%; null = -6.8%)                            |
| White Hard Clip     White Hard Clip     50.0               | Applies white hard clip (limiting) at specified percentage.<br>(50.0% to 109.1%; null = 109.1%)                          |
| White Soft Clip     White Soft Clip     50.0               | Applies white soft clip (limiting) at specified percentage.<br>(50.0% to 109.1%; null = 109.1%)                          |
| Chroma Saturation Clip     Chroma Saturation Clip     50.0 | Applies chroma saturation clip (limiting) chroma saturation at specified percentage.<br>(50.0% to 160.0%; null = 160.0%) |

| Output Audio Routing/Controls                                                                                                 | Provides an audio crosspoint allowing the audio source<br>selection for each embedded audio output channel.<br>Also provides Gain, Phase Invert, and Muting controls<br>and peak level meters for each output channel.                                                                                                    |
|----------------------------------------------------------------------------------------------------|----------------------------------------------------------------------------------------------------|
| described here for Embedded Ch 1. Ther                                                                                        | have controls identical to the <b>Source</b> , <b>Gain</b> , <b>Mute</b> , and <b>Invert</b> controls refore, only the <b>Embedded Ch 1</b> controls are shown here.<br>ion should be considered and appropriately set. Unused destination ection.                                                                                                    |
| Group Enable/Disable Controls     Group 1     Group 2     Group 3     Group 4     Enabled     Enabled     Enabled     Enabled | <ul> <li>Allows enable/disable of embedded audio groups 1 thru 4 on program video output to accommodate some legacy downstream systems that may not support all four embedded audio groups.</li> <li>Note: Changing the setting of this control will result in a noise burst in all groups. This control should not be manipulated when carrying on-air content.</li> </ul>                                                                                                    |
| • Embedded Output Channel Source<br>Emb Out Ch 1<br>Audio Bus Ch 1                                                            | <ul> <li>Using the drop-down list, selects the audio input source to be embedded in the corresponding embedded output channel from the following choices:</li> <li>Audio Bus Ch 1 thru Ch 16</li> <li>Built-in Tone generators Tone n (-20 dBFS level tone generators with n being frequencies of 100, 200, 300, 400, 500, 600, 700, 800, 900, 1k, 2k, 4k, 6k, 8k, 12k, and 16k)</li> <li>Flex Bus A thru P mixer sum node outputs</li> <li>Option ⊇ Audio LTC</li> <li>Downmixer L</li> <li>Downmixer R</li> <li>Option ⊇ Embedded Data L and R (SMPTE 337 non-PCM data embedding with option +ANC)</li> </ul> |
| • Channel Mute/Phase Invert/Gain Controls<br>and Peak Level Display                                                           | <ul> <li>Provides Mute and phase Invert channel controls, as well as peak level meter for each output channel. (Meter shows level as affected by Level control.)</li> <li>Gain controls allow relative gain (in dB) control for the corresponding destination Embedded Audio Group channel.</li> <li>(-80 to +20 dB range in 1.0 dB steps; unity = 0 dB)</li> <li>Note: Although the device can pass non-PCM data such as Dolby<sup>®</sup> E or AC-3, setting the gain control to any setting other than default 0 will corrupt Dolby data.</li> </ul>                                                         |

| Audio Routing/Controls           AES Audio Out         Analog Audio Out | Provides an audio crosspoint allowing the audio sour<br>selection for each AES audio output channel. Also<br>provides Gain, Phase Invert, and Muting controls and<br>peak level meters for each output channel.                                                                                                    |
|-------------------------------------------------------------------------|----------------------------------------------------------------------------------------------------|
| Ch 1. Therefore, only the AES Out Ch 1                                  | ation should be considered and appropriately set. Unused destination                                                                                                    |
| • AES Output Channel Source                                             | Using the drop-down list, selects the audio input source to be embedde<br>in the corresponding embedded output channel from the following<br>choices:<br>• Audio Bus Ch 1 thru Ch 16<br>• Built-in Tone generators Tone <i>n</i><br>(-20 dBFS level tone generators with <i>n</i> being frequencies of 100, 200<br>300, 400, 500, 600, 700, 800, 900, 1k, 2k, 4k, 6k, 8k, 12k, and 16k)<br>• Flex Bus A thru P mixer sum node outputs<br>• <i>Option</i> ⊇ Audio LTC<br>• Downmixer L<br>• Downmixer R                                  |
| • Channel Mute/Phase Invert/Gain Controls<br>and Peak Level Display     | <ul> <li>Provides Mute and phase Invert channel controls, as well as peak lever meter for each output channel. (Meter shows level as affected by Lever control.)</li> <li>Gain controls allow relative gain (in dB) control for the corresponding destination AES output channel.</li> <li>(-80 to +20 dB range in 1.0 dB steps; unity = 0 dB)</li> <li>Note: Although the device can pass non-PCM data such as Dolby<sup>®</sup> E AC-3, setting the gain control to any setting other than default 0 recorrupt Dolby data.</li> </ul> |

| Output Audio Routing/Controls Analog Audio Out Downmixer                                                                                    | Provides an audio crosspoint allowing the audio source<br>selection for each analog audio output channel. Also<br>provides Gain, Phase Invert, and Muting controls and<br>peak level meters for each output channel.                                                                                                    |
|----------------------------------------------------------------------------------------------------|----------------------------------------------------------------------------------------------------|
| Analog Output Channel Source      AN Out Ch 1      Audio Bus Ch 1                                                                           | Using the drop-down list, selects the audio input source to be embedded<br>in the corresponding embedded output channel from the following<br>choices:<br>• Audio Bus Ch 1 thru Ch 16<br>• Built-in Tone generators Tone <i>n</i><br>(-20 dBFS level tone generators with <i>n</i> being frequencies of 100, 200,<br>300, 400, 500, 600, 700, 800, 900, 1k, 2k, 4k, 6k, 8k, 12k, and 16k)<br>• Flex Bus A thru P mixer sum node outputs<br>• Option S Audio LTC<br>• Downmixer L<br>• Downmixer R |
| • Channel Mute/Phase Invert/Gain Controls<br>and Peak Level Display<br>Mute<br>Mute<br>Mute<br>Invert<br>Invert<br>-30<br>0 0 0 0 0 0 0 0 0 | Provides <b>Mute</b> and phase <b>Invert</b> channel controls, as well as peak level<br>meter for each output channel. (Meter shows level as affected by Level<br>control.)<br><b>Gain</b> controls allow relative gain (in dB) control for each corresponding<br>destination analog audio out channel.<br>(-80 to +20 dB range in 1.0 dB steps; unity = 0 dB)                                                                                                    |

| Output Audio Routing/Controls                                                                                                    | Provides audio down-mix audio routing selections that multiplexes any five audio channel sources into a stereo pair.                                                                                                    |
|----------------------------------------------------------------------------------------------------|----------------------------------------------------------------------------------------------------|
| Downmixer Source Controls     Left Channel Input Audio Bus Ch 1      Right Channel Input Audio Bus Ch 2      Center Channel Input Audio Bus Ch 3      Left Surround Channel Input Audio Bus Ch 5      Right Surround Channel Input Audio Bus Ch 6 | Left Channel Input thru Right Surround Channel Input select the five<br>audio bus source channels to be used for the downmix.<br>Downmix channels <b>Downmixer L</b> and <b>Downmixer R</b> are available as<br>sources for embedded, AES, or analog audio outputs using the Channel<br>Source controls described above.                                                                                                    |
| • Center Mix Ratio Control                                                                                                    | <ul> <li>Adjusts the attenuation ratio of center-channel content from 5-channel source that is re-applied as Lt and Rt content to the DM-L and DM-R stereo mix.</li> <li>O dB setting applies no ratiometric reduction. Center channel content is restored as in-phase center-channel content with no attenuation, making center-channel content more predominate in the overall mix.</li> <li>Maximum attenuation setting (-80 dB) applies a -80 dB ratiometric reduction of center-channel content. Center-channel content is restored as in-phase center-channel content. Center-channel content is restored as in-phase center-channel content at a -80 dB ratio relative to overall level, making center-channel content less predominate in the overall mix.</li> <li>(20 dB to -80 dB range in 0 dB steps; default = 0 dB)</li> <li>Note: Default setting is recommended to maintain center-channel predominance in downmix representative to that of the original source 5-channel mix.</li> </ul> |
| • Surround Mix Ratio Control                                                                                                    | <ul> <li>Adjusts the attenuation ratio of surround-channel content from 5-channel source that is re-applied as Lo and Ro content to the DM-L and DM-R stereo mix.</li> <li>O dB setting applies no ratiometric reduction. Surround-channel content is restored with no attenuation, making Lo and Ro content more predominate in the overall mix.</li> <li>Maximum attenuation setting (-80 dB) applies a -80 dB ratiometric reduction of surround-channel content. Surround-channel content is restored at a -80 dB ratio relative to overall level, making surround-channel content less predominate in the overall mix.</li> <li>(20 dB to -80 dB range in 0 dB steps; default = 0 dB)</li> <li>Note: Default setting is recommended to maintain surround-channel predominance in downmix representative to that of the original source 5-channel mix.</li> </ul>                                                                                                    |

 Table 3-1
 BBG-1032-EMDE Function Menu List — continued

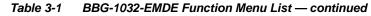

| Output Audio Routing/Controls                                                                      | <b>Output Flex Mix</b> – Provides a 16-channel mixer in which each of the inputs can be mixed onto up to 16 independent output summing nodes. The input sources are the device processed audio bus channels. Each input channel has independent gain and mute controls. |  |  |
|----------------------------------------------------------------------------------------------------|----------------------------------------------------------------------------------------------------|--|--|
| <b>Note:</b> For each Flex Mix input channel, its source s be set to the <b>Silence</b> selection. | should be considered and appropriately set. Unused input channels should                                                                                                    |  |  |
| Flex Bus Input Channel Source/Bus<br>Assignment                                                    | Using the <b>Source</b> drop-down list, selects the audio input source to be directed to the corresponding bus channel from the choices listed below.<br>• <b>Silence</b>                                                                                               |  |  |
| Flex Mix Input 1                                                                                   | • Audio Bus Ch 1 thru Ch 16                                                                                                    |  |  |
| Flex Bus A                                                                                         | • Tones (100 Hz thru 16 kHz)                                                                                                    |  |  |
| Source Audio Bus Ch 1                                                                              | • Downmix L or Downmix R<br>The Flex Bus drop-down selects the bus (A thru P) to which the input is<br>assigned to.                                                                                                    |  |  |
| • Gain / Mute Control                                                                              | Provides relative gain (in dB) control and a channel Mute checkbox.                                                                                                    |  |  |
| Mute<br>20<br>30<br>80<br>0 \$                                                                     | (-80 to +20 dB range in 0.1 dB steps; unity = 0.0 dB)                                                                                                    |  |  |

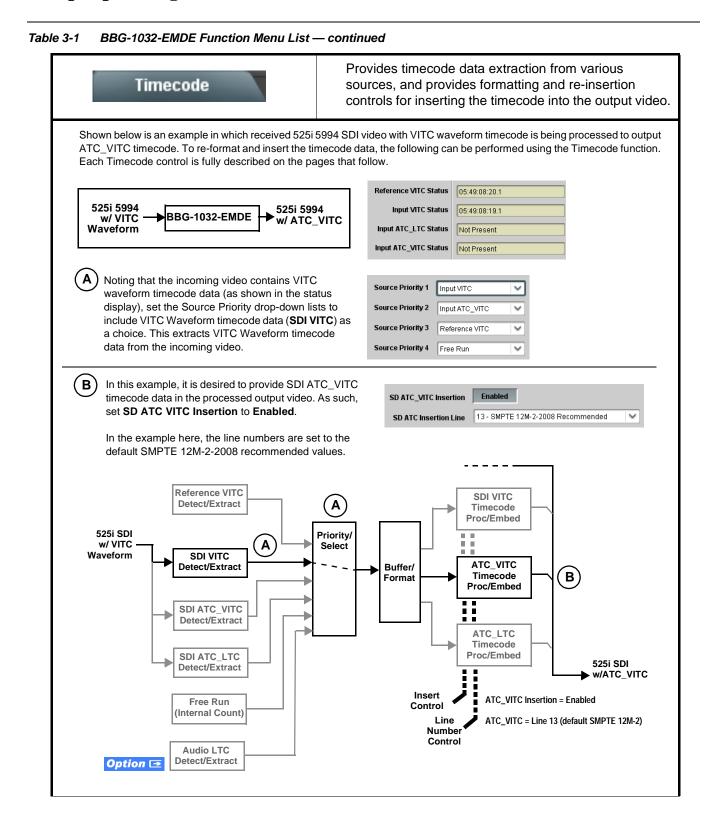

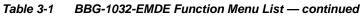

| Timecode                                                                                                    | (continued)                                                                                                    |
|----------------------------------------------------------------------------------------------------|----------------------------------------------------------------------------------------------------|
|                                                                                                    | ow only appear on devices with <b>+LTC</b> licensed optional feature. This feature s a timecode source, with conversion to a selected SMPTE 12M format on                                                                                                    |
| trimecode Source Status Displays      Reference VITC Status     Input VITC Status     Input ATC_LTC Status     Input ATC_VITC Status     Input ATC_VITC Status | <ul> <li>Displays the current status and contents of the four supported external timecode formats shown to the left.</li> <li>If a format is receiving timecode data, the current content (timecode running count and line number) is displayed.</li> <li>If a format is not receiving timecode data, Not Present is displayed.</li> </ul>                                                                                                    |
| • LTC Input Control<br>LTC Input COM 1 (RS485)<br>COM 1 (RS485)<br>COM 2 (RS485)<br>Embed Ch 1<br>•<br>Analog Input 8                                          | <ul> <li>Selects source to be used by device to receive LTC as listed below.</li> <li>Audio LTC over Emb Ch 1 thru Ch 16</li> <li>Audio LTC over AES Ch 1 thru Ch 16</li> <li>Audio LTC over Analog audio Ch 1 thru Ch 8</li> <li>Note: • Audio LTC Source must be appropriately set to receive and process received LTC.</li> <li>• COM 1 and COM 2 are not available on this model.</li> <li>• Device audio inputs will not center inputs with DC offset. If input has DC offset, the source may need to be capacitively coupled to remove the offset.</li> </ul>                                                                                                    |
| Mute LTC Control  Mute LTC Audio on input loss  Enabled                                                                                                    | <ul> <li>Allows LTC audio or RS-485 output to mute upon loss of selected timecode inputs.</li> <li>When set to Enabled and input timecode is lost: <ul> <li>RS-485 LTC output goes to frozen state.</li> <li>Audio LTC output mutes.</li> </ul> </li> <li>When set to Disabled and input timecode is lost: <ul> <li>RS-485 LTC output mutes.</li> </ul> </li> <li>When set to Disabled and input timecode is lost: <ul> <li>RS-485 LTC output keeps counting, with count value being free-run count.</li> <li>Audio LTC output is not muted, with count value being free-run count.</li> </ul> </li> <li>Note: If muting upon loss of a particular input format is desired, set all Source Priority 1 thru 4 to that particular input format. If this is not done, the device failover timecode selection may substitute another format choice for the format not being received.</li> </ul> |
| Incoming ATC Packet Removal Control Incoming ATC Packet Removal Disabled                                                                                       | Enables or disables removal of existing input video ATC timecode<br>packets from the output. This allows removal of undesired existing<br>timecodes from the output, resulting in a "clean slate" where only desired<br>timecodes are then re-inserted into the output. (For example, if both SDI<br>ATC_VITC and ATC_LTC are present on the input video, and only<br>ATC_LTC is desired, using the Removal control will remove both<br>timecodes from the output. The ATC_LTC timecode by itself can then be<br>re-inserted on the output using the other controls discussed here.)<br><b>Note:</b> Set this control to <b>Enabled</b> if Free-Run timecode is to be used. If<br>incoming packets are not removed, output embedded SMPTE<br>timecode may alternate between free-run and embedded SMPTE<br>timecode values.                                                                  |

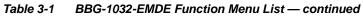

| Timecode                                                                                                    |                      | (continued)                                                                                                    |
|----------------------------------------------------------------------------------------------------|----------------------|----------------------------------------------------------------------------------------------------|
|                                                                                                    | LTC<br>VITC<br>tiput | Selects the priority assigned to each of the four supported external formats, and internal Free Run in the event the preferred source is unavailable.<br>Source Priority 1 thru Source Priority 4 select the preferred format to be used in descending order (i.e., Source Priority 2 selects the second-most preferred format, and so on. See example below.)<br>$\begin{array}{c} \begin{array}{c} \begin{array}{c} \\ \\ \\ \\ \\ \\ \\ \\ \\ \\ \\ \\ \\ \\ \\ \\ \\ \\ \\$                                                                                                    |
|                                                                                                    |                      | be used if a timecode output is always desired, with Disable only being used                                                                                                    |
| In this example, even though<br>and ATC_LTC could be<br>available to substitute for<br>ATC_VITC not being present,<br>the device will revert to no<br>timecode output since the<br>choice of Disable Output<br>"out-prioritizes" ATC_LTC<br>with these settings. | Source Priority 2    | Input VITC Input VITC Input VITC Input ATC_VITC Input ATC_VITC Input ATC_LTC Input ATC_LTC Input ATC |
| • Offset Controls Offset Advanced Delayed Advanced Offset Field Offset Frame 0                                                                                                    |                      | <ul> <li>Allows the current timecode count to be advanced or delayed on the output video.</li> <li>Offset Advance or Delay selects offset advance or delay.</li> <li>Offset Field delays or advances or delays timecode by one field.</li> <li>Offset Frame delays or advances or delays timecode by up to 5 frames.</li> <li>Note: Default settings are null, with both controls set at zero as shown.</li> </ul>                                                                                                    |

| Timecode                                                                                                    | (continued)                                                                                                    |
|----------------------------------------------------------------------------------------------------|----------------------------------------------------------------------------------------------------|
| Output Status Display     Output Status     00:04:46:06.1 (Source: SDI VITC)                                                                           | <ul> <li>Displays the current content and source being used for the timecode data as follows:</li> <li>Output Status 00:04:46:06.1 (Source: SDI VITC)</li> <li>Output status OK (in this example, SDI VITC timecode received and outputted).</li> <li>Output Status Insertion Disabled</li> <li>Timecode Insertion button set to Disabled; output insertion disabled.</li> <li>Note: If timecode is not available from Source Priority selections performed, timecode on output reverts to Free Run (internal count) mode.</li> <li>Because the 1's digit of the display Frames counter goes from 0 to 29, the fractional digit (along with the 1's digit) indicates frame count as follows:</li> <li>0.0 Frame 0</li> <li>0.1 Frame 1</li> <li>1.0 Frame 2</li> <li>1.1 Frame 3</li> </ul> |
| Audio LTC Output     Option                                                                                                    | 29.1 Frame 59<br>Audio LTC output is routed to desired embedded, AES, or analog audio<br>outputs using the Output Audio Routing/Controls (p. 3-26). Whatever<br>timecode is displayed on the Output Status is converted to audio LTC and<br>available as an LTC audio output.                                                                                                    |
| range is automatically clamped (limited) to depending on video format.                                                                                 | e controls described below will allow a particular range of choices, the actua<br>o certain ranges to prevent inadvertent conflict with active picture area<br>a given line number. Make certain the selected line is available and carrying                                                                                                    |
| SD VITC Waveform Insertion Controls  SD VITC Waveform Output 1 Line Number  SD VITC Waveform Output 2 Line Number  SD VITC Waveform Insertion  Enabled | <ul> <li>For SD output, enables or disables SD VITC waveform timecode insertion into the output video, and selects the VITC1 and VITC2 line numbers (6 thru 22) where the VITC waveform is inserted.</li> <li>Note: If only one output line is to be used, set both controls for the same line number.</li> <li>SD VITC Waveform Insertion control only affects VITC waveforms inserted (or copied to a new line number) by this function. An existing VITC waveform on an unscaled SD SDI stream is not affected by this control and is passed on an SDI output.</li> </ul>                                                                                                    |
| SD ATC Insertion Control  SD ATC_VITC Insertion Enabled  SD ATC Insertion Line  13 - SMPTE 12M-2-2008 Recommended                                      | For SD output, enables or disables SD ATC_VITC timecode insertion into the output video, and selects the line number for ATC_VITC.                                                                                                    |

| Table 3-1 | BBG-1032-EMDE Function Menu List — continued |
|-----------|----------------------------------------------|
| Table 3-1 | BBG-1032-EMDE FUNCTION MENU LIST — CONTINUED |

| Timecode                                                                                                    | (continued)                                                                                                    |
|----------------------------------------------------------------------------------------------------|----------------------------------------------------------------------------------------------------|
| HD ATC_LTC Insertion Control      HD ATC_LTC Insertion     Enabled  HD ATC_LTC Insertion Line     10 - SMPTE 12M-2-2008 Recommended                                                                        | For HD output, enables or disables ATC_LTC timecode insertion into the output video, and selects the line number for ATC_LTC timecode data.                                                                                                    |
| HD ATC_VITC Insertion Control      HD ATC_VITC Insertion     Insertion Line Field 1     9- SMPTE 12M-2-2008 Recommended      HD ATC_VITC Insertion Line Field 2     8 (571) - SMPTE 12M-2-2008 Recommended | For HD output, enables or disables ATC_VITC timecode insertion into the output video, and selects the line number for ATC_VITC1 and ATC_VITC2.                                                                                                    |
| ATC_VITC Legacy Support Control     ATC VITC Legacy Support Disabled                                                                                                    | <ul> <li>When enabled, accommodates equipment requiring ATC_VITC packet in both fields as a "field 1" packet (non-toggling).</li> <li>Note: Non-toggling VITC1 and VITC2 packets do not conform to SMPTE 12M-2-2008 preferences. As such, ATC_VITC Legacy Support should be enabled only if required by downstream equipment.</li> </ul>                                                                                                    |
| Free Run Timecode Controls      Free Run Hours     7     Free Run Minutes     0     Free Run Seconds     0     Apply Free Run Values     Confirm                                                           | <ul> <li>Allows an initial (starting) count to be applied to output video timecode when Free Run insertion is enabled.</li> <li>Note: • Initialization can only be applied when device is outputting Free Run timecode (as shown by Output Status displaying "Free Run").</li> <li>• If failover to Free Run occurs due to loss of external timecode(s), the Free Run count assumes its initial count from the last valid externally supplied count.</li> </ul> |

| Wings                                                              | Provides wings insertion/width controls and displays insertion status.                                                                                                    |  |
|--------------------------------------------------------------------|----------------------------------------------------------------------------------------------------|--|
| • Wings Source Control Wings Source SDI A SDI A SDI B SDI C SDI D  | Selects the SDI input video port to serve as the device's wings source.<br>Note: SDI inputs selected must be used with Rear I/O Module<br>correspondingly equipped with intended input ports.                                                                                                    |  |
| Wings Insertion Enable Control     Wings Enable     Enabled        | Enables or disables wings insertion into the output video.<br>Note: For conditions where wings is not intended to be inserted, make certain this control is set to Disabled.                                                                                                    |  |
| Wings Manual Width Control     Wings Width (pixels)     0          | When <b>Manual</b> is selected above, allows symmetrical L/R wings insertion width, from none to widths extending into active image area if desired.<br>(0 to 300 pixel range; null = 0)                                                                                                    |  |
| • Wings Status Displays                                            | <ul> <li>Displays wings timing status (on both Wings tab and Status displays) as described below.</li> <li>Note: • Wings timing is a function of the wings frame sync card/ device. Ideal wings timing is within 0 to 200 samples early of output video timing. Wings timing cannot be controlled on host device wings inserter.</li> <li>Error in wings timing will result in loss of wings (however, program video image will not be corrupted).</li> </ul> |  |
| Wings OK Wings Status Insertion OK, Wings Offset 0 line            | es early, 25 samples early Wings insertion within target 0-200 samples early                                                                                                    |  |
| Wings Timing Error Wings Status Insertion Error Adjust Wings Tim   | ning, Wings Offset 0 lines early, 99 samples late Wings insertion late                                                                                                    |  |
| Wings Climing Error Wings Status Insertion Error Adjust Wings Time | ng, Wings Offset 0 lines early, 984 samples early Wings insertion too early                                                                                                    |  |
| Wings Format Mismatch Wings Status Wings Format Does Not Match C   | Output Format, Wings Offset 259 lines early, 1685 samples late Wings video wrong/mismatched format                                                                                                    |  |

| able 3-1 BBG-1032-EMDE Function Menu List — continued                                                                                                    |                                                                                                    |  |  |  |
|----------------------------------------------------------------------------------------------------|----------------------------------------------------------------------------------------------------|--|--|--|
| Keyer                                                                                                    | Provides key/fill insertion controls and displays insertion status.                                                                                                    |  |  |  |
| <b>Option E</b> Key/fill controls described below only appear on devices with <b>+KEYER</b> licensed optional feature. This feature is functional on models that accommodates separate key/fill video inputs. Note that on devices also licensed with +KEYER, Wing and Keyer controls appear on the same tab. |                                                                                                    |  |  |  |
| • Key/Fill Source Controls<br>Key Source SDID SDIA<br>SDIA<br>SDIC<br>SDID<br>Fill Source SDID                                                                                                    | Selects the SDI input video ports to serve as the device's key and fill sources.<br><b>Note:</b> SDI inputs selected must be used on Rear I/O Module correspondingly equipped with intended input ports.                                                                                                    |  |  |  |
| • Key Mode Control<br>Key Mode Alpha Threshold<br>Alpha Ramp<br>Alpha Threshold<br>Reverse Alpha Threshold                                                                                                    | <ul> <li>Selects key mode as follows:</li> <li>Alpha Ramp setting is used when typical key/fill is provided by key/fill generator with separate key and fill outputs.</li> <li>Alpha Threshold or Reverse Alpha Threshold setting is used to provide keying using a combined key/fill signal derived from a simple graphic source.</li> </ul> |  |  |  |
| Key/Fill Insertion Enable Control     Key Enable     Enabled     Apply Key To Program     Enabled                                                                                                    | <b>Key Enable</b> control sets up key/fill for insertion. When enabled, key preview is available on Key Preview output.<br>When key preview shows desired results, <b>Apply Key To Program</b> can be enabled to apply the key/fill to the program video output.                                                                              |  |  |  |

| Keyer                                | (continued)                                                                                                    |                                                                                                    |
|--------------------------------------|----------------------------------------------------------------------------------------------------|----------------------------------------------------------------------------------------------------|
| • Key/Fill Status Displays           | Displays keyer timing status (on both Keyer tab and Card Status displays) as described below.                                                   |                                                                                                    |
|                                      | frame sync card/device                                                                                                    | ion of the respective key and fill signal<br>(s). Ideal timing is within 0 to 200 samples<br>ing. Key/fill timing cannot be controlled on |
|                                      | <ul> <li>Error in key/fill timing w<br/>program video image v</li> </ul>                                                                        | vill result in loss of keying (however,<br>will not be corrupted).                                                                        |
| Keyer OK                             | Insertion OK, Key Offset 0 lines early, 48 samples early<br>Insertion OK, Fill Offset 0 lines early, 35 samples early                           |                                                                                                    |
| Keyer 🔘 Key Vertical Alignment Error | ey Offset 749 lines early, 872 samples early<br>II Offset 0 lines early, 54 samples early                                                       | Key or fill insertion late error (in this example, late key video<br>as shown by "wrap-around" line 749 lines early offset)               |
| Keyer 🔴 Key Format Mismatch          | es Not Match Output Format                                                                                                    | Key or fill video missing/mismatched format                                                                                               |
| Key Alpha/Threshold Controls         |                                                                                                    | reshold or Reverse Alpha Threshold mode<br>sssed, allow key/fill onto program video                                                       |
| Key Alpha                            | Key Alpha setting, when increa                                                                                                    | ased, increases the opacity of the key/fill.                                                                                              |
| Key Threshold                        | Key Threshold setting, when reduced, more readily allows the key/fill input to assert itself over more variations of program video luma levels. |                                                                                                    |
|                                      |                                                                                                    |                                                                                                    |

 Table 3-1
 BBG-1032-EMDE Function Menu List — continued

### Table 3-1 BBG-1032-EMDE Function Menu List — continued

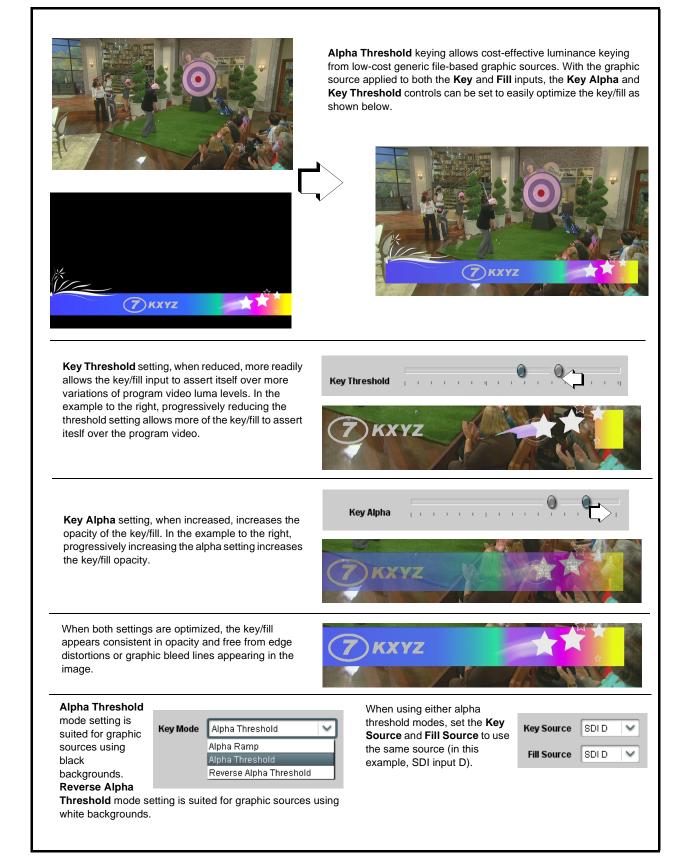

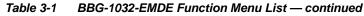

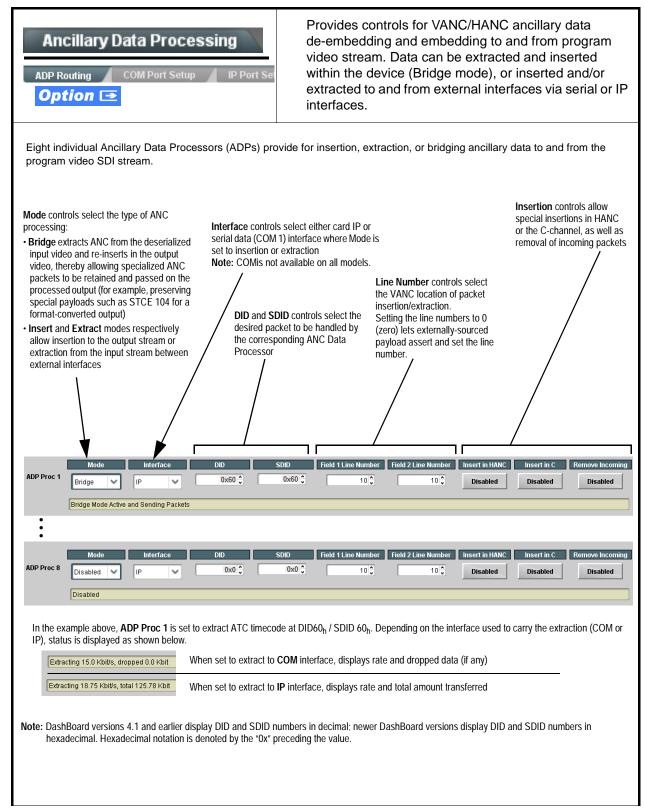

| Ancil<br>IP Port                                 | Ilary Data Processing                                                                                                    |                                                           | Port Setup sub-tab prov<br>mmunications.                                                                                                    | ides IP se                           | tup for UDP IP                     |  |  |
|--------------------------------------------------|----------------------------------------------------------------------------------------------------|-----------------------------------------------------------|----------------------------------------------------------------------------------------------------|--------------------------------------|------------------------------------|--|--|
| Card                                             | Active IP 10.99.16.100<br>Card Port 4000 Card Port 1.2 kb/s                                                                                                    | Sh                                                        | <ul> <li>Shows receiving IP address/status and sets port as follows:</li> <li>Active IP: Shows the device IP address. (IP address is set using Admin tab Networking settings; see Admin (Log Status/Firmware Update - Card IP Address) on page 3-48).</li> <li>Card Port: Sets device IP receive port.</li> <li>Insertion / Rx Status: Shows device IP receive/Rx insertion status Stopped (with yellow indicator) means no data is being received Green indicator means data is being received and inserted. Data rate is also shown</li> </ul>                                                                                                    |                                      |                                    |  |  |
| Dest                                             | Extraction<br>TX Status<br>estination IP<br>tination Port<br>Action Mode<br>Payload Only<br>Payload Only<br>Formatted Packet<br>Packet                                                                                                    |                                                           | <ul> <li>Green indicator means data is being received and inserted. D rate is also shown.</li> <li>Provides setup for destination IP address and shows device transmit status as follows:         <ul> <li>Extraction / Tx Status: Shows device extraction from stream to status.</li> <li>Stopped (with yellow indicator) means no data is being sent.</li> <li>Green indicator means data is being extracted and sent. Data is also shown.</li> </ul> </li> <li>Destination IP/Port: Allows setting destination IP address and port.</li> <li>Extraction Mode: Sets the IP data sent to consist of only paylor or send as formatted packets.</li> </ul> |                                      |                                    |  |  |
| sendir<br>• Device<br>Packe<br>packet<br>• Packe | ts received must be sized to fit in a native a<br>g controller before they are sent to the de<br>e can be configured to send back ACK pac<br>ts need to be broken down by the sending<br>ts every two seconds as an additional safe<br>t formatting for insertion/extraction, ACK, a<br>prmatting used for insertion/extraction:<br>Field<br>Packet Type (0xF5AB02ED)<br>Packet size<br>DID<br>SDID<br>Line number for Insertion, If set to 0, use the | vice).<br>kets each time d<br>controller befor<br>eguard. | ata is inserted. The ACK packet is sen<br>e they are sent to the device. Device of<br>as follows:<br>ACK Packet Format<br>Field<br>Packet Type (0xAC73B938)<br>Received packet size<br>Received DID<br>Received SDID<br>Line number on which the received                                                                                                    | t immediately af<br>can also be conf | ter the data is actually inserted. |  |  |
| 9:8<br>11:10<br>15:12<br>N:16                    | Payload size User packet ID Payload                                                                                                    | 9:8<br>11:10<br>15:12<br>31:16                            | Received payload size Received user packet ID Reserved                                                                                                    |                                      |                                    |  |  |

# Table 3-1 BBG-1032-EMDE Function Menu List — continued

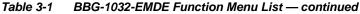

# Presets

Preset Enter/Save/Delete

Protected

New Preset Name

Save

Presets Controls

Create New Preset:

Save/Delete

Protected state -

changes locked out

Allows user control settings to be saved in a Preset and then loaded (recalled) as desired, and provides a one-button restore of factory default settings.

### Preset Layer Select

Allows selecting a functional layer (or "area of concern") that the preset is concerned with. Limiting presets to a layer or area of concern allows for highly specific presets, and masks changing card settings in areas outside of the layer or area of concern.

Default All setting will "look" at all card settings and save all settings to the defined preset with no masking.

| A        |    | In Audio Routing | Input Video | Video Proc | Framesync |
|----------|----|------------------|-------------|------------|-----------|
| Layers 🔽 | 2  |                  |             |            |           |
| A        | 11 | In Audio Routing | Input Video | Video Proc | Framesync |
| E        | 5  |                  |             |            |           |
|          |    |                  |             |            |           |

Protect

IRD Rov122

Save

Ready (open) state -

changes can be applied

Selecting a layer (in the example, "In Audio Routing") will set the preset to only "look at" and "touch" audio routing settings and save these settings under the preset. When the preset is loaded (recalled), the card will only "touch" the audio routing laver.

Example: Since EAS audio routing can be considered independent of video proc settings, if normal audio routing was set up with a particular

video proc setting in effect, and at a later time EAS audio routing is desired to be saved and invoked as a preset, selecting In Audio Routing here tells the preset save and load to not concern itself with video proc settings. In this manner, any video proc settings in effect when the EAS preset is invoked will not affect any video proc settings that might be currently in effect.

> Locks and unlocks editing of presets to prevent accidental overwrite as follows:

- Protect (ready): This state awaits Protected and allows preset Save/ Delete button to save or delete current settings to the selected preset. Use this setting when writing or editing a preset.
- Protected: Toggle to this setting to lock down all presets from being inadvertently re-saved or deleted. Use this setting when all presets are as intended.
- Create New Preset: Field for entering user-defined name for the preset being saved (in this example, "IRD Rcv122").
- Save: Saves the current settings under the preset name defined above.
- Preset Save/Load Controls • Select Preset: drop-down allows a preset saved above to be Load/Delete Existing Preset selected to be loaded or deleted (in this example, custom preset "IRD Rcv122"). Select Preset: IRD Rcv122 • Load Selected Preset button allows loading (recalling) the selected preset. When this button is pressed, the changes called out in the preset are immediately applied. Local Area 23 • Delete Selected Preset button deletes the currently selected preset. Local Area 23 · Load Factory Defaults button allows loading (recalling) the factory default preset. When this button is pressed, the Load Selected Preset changes called out in the preset are immediately applied. Note: Load Factory Defaults functions with no masking. The **Delete Selected Preset** Preset Layer Select controls have no effect on this control and will reset all layers to factory default. Load Factory Defaults Load · Download Presets saving the preset files to a folder on the connected computer. Download Presets StoredPresets.bin Save

3

| Presets                                                                                                    | (continued)                                                                                                    |
|----------------------------------------------------------------------------------------------------|----------------------------------------------------------------------------------------------------|
| Download (save) card presets to a<br>network computer by clicking<br>Download Presets – Save at the<br>bottom of the Presets page.                                                                                                    | Upload (open) card presets from a network<br>computer by clicking Upload<br>at the bottom of<br>DashBoard.                                                                                                    |
| Browse to a desired<br>save location (in<br>this example, <i>My</i><br><i>Documents\Cobalt</i><br><i>Presets</i> ).<br>The file can then be<br>renamed if desired<br>( <i>RCVR21 Presets</i><br>in this example)<br>before committing<br>the save. | Browse to the location where the file was saved on the computer or drive (in this example, My Documents (Cobat Presets).         Select the desired file and click Open to load the file to the card.         Select the desired file and click Open to load the file to the card.         Note: • Preset transfer between card download and file upload is on a group basis (i.e., individual presets cannot be downloaded or uploaded separately).         • After uploading a presets file, engagement of a desired preset is only assured by selecting and loading a desired preset as described on the previous page. |
| GPO Setup                                                                                                    | Provides controls for setting up the two GPO's power-up states as well as forced manual or event action triggered.                                                                                                    |
| Note: This tab has identical independent controls                                                                                                    | for GPO 1 and 2. Therefore, only the GPO 1 controls are described here.                                                                                                    |
| GPO1 Current State Closed  GPO1 Power-on State Open Open Closed                                                                                                    | <ul> <li>Current State indicates GPO status regardless of any pre-setup.</li> <li>Power-on State allows the power-up GPO state to be set<br/>(initialized) upon power-up</li> </ul>                                                                                                    |
| GPO1 Control Mode Follow Event Actions<br>Follow Event Actions<br>Force Open<br>Force Closed                                                                                                    | <ul> <li>Control Mode allows GPO manual asserted open or closed states,<br/>or hands over control to Event Action triggering.</li> </ul>                                                                                                    |

 Table 3-1
 BBG-1032-EMDE Function Menu List — continued

### Table 3-1 BBG-1032-EMDE Function Menu List — continued

|                                             | Event Setup Event Triggers Email Alerts          |                                              |                                                       |                                                       | Provides event-based loading allowing a defined action<br>to be automatically engaged upon various received<br>signal status. Actions can be "canned" control<br>commands or user-defined by going to a user preset. |               |                                         |                                                    |                 | eived                                 |         |
|---------------------------------------------|--------------------------------------------------|----------------------------------------------|-------------------------------------------------------|-------------------------------------------------------|----------------------------------------------------------------------------------------------------|---------------|-----------------------------------------|----------------------------------------------------|-----------------|---------------------------------------|---------|
|                                             | rocessing<br>oading be<br>ecause e<br>ested with | changes if<br>utton is set<br>vent based     | not prop<br>to <b>Disab</b><br>preset lo<br>preset (e | erly used.<br><b>led</b> .<br>ading can<br>event-base | e and can resu<br>If event based<br>apply control o<br>d loading settin<br>es).                                                                                                    | pres<br>chanç | ets are not to<br>ges by invoki         | be used<br>ng prese                                | , make certa    | ain the <b>Even</b><br>onditions car  | t Based |
| event(s). For<br>on various ar              | each scro<br>eas of co                           | eened crite<br>ncern.                        | ria, categ                                            | ories can                                             | ria, and in turn<br>be set as "Don<br>ter enable/disa                                                                                                    | 't Car        | e" or set to s                          | pecific cr                                         |                 |                                       |         |
|                                             |                                                  |                                              |                                                       |                                                       | "canned" (har<br>nt (see Email A                                                                                                    |               |                                         |                                                    |                 |                                       | g       |
| Each Event     Up to 32 se                  |                                                  |                                              |                                                       |                                                       | screen for any                                                                                                    | or se         | veral Definer                           | criteria a                                         | is shown in     | the example                           | below.  |
| event screet                                | ning is en<br>ion taken                          | abled, lowe<br>as well as l                  | er-priority<br>ast item lo                            | events are<br>ogged in th                             | aving the highe<br>serviced first,<br>ne Event Histor                                                                                                    | with t        | he highest-p                            | riority eve                                        | ent being the   | final event se                        | erviced |
| <ul> <li>The Status<br/>engaged.</li> </ul> | indicator                                        | and messa                                    | age show                                              | s the activ                                           | ation status of                                                                                                    | each          | Event. Gree                             | n indicate                                         | or means ev     | ent is curren                         | ıtly    |
|                                             |                                                  | Each                                         | on't Care,                                            | an be uniq                                            | uely set up for<br>d conditions wi                                                                                                    |               |                                         |                                                    |                 |                                       |         |
|                                             | Status                                           | Acquired Vide                                | o Format                                              | GPI                                                   | Video Qualit                                                                                                    | У             | Audio Events                            | ANC Dat                                            | a User State    | s Event Act                           | tion:   |
| Event 1 🔵 Last                              | Active Event                                     | Don't Care                                   | ~                                                     | Don't Care 🖌 🗸                                        | Input A Event Engaged                                                                                                    | ~             | Don't Care 🗸 🗸                          | Don't Care                                         | V Don't Care    | 🖌 go to B                             | ~       |
| Event 2 Cond                                | dition Not Met                                   | Don't Care                                   | ~                                                     | Don't Care 🖌 🗸                                        | Input A Event Disengage                                                                                                    | ed 🗸          | Don't Care 🗸 🗸                          | Don't Care                                         | V Don't Care    | │ ✔ Înormal path                      | A 💙     |
|                                             |                                                  |                                              |                                                       |                                                       |                                                                                                    |               |                                         |                                                    |                 |                                       |         |
| Event 32 Cond                               | dition Not Met                                   | Don't Care                                   | ~                                                     | Don't Care 💙                                          | Don't Care                                                                                                    | ~             | Don't Care 🗸 🗸                          | Don't Care                                         | ✓ Don't Care    | No-cc-msg                             | ~       |
| is not p                                    | propagate                                        | ed unless <b>al</b><br>eria is scree<br>Time | I specified<br>ened in its                            | d criteria a<br>s own Eve<br>Number                   | AND function. N<br>re true. To inden<br>nt row. Examp<br>Event Action<br>3PO 1 Close                                                                                                    | epend         | f this are sho<br>The <b>Event</b>      | for multip<br>wn on the<br>History I<br>roups of t | ole criteria, r | ows should b<br>ages.<br>ny triggered |         |
|                                             | 19:22:39 0                                       | )2/05/15                                     | 4                                                     |                                                       | PO 2 Close                                                                                                    |               | In the exan<br>most recen<br>of GPO 1 C | nple here<br>t event, a<br>Close.                  | and its user-   | Event 2 as the selected action        |         |
|                                             | 19:22:17 0                                       | )2/05/15                                     | 4                                                     |                                                       | PO 2 Close                                                                                                    |               | Pressing th<br>updates the              |                                                    | Event Refre     | esh button                            |         |
| Card Time                                   | 19:25:43 0                                       | 2/05/15                                      |                                                       |                                                       |                                                                                                    |               |                                         |                                                    |                 |                                       |         |
|                                             | Force Ev                                         | ent Refresh                                  |                                                       |                                                       |                                                                                                    |               |                                         |                                                    |                 |                                       |         |
|                                             |                                                  |                                              |                                                       |                                                       |                                                                                                    |               |                                         |                                                    |                 |                                       |         |

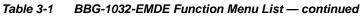

| Event Setup                                                                                                    | ail Alerts                                                                                                    |                                                                                                    | (continu                                                                                                    | ied)                                                                                                    |                                                                                                    |                                                                                                    |                                                                                                    |                                |
|----------------------------------------------------------------------------------------------------|----------------------------------------------------------------------------------------------------|----------------------------------------------------------------------------------------------------|----------------------------------------------------------------------------------------------------|----------------------------------------------------------------------------------------------------|----------------------------------------------------------------------------------------------------|----------------------------------------------------------------------------------------------------|----------------------------------------------------------------------------------------------------|--------------------------------|
| n the example here for Even<br>status can be used here (Vide<br>Action selector, go-to action c<br>an alternate input source).<br>Conversely, to go back to the<br>Disengaged" and in turn invol                                                                                                    | eo Quality set to "Input<br>of " <b>go to B</b> " can be inv<br>e original source, an e                                                                                                    | A Even<br>voked (<br>vent co                                                                                                    | nt Engaged" in<br>which in this e<br>ould be set up                                                                                                    | dicating b<br>xample is<br>with Vide                                                                                                    | lack or frozen video deto<br>a user preset that chan<br>o Quality here looking fo                                                                                                    | ected). Us<br>ges card i<br>or "Input A                                                                                      | sing the<br>routing<br>A Event                                                                                           | Eve<br>to us                   |
| inormal path A"). Video Quality Events Event Status Frozen video det                                                                                                    | Z                                                                                                    |                                                                                                    |                                                                                                    |                                                                                                    |                                                                                                    |                                                                                                    |                                                                                                    |                                |
|                                                                                                    | Video Qua                                                                                                    | lity                                                                                                    | Audio Ev                                                                                                    | ents                                                                                                    | ANC Data                                                                                                    | Ev                                                                                                    | ent Action                                                                                                    | 1:                             |
| Event Type Black or Frozen                                                                                                    | Input A Event Engaged                                                                                                    | ~                                                                                                    | Don't Care                                                                                                    | ~                                                                                                    | Don't Care                                                                                                    | 🖌 🛛 go to                                                                                                    | в                                                                                                    | ~                              |
| Input A Input B                                                                                                    | Input A Event Disenga                                                                                                    | ged 🗸                                                                                                    | Don't Care                                                                                                    | ~                                                                                                    | Don't Care                                                                                                    | ✓ norma                                                                                                    | al path A                                                                                                    | ~                              |
| Event 1 Last Active Event                                                                                                    | Video Quali                                                                                                    | ty 🗸                                                                                                    | Audio Eve                                                                                                    | nts                                                                                                    | ANC Data<br>Don't Care                                                                                                    | go to B                                                                                                    | ent Action:                                                                                                    | ~                              |
| Event 2 Condition Not Met                                                                                                    | Input A Event Disengag                                                                                                    | ed 🗸                                                                                                    | Don't Care                                                                                                    | ~                                                                                                    | Don't Care                                                                                                    | ✓ norma                                                                                                    | l path A                                                                                                    | ~                              |
|                                                                                                    | Don't Care                                                                                                    | ~                                                                                                    |                                                                                                    |                                                                                                    |                                                                                                    |                                                                                                    |                                                                                                    |                                |
| Event 3 Condition Met                                                                                                    | Loontoano                                                                                                    |                                                                                                    | Don't Care                                                                                                    | ~                                                                                                    | Closed Caption Absence Event                                                                                                    | ✓ no-cc-                                                                                                    | msg                                                                                                    | $\sim$                         |
| Event 4 Condition Not Met                                                                                                    | Don't Care<br>are triggered upon s                                                                                                    |                                                                                                    | Dont Care<br>event. Any e                                                                                                    | ~                                                                                                    | Closed Caption Presence Event                                                                                                    | ✓ norma                                                                                                    | al path A                                                                                                    | ~                              |
| Event 4 Condition Not Met<br>ote: • Screened conditions<br>triggering event in or<br>• If a desired user prese<br>at the bottom of the p<br>• Loss of true condition<br>defined and then occ<br>• Time required to eng<br>a preset that invokes<br>change.)                                                                                                    | Don't Care<br>are triggered upon s<br>rder for event to be of<br>set does not appear<br>page to update the li<br>ns does not disenga<br>cur to transition from<br>age an event-based<br>s a video change will                                                                                                    | tart of<br>detecte<br>in the<br>ist in th<br>ge an<br>one e<br>trigge<br>take l                                                             | Dont Care<br>event. Any e<br>ed.<br>Event Action<br>ne drop-down<br>event-based tr<br>r depends up<br>onger to enga                                                                               | vent-base<br>drop-dow<br>triggering<br>igger to a<br>on compl<br>age than                                                                      | Closed Caption Presence Event<br>ed setup must be done<br>rn, press the DashBoa<br>g. A new set of true con<br>another.<br>exity of the called pre-<br>a preset involving only                                                                                                    | in advar<br>rd <b>Refre</b> enditions r<br>set. (For<br>an audio                                                             | al path A<br>nce of t<br>sh butt<br>nust be<br>examp<br>o routir                                                         | the<br>ton<br>e<br>ole,<br>ng  |
| <ul> <li>Event 4 Condition Not Met</li> <li>ote: • Screened conditions triggering event in or</li> <li>• If a desired user prese at the bottom of the p</li> <li>• Loss of true condition defined and then occ</li> <li>• Time required to eng a preset that invokes change.)</li> <li>• Make certain all defir Event 1 thru Event 3 particular event occu 525i5994 stream, ma of the Event 1 thru E</li> <li>• Event Actions defined</li> </ul> | Dont Care<br>are triggered upon s<br>rder for event to be of<br>set does not appear<br>page to update the li<br>ns does not disenga<br>cur to transition from<br>age an event-based<br>a video change will<br>nable event condition<br>2 rows. This makes<br>trs. For example, if the<br>take certain both of the<br>vent 32 condition de<br>d using user presets | start of<br>detected<br>in the<br>ist in the<br>ge an<br>trigge<br>take I<br>ns that<br>certair<br>he care<br>ese co<br>efinition<br>must b | Dont Care<br>event. Any e<br>ed.<br>Event Action<br>he drop-down<br>event-based tr<br>r depends up<br>onger to enga<br>the card mig<br>hat the card<br>d is expected<br>nditions are d<br>n rows. | vent-base<br>drop-dow<br>triggering<br>igger to a<br>on compl<br>age than<br>ht be exp<br>d will alwa<br>to "see"<br>lefined (w<br>care to pre | Closed Caption Presence Event<br>ed setup must be done<br>yn, press the DashBoa<br>a. A new set of true con<br>another.<br>exity of the called pre-<br>a preset involving only<br>pected to "see" are def<br>ays have a defined "go<br>a 720p5994 stream or<br>ith your desired go-to p | in advar<br>rd <b>Refre</b><br>nditions r<br>set. (For<br>o an audio<br>ined in au<br>i-to" actio<br>as an alt<br>presets) i | al path A<br>nce of t<br>sh butt<br>nust be<br>examp<br>o routin<br>ny of th<br>or if a<br>cernate<br>n any t<br>se loop | the<br>ton<br>ee<br>e, a<br>wo |

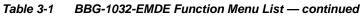

| Ev                                                  | Event Set                                                                                                    | <b>Up</b><br>Email Alerts                                                              | (c                                                                    | ontinued)                                                                                                    |                                                                                                    |
|-----------------------------------------------------|----------------------------------------------------------------------------------------------------|----------------------------------------------------------------------------------------|-----------------------------------------------------------------------|----------------------------------------------------------------------------------------------------|----------------------------------------------------------------------------------------------------|
| is first tr<br>user sta<br>true.                    | riggered. A user states, thereby allow                                                                       | ate (which is latch<br>ing a final action to                                           | ed until cleared by so<br>be invoked only who                         | me other definable actio<br>en subordinate user state                                                                                    | or latch) whenever a defined condition<br>n) can be sucessively used with other<br>es have been sequentially satisfied as                                                                                                    |
| supplies<br>respecti<br>coincidi                    | s automated alert a<br>ive GPI 1 and GPI<br>ing triggers, a chai                                             | audio). Both comn<br>2 on the card. Be<br>n of user state def                          | nunicate their ready s<br>cause these two box<br>finers are used here | signal each using edge-t es are independent and                                                                                          | pplies alert key video, and the other<br>rigger GPO's which are fed to the<br>cannot be relied upon to provide<br>ng key video and EAS audio routing<br>ond for this example.                                                                                                    |
|                                                     | From E/                                                                                                    | AS Keyer Box <del>&gt;</del>                                                           | GPI 1                                                                 | )32-EMDE                                                                                                    |                                                                                                    |
|                                                     |                                                                                                    | AS Audio Box                                                                           | GPI 2                                                                 |                                                                                                    |                                                                                                    |
|                                                     |                                                                                                    |                                                                                        |                                                                       |                                                                                                    |                                                                                                    |
|                                                     | GPI 1                                                                                                    | Set User State 1                                                                       | Clear User S                                                          | late 1 or 2                                                                                                    |                                                                                                    |
|                                                     | GPI 2                                                                                                    | Set User State 1                                                                       | Clear User S                                                          | Late 1 or 2                                                                                                    |                                                                                                    |
|                                                     | GPI 2                                                                                                    | iet User State 2                                                                       |                                                                       |                                                                                                    |                                                                                                    |
| •                                                   | GPI 2                                                                                                    | et User State 2                                                                        | User States                                                           | Event Action:                                                                                                    | CPI 1 (kay) que falling edge sate usor state 1                                                                                                    |
| Event 1                                             | GPI 2<br>Status<br>Condition Met                                                                             | GPI GPI 1 Open->Closed                                                                 | User States<br>Dont Care                                              | Event Action:                                                                                                    |                                                                                                    |
| Event 1<br>Event 2                                  | GPI 2                                                                                                    | GPI 1 Open->Closed                                                                     | User States<br>Dont Care<br>User State 1 Set                          | Event Action:<br>Set User State 1                                                                                                    | GPI 2 (audio) cue falling-edge sets user state 2                                                                                                    |
| Event 1<br>Event 2<br>Event 3                       | GPI 2<br>S<br>Condition Met<br>Condition Met<br>Condition Met                                                | GPI<br>GPI 1 Open->Closed<br>GPI 2 Open->Closed<br>Dont Care                           | User State 1 Set<br>User State 2 Set                                  | Event Action:<br>Set User State 1<br>Set User State 2<br>Set User State 3                                                                | GPI 2 (audio) cue falling-edge sets user state 2                                                                                                    |
| Event 2<br>Event 3<br>Event 4                       | GPI 2<br>S<br>Status<br>Condition Met<br>Condition Met<br>Condition Met                                      | GPI<br>GPI 1 Open->Closed<br>GPI 2 Open->Closed<br>Dont Care                           | User State 1 Set<br>User State 2 Set<br>User State 3 Set              | Event Action:<br>Set User State 1<br>Set User State 2<br>Set User State 3<br>Preset Load: EAS Key+Audio                                  | GPI 2 (audio) cue falling-edge sets user state 2<br>User state 2 (which requires user state 1 being tru<br>first) sets state 3, which then invokes a preset to log<br>settings to route EAS key and audio                                                                                                    |
| Event 1<br>Event 2<br>Event 3<br>Event 4<br>Event 5 | GPI 2<br>Status<br>Condition Met<br>Condition Met<br>Condition Met<br>Last Active Event<br>Condition Not Met | GPI<br>GPI 1 Open->Closed<br>GPI 2 Open->Closed<br>Dont Care<br>Dont Care              | User State 1 Set<br>User State 2 Set<br>User State 1 Cleared          | Event Action:<br>Set User State 1<br>Set User State 2<br>Set User State 3<br>Preset Load: EAS Key+Audio                                  | GPI 2 (audio) cue falling-edge sets user state 2<br>User state 2 (which requires user state 1 being tru<br>first) sets state 3, which then invokes a preset to loa<br>settings to route EAS key and audio<br>When either GPI 1 or GPI 2 has a rising-edge trigg<br>(cease EAS), user states 1 or 2 are cleared, there                                                                                                |
| Event 1<br>Event 2<br>Event 3<br>Event 4            | GPI 2<br>Status<br>Condition Met<br>Condition Met<br>Last Active Event<br>Condition Not Met                  | GPI<br>GPI 1 Open->Closed<br>GPI 2 Open->Closed<br>Dont Care<br>Dont Care<br>Dont Care | User State 1 Set<br>User State 2 Set<br>User State 3 Set              | Event Action:<br>Set User State 1<br>Set User State 2<br>Set User State 3<br>Preset Load: EAS Key+Audio<br>Preset Load: Revert to Normal | GPI 2 (audio) cue falling-edge sets user state 2<br>User state 2 (which requires user state 1 being tru<br>first) sets state 3, which then invokes a preset to loa<br>settings to route EAS key and audio<br>When either GPI 1 or GPI 2 has a rising-edge trigg<br>(cease EAS), user states 1 or 2 are cleared, there<br>clearing user state 3. Either state change calls a<br>preset to revert to normal operation. |

# Table 3-1 BBG-1032-EMDE Function Menu List — continued

| Event S                                      |                                                                            | Provides three general-purpose timers that can be triggered to start, pause, reset, or stop upon event actions. The state of each timer, in turn, can also be used to invoke other actions.                          |
|----------------------------------------------|----------------------------------------------------------------------------|----------------------------------------------------------------------------------------------------|
| Reset Value (seconds)                        | Reset/Start c<br>automated cu                                              | <b>s 1</b> thru <b>3</b> (Timer 1 shown) can be set with count-down values. The Pause/<br>ontrol here are manual controls. The timers are typically used with<br>ues to start and stop the timer(s), as shown below. |
| the logo, along wi                           | GPI E<br>GPI E<br>I 1 Open->Closed ♥<br>I 1 Open->Closed ♥<br>Cont<br>Dont | • • •                                                                                                    |
| Event<br>Event Triggers                      | Setup<br>Email Alerts                                                      | Provides setup for automated Email alerts when an event has occurred.                                                                                                    |
| shown in the exan<br><b>Note:</b> Frame host | nple below.                                                                | b-tab, an Email alert can be sent as a response. Set up email fields as email recipient's network. It is recommended to set up and generate a test                                                                   |
| Last Event:                                  | Frozen video detected                                                      | When fields are filled-in to specify recipient and sender, and email alert is selected for Event Action on Event Triggers                                                                                            |
| To:                                          | joe.doe@xyzmedia.com                                                       | sub-tab page, recipeient receives an email alert upon event,<br>with the triggering event shown (in this example, "frozen                                                                                            |
| From:                                        | 9902slot8frame1A21@xyzmedia.com                                            | video detected").                                                                                                    |
| SMTP User:                                   | frame1A21                                                                  |                                                                                                    |
| SMTP Password:                               | •••••                                                                      |                                                                                                    |
| SMTP Server:                                 | smtp.gmail.com                                                             |                                                                                                    |
| SMTP Port:                                   | 25                                                                         | ~                                                                                                    |

| Admin                                                                                                    | Provides a global operating status and allows a log<br>download for factory engineering support. Also<br>provides controls for selecting and loading device<br>firmware upgrade files.                                                                                                    |
|----------------------------------------------------------------------------------------------------|----------------------------------------------------------------------------------------------------|
| Device DashBoard Name Control      Display Name     Display Name Mode     Append to Product Name     Replace Product Name                                       | <ul> <li>Allows device name In DashBoard to be changed as desired. Click return to engage change.</li> <li>Append to Product Name appends (or adds to) existing OEM name (for example, "BBG-1032-EMDE <i>Processing 1A</i>").</li> <li>Replace Product Name completely replaces the OEM name OEM name (for example, "<i>Processing 1A</i>").</li> <li>Note: DashBoard instance(s) may have to be refreshed before name change appears.</li> </ul>                                                                                                    |
| Log Status and Download Controls      Log Status Card OK      Download Log File 9902-UDX.tar.gz Save      Delete Log File Confirm      Thermal Shutdown Disable | <ul> <li>Log Status indicates overall device internal operating status.</li> <li>Download Log File allows an operational log file to be saved to a host computer. This log file can be useful in case of a device error or in the case of an operational error or condition. The file can be submitted to Cobalt engineering for further analysis.</li> <li>Delete Log File deletes the currently displayed log file. A second confirmation dialog is displayed to back out of the delete if desired.</li> <li>Thermal Shutdown enable/disable allows the built-in thermal failover to be defeated. (Thermal shutdown is enabled by default).</li> </ul> CAUTION The BBG-1032-EMDE FPGA is designed for a normal-range operating temperature around 85° C core temperature. Operation in severe conditions exceeding this limit for non-sustained usage are within device operating safe parameters, and can be allowed by setting this control to Disable. However, the disable (override) setting should be avoided under normal conditions to ensure maximum device protection. |

 Table 3-1
 BBG-1032-EMDE Function Menu List — continued

| Admin                                                                                                    | (continued)                                                                                                    |
|----------------------------------------------------------------------------------------------------|----------------------------------------------------------------------------------------------------|
| • Firmware Upgrade Controls                                                                                                    | Firmware upgrade controls allow a selected firmware version (where multiple versions can be uploaded to the device's internal memory) to invoke an upgrade to a selected version either instantly, or set to install on the next device reboot (thereby allowing device upgrade downtime to be controlled at a scheduled point in time). |
| web site can always be directly uploaded to                                                                                                    | e firmware versions saved on the device. New upgrade firmware from our<br>the device without using this page. Instructions for firmware downloading to<br>can be found at the <b>Support&gt;Firmware Downloads</b> link at                                                                                                    |
| <ol> <li>Access a firmware upgrade file from a network con<br/>bottom of DashBoard.</li> </ol>                                                                                                    | nputer by clicking <b>Upload</b> at the Refresh Upload Reboot                                                                                                    |
| 2. Browse to the location of the firmware upgrade file<br>Documents\v1.0.0019.bin).                                                                                                    | (in this example, My                                                                                                    |
| 3. Select the desired file and click <b>Open</b> to upload the                                                                                                    | e file to the card.                                                                                                    |
| <ul> <li>Immediate firmware upload. The card default setti<br/>Reboot After Upgrade checked allow a selected fir<br/>immediately uploaded as follows:</li> </ul>                                                                                                    |                                                                                                    |
| <ol> <li>Click Firmware To Load and select the desired up<br/>this example, "v1.0.0019").</li> </ol>                                                                                                    | pgrade file to be loaded (in v0.9.0010<br>v0.9.0018<br>v0.9.0019                                                                                                    |
| <ol> <li>Click Load Selected Firmware. The card now reb<br/>firmware is loaded.</li> </ol>                                                                                                    | oots and the selected                                                                                                    |
| <ul> <li>Deferred firmware upload. With Automatically Re<br/>unchecked, firmware upgrade loading is held off unt<br/>rebooted. This allows scheduling a firmware upgrad<br/>when it is convenient to experience to downtime (up<br/>60 seconds).</li> <li>Click Firmware To Load and select the desired up<br/>this example, "v1.0.0019"). Note now how the displayed of the desired up<br/>this example.</li> </ul> | ill the card is manually<br>e downtime event until<br>loads typically take about<br>grade file to be loaded (in                                                                                                    |
| Next Reboot".<br>2. Click Load Selected Firmware. The card holds dir                                                                                                    | v1.0.0001 (Currently Installed)                                                                                                    |
|                                                                                                    | ng Upgrade. The card reverts to the default settings that allow an                                                                                                    |

#### Table 3-1 BBG-1032-EMDE Function Menu List — continued

| Admin                                                                                                    | (continued)                                                                                                    |
|----------------------------------------------------------------------------------------------------|----------------------------------------------------------------------------------------------------|
| Card Check and Restore Utilities     Memory Test     FPGA Memory Test     Test                                                                                                    | Memory Test allows all cells of the device FPGA memory to be tested.<br>This control should <b>only</b> be activated under direction of product support. Exercising the memory test is <b>not</b> part of normal device maintenance.                                                                                                    |
| Memory Test Status       Running Memory Test 8.99%         Memory Test Status       Memory test completed successfully, please reboot the card         Restore From SD Card       Confirm         Please contact support | Restore from SD Card allows device rendered inoperable to be restored using an SD memory card fitted to the device internal SD slot.<br>Product support must be contacted prior to performing this operation. Use of any SD card not supplied by support can corrupt the device.                                                                                       |
| NTP Clock Setup Clock Setup NTP IP (use 0.0.0 for pool NTP) Local Timezone (NTP Only) US-Central NTP Status Synchronized with NTP                                                                                        | <ul> <li>Allows device NTP clock IP source and localization. This is the clock/time device will use for logs and other recorded actions.</li> <li>NTP IP sets the IP address where NTP is to be obtained.</li> <li>Local Timezone sets the recorded time to the localized time.</li> <li>NTP Status shows if time is synced with NTP or if an error exists.</li> </ul> |
| User Log                                                                                                    | Automatically maintains a log of user actions and input lock status.                                                                                                    |
| <b>User Log</b> shows input lock and other user conditions (<br>recent event at top of list).                                                                                                    | Time         Type         Event           22:40:36 12/02/15         Imfo         SDI Input sdi_in_c Locked to 720p 59.94           22:40:34 12/02/15         Imfo         SDI Input sdi_in_d Locked to 1080i 59.94           21:17:36 12/02/15         Imfo         SDI Input sdi_in_b Locked to 1080i 59.94                                                           |
| Clear User Log clears all entries.<br>Download Log File opens a browser allowing the log<br>saved on the host machine.                                                                                                   | 21:17:18 12/02/15 [Info] Log file cleared                                                                                                    |
|                                                                                                    |                                                                                                    |

Table 3-1 BBG-1032-EMDE Function Menu List — continued

#### Table 3-1 BBG-1032-EMDE Function Menu List — continued

| Alarm                                                                                                    | IS                                                                                                    | for and pro<br>video, audi<br>Conditions<br>DashBoard                                                                                                    | bagate input program<br>b, and ancillary data<br>and alarm status can                                                                                                    | defect conditions.<br>h be propagated as<br>ms, downloadable .txt                                                 |
|----------------------------------------------------------------------------------------------------|----------------------------------------------------------------------------------------------------|----------------------------------------------------------------------------------------------------|----------------------------------------------------------------------------------------------------|----------------------------------------------------------------------------------------------------|
|                                                                                                    |                                                                                                    | ow setting up detection and<br>ect conditions (as described                                                                                                    |                                                                                                    | on for input program video                                                                                        |
| Video Alarm Setup<br>Video                                                                                                    | Audio Ala                                                                                                    | arm Setup<br>Audio                                                                                                    | Ancillary Data Alarm Setup<br>Ancillary                                                                                                    | Logging<br>/ Data                                                                                                 |
| Video Alarm Setup                                                                                                    | generation occurs                                                                                               | It example settings shown 3000 msec after event dete                                                                                                    | ect.                                                                                                    |                                                                                                    |
| Â                                                                                                    | input). In the defau<br>generation occurs<br>Factory default holo                                               | It example settings shown<br>3000 msec after event det<br>doff settings shown here ar<br>ef, nuisance alarms may be                                                                                                    | ect.<br>e recommended for at lease<br>generated during transition                                                                                                    | st initial settings. If holdoff                                                                                   |
| Â                                                                                                    | input). In the defau<br>generation occurs<br>Factory default hole<br>periods are too brie<br>and interstitials. | It example settings shown<br>3000 msec after event det<br>doff settings shown here ar<br>ef, nuisance alarms may be<br>Frozen Video Deter                                                                                                    | ect.<br>e recommended for at lease<br>generated during transition<br>tion Setup                                                                                                    | st initial settings. If holdoff<br>ons to and from programs                                                       |
| Â                                                                                                    | input). In the defau<br>generation occurs<br>Factory default hole<br>periods are too brie<br>and interstitials. | It example settings shown<br>3000 msec after event det<br>doff settings shown here ar<br>ef, nuisance alarms may be<br>Frozen Video Deter                                                                                                    | ect.<br>e recommended for at lease<br>generated during transition                                                                                                    | st initial settings. If holdoff                                                                                   |
| Engagement H                                                                                                    | input). In the defau<br>generation occurs<br>Factory default hold<br>periods are too brie<br>and interstitials. | It example settings shown<br>3000 msec after event det<br>doff settings shown here ar<br>ef, nuisance alarms may be<br>Frozen Video Detec<br>gement Holdoff (ms) Disen                                                                             | ect.<br>e recommended for at lease<br>generated during transition<br>tion Setup<br>pagement Holdoff (minutes)                                                                             | st initial settings. If holdoff<br>ons to and from programs<br>Disengagement Holdoff (ms)                         |
| Engagement H<br>SDI Input A                                                                                                    | input). In the defau<br>generation occurs<br>Factory default hold<br>periods are too brie<br>and interstitials. | It example settings shown<br>3000 msec after event det<br>doff settings shown here ar<br>ef, nuisance alarms may be<br>Frozen Video Detec<br>agement Holdoff (ms) Disen<br>3000                                                                    | ect.<br>e recommended for at lease<br>generated during transition<br>tion Setup<br>gagement Holdoff (minutes)                                                                             | st initial settings. If holdoff<br>ons to and from programs<br>Disengagement Holdoff (ms)<br>3000                 |
| Engagement H<br>SDI Input A<br>SDI Input B                                                                                            | input). In the defau<br>generation occurs<br>Factory default hold<br>periods are too brie<br>and interstitials. | It example settings shown<br>3000 msec after event det<br>doff settings shown here ar<br>ef, nuisance alarms may be<br>Frozen Video Detec<br>agement Holdoff (ms) Disen<br>3000<br>3000                                                            | ect.<br>e recommended for at lease<br>generated during transition<br>stion Setup<br>pagement Holdoff (minutes)<br>0<br>0                                                                  | st initial settings. If holdoff<br>ons to and from programs<br>Disengagement Holdoff (ms)<br>3000                 |
| Engagement H<br>SDI Input A<br>SDI Input B<br>SDI Input C                                                                             | input). In the defau<br>generation occurs<br>Factory default hold<br>periods are too brie<br>and interstitials. | It example settings shown<br>3000 msec after event det<br>doff settings shown here ar<br>ef, nuisance alarms may be<br>Frozen Video Detec<br>agement Holdoff (ms) Disen<br>3000<br>3000<br>3000<br>Black Video Detec                               | ect.<br>e recommended for at lease<br>generated during transition<br>tion Setup<br>pagement Holdoff (minutes)<br>0<br>0<br>0<br>0<br>0<br>0                                               | st initial settings. If holdoff<br>ons to and from programs<br>Disengagement Holdoff (ms)<br>3000<br>3000<br>3000 |
| Engagement H<br>SDI Input A<br>SDI Input B<br>SDI Input C<br>SDI Input D                                                              | input). In the defau<br>generation occurs<br>Factory default hold<br>periods are too brie<br>and interstitials. | It example settings shown<br>3000 msec after event det<br>doff settings shown here ar<br>ef, nuisance alarms may be<br>Frozen Video Detec<br>agement Holdoff (ms) Disen<br>3000<br>3000<br>3000<br>Black Video Detec                               | ect.<br>e recommended for at lease<br>generated during transition<br>stion Setup<br>gagement Holdoff (minutes)<br>0<br>0<br>0<br>0<br>0<br>0<br>0<br>0<br>0<br>0<br>0<br>0<br>0<br>0<br>0 | st initial settings. If holdoff<br>ons to and from programs<br>Disengagement Holdoff (ms)<br>3000<br>3000<br>3000 |
| Engagement H<br>SDI Input A<br>SDI Input B<br>SDI Input C<br>SDI Input D<br>Engagement H<br>SDI Input A                               | input). In the defau<br>generation occurs<br>Factory default hole<br>periods are too brie<br>and interstitials. | It example settings shown<br>3000 msec after event det<br>doff settings shown here ar<br>ef, nuisance alarms may be<br>Frozen Video Detec<br>agement Holdoff (ms) Disen<br>3000<br>3000<br>3000<br>Black Video Detec                               | ect.<br>e recommended for at lease<br>generated during transition<br>tion Setup<br>0<br>0<br>0<br>0<br>0<br>0<br>0<br>0<br>0<br>0<br>0<br>0<br>0<br>0<br>0<br>0<br>0<br>0<br>0            | st initial settings. If holdoff<br>ons to and from programs<br>Disengagement Holdoff (ms)<br>3000<br>3000<br>3000 |
| Engagement H<br>SDI Input A<br>SDI Input B<br>SDI Input C<br>SDI Input D<br>Engagement H<br>SDI Input A<br>SDI Input A<br>SDI Input B | input). In the defau<br>generation occurs<br>Factory default hold<br>periods are too brie<br>and interstitials. | It example settings shown<br>3000 msec after event det<br>doff settings shown here ar<br>ef, nuisance alarms may be<br>Frozen Video Detect<br>agement Holdoff (ms) Disen<br>3000 0<br>3000 0<br>Black Video Detect<br>agement Holdoff (ms) Disen   | ect.<br>e recommended for at lease<br>generated during transition<br>stion Setup<br>gagement Holdoff (minutes)<br>0<br>0<br>0<br>0<br>0<br>0<br>0<br>0<br>0<br>0<br>0<br>0<br>0<br>0<br>0 | st initial settings. If holdoff<br>ons to and from programs                                                       |
| Engagement H<br>SDI Input A<br>SDI Input B<br>SDI Input C<br>SDI Input D<br>Engagement H<br>SDI Input A                               | input). In the defau<br>generation occurs<br>Factory default hole<br>periods are too brie<br>and interstitials. | It example settings shown<br>3000 msec after event det<br>doff settings shown here ar<br>ef, nuisance alarms may be<br>Frozen Video Detec<br>agement Holdoff (ms) Disen<br>3000<br>3000<br>Black Video Detec<br>agement Holdoff (ms) Disen<br>3000 | ect.<br>e recommended for at lease<br>generated during transition<br>tion Setup<br>0<br>0<br>0<br>0<br>0<br>0<br>0<br>0<br>0<br>0<br>0<br>0<br>0<br>0<br>0<br>0<br>0<br>0<br>0            | st initial settings. If holdoff<br>ons to and from programs                                                       |

| Audio Failover Threshold (dBFS) | -60 🔷  |
|---------------------------------|--------|
| Trigger Holdoff (minutes)       | 0      |
| Trigger Holdoff (ms)            | 5000 🗘 |
| Release Holdoff (minutes)       | 0 🗘    |
| Release Holdoff (ms)            | 0 🗘    |

Audio Alarm Setup sub-tab allows setting up screening trigger threshold, engagement and disengagement holdoff for low or missing audio levels on the card's embedded audio input channels.

- Levels above the Failover Threshold are considered normal.
- Levels below the Failover Threshold (and exceeding the holdoff) are considered below normal.
- Note: Audio channels screened are from the card SDI that is selected for the program video/audio path (for example, if SDI A is selected as the input source on the Input Video tab, the 16 embedded channels comprising this video/audio input are screened).

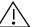

Factory default holdoff and threshold settings shown here are recommended for at least initial settings. If holdoff periods are too brief (or threshold set too high), nuisance alarms may be generated during transitions to and from programs and interstitials, as well as during certain content.

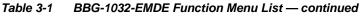

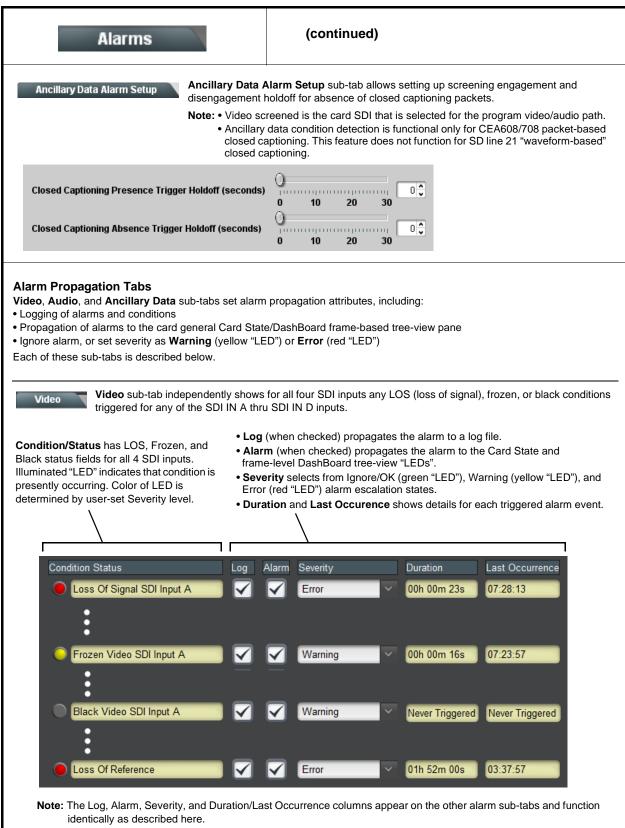

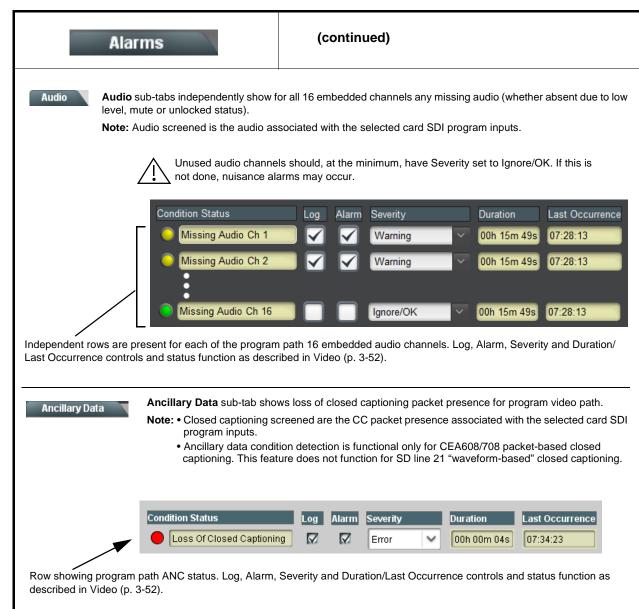

 Table 3-1
 BBG-1032-EMDE Function Menu List — continued

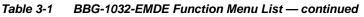

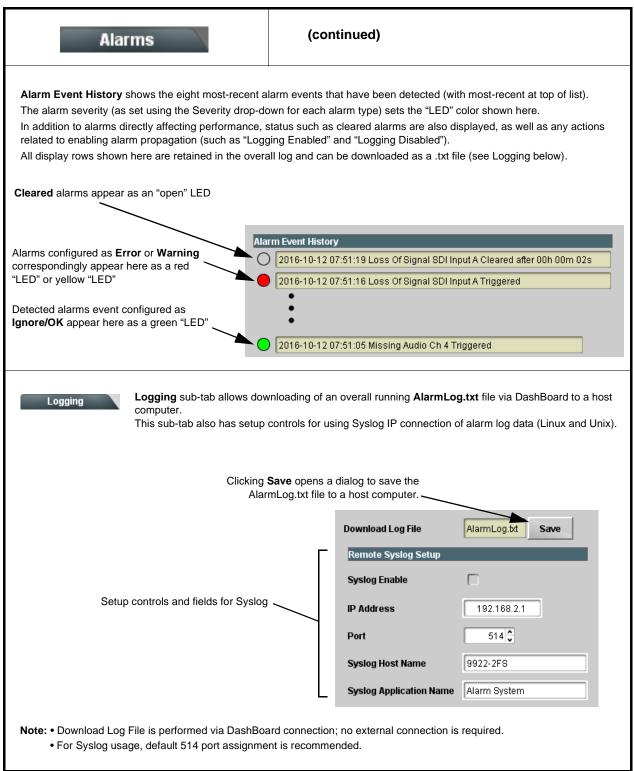

# **Uploading Firmware Using Web Interface and GUI**

Firmware (such as upgrades, option keys, and presets .bin files) can be uploaded to BBG-1032-EMDE directly via the web html5 interface without going through DashBoard (see Figure 3-7). In addition to allowing uploads without needing a DashBoard connection, this method transfers files typically much faster than using DashBoard.

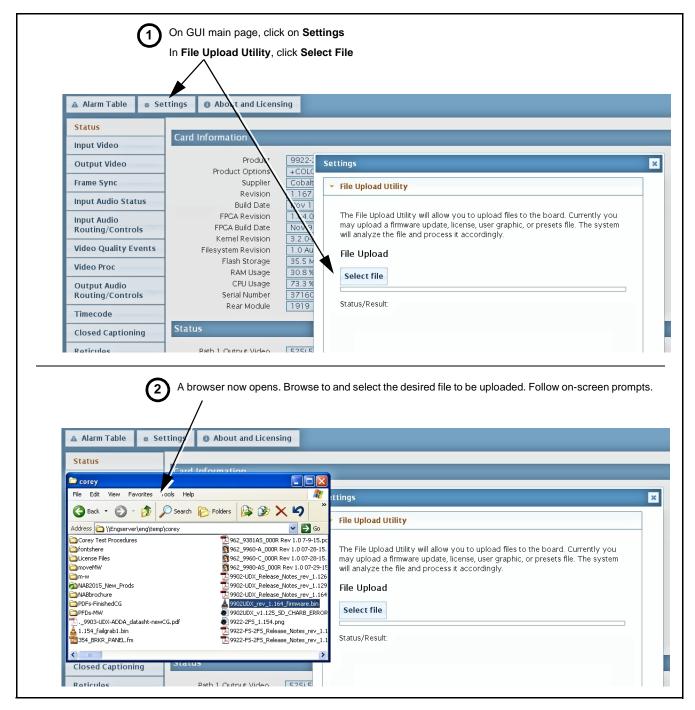

Figure 3-7 Uploads Using Web Interface/GUI

# Front Panel User Menus

All of the mode and parametric controls available using the web UI (as described in BBG-1032-EMDE Function Menu List and Descriptions) are available using the front panel display and arrow navigating buttons. Table 3-2 lists the menu structure and identifiers for these functions, along with page references for detailed information about the functions and its controls.

The front panel menus offers a true standalone means to configure the BBG-1032-EMDE with no connection to a network required, and is useful where changes need to be done immediately (or in emergency situations) without the benefit of network access. However, the web GUI provides greatly simplified user interfaces as compared to using this menu and the arrow controls. For this reason, it is **strongly recommended** that the web GUI remote control or DashBoard be used for all applications other than the most basic cases.

- **Note:** When a setting is changed using either the menu described here or the web GUI remote control, settings displayed are the settings as effected by the device itself and reported back to the remote control; the value displayed at any time is the actual value as set on the device.
  - Items other than status displays have an additional submenu where a selection for the item can be made. Some submenu items listed in Table 3-2 have additional nested submenus (denoted by \*). These multiple-level submenus are not listed here; refer to the referenced page number for more information.

# Table 3-2Front Panel User Menus

| Menu>Submenu Items                                                                                                    | Menu>Submenu Items                                                                                          | Menu>Submenu Items                                                                                                    |
|----------------------------------------------------------------------------------------------------|----------------------------------------------------------------------------------------------------|----------------------------------------------------------------------------------------------------|
| Status (pg 3-8)<br>Output Video<br>SDI Input A<br>SDI Input B<br>SDI Input C<br>SDI Input D<br>GPI 1<br>GPI 2<br>Reference<br>Card Voltage<br>Card Power<br>Card Temp(front)<br>Card Temp(rear)<br>Card Temp (FPGA)<br>Card Up Time<br>Preset Engaged | Input Video (pg 3-10)<br>Source<br>SDI IN A Status<br>SDI IN B Status<br>SDI IN C Status<br>SDI IN D Status | Timecode (pg 3-31)<br>Ref VITC Status<br>Input VITC Status<br>Input ATC LTC Status<br>Input ATC VITC Status<br>Output Status      |
| Product Info (pg 3-8)<br>Product<br>Product Options<br>Supplier<br>Revision<br>Build Date<br>FPGA Rev<br>FPGA Build Date<br>S/N                                                                                                    | Output Audio Routing<br>(pg 3-26)<br>Output Meters 1-8<br>Output Meters 9-16<br>Audio Bulk Delay            | Presets (pg 3-42)<br>Save/Delete Mode<br>Select Preset<br>Load Selected Preset<br>Delete Selected Preset<br>Load Factory Defaults |
| Network Settings (pg 3-3)<br>IP Addr<br>Netmask<br>Gateway<br>Mode (DHCP/Stat)                                                                                                    |                                                                                                    |                                                                                                    |

# **Uploading Firmware Using Web Interface and GUI**

Firmware (such as upgrades, option keys, and presets .bin files) can be uploaded to BBG-1032-EMDE directly via the web html5 interface without going through DashBoard (see Figure 3-7). In addition to allowing uploads without needing a DashBoard connection, this method transfers files typically much faster than using DashBoard.

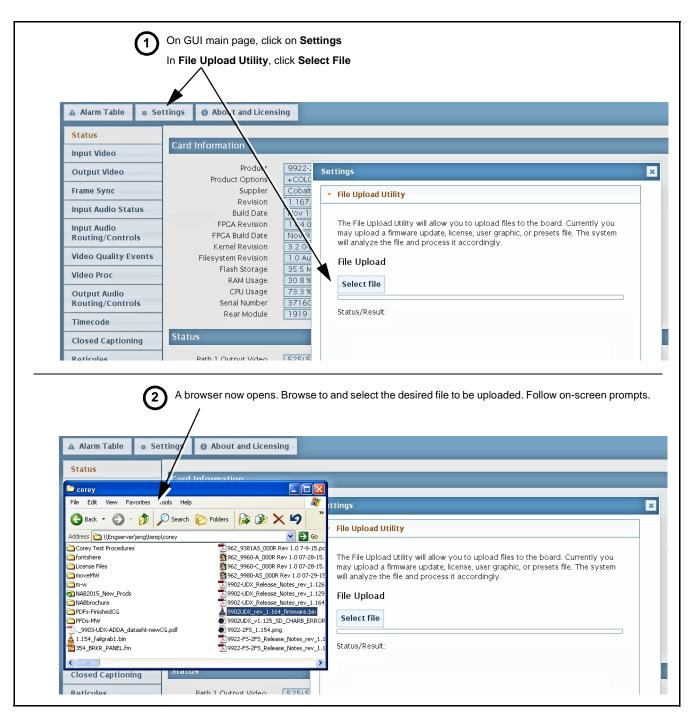

Figure 3-8 Uploads Using Web Interface/GUI

# Troubleshooting

This section provides general troubleshooting information and specific symptom/corrective action for the BBG-1032-EMDE and its remote control interface. The BBG-1032-EMDE requires no periodic maintenance in its normal operation; if any error indication (as described in this section) occurs, use this section to correct the condition.

# Error and Failure Indicator Overview

The BBG-1032-EMDE itself and its remote control provide error and failure indications. Depending on how the BBG-1032-EMDE is being used (i.e, standalone or network controlled through DashBoard<sup>™</sup> or a Remote Control Panel), check all available indications in the event of an error or failure condition.

The various BBG-1032-EMDE device and remote control error and failure indicators are individually described below.

- **Note:** The descriptions below provide general information for the various status and error indicators. For specific failures, also use the appropriate subsection listed below.
  - Basic Troubleshooting Checks (p. 3-61)
  - BBG-1032-EMDE Processing Error Troubleshooting (p. 3-61)

# BBG-1032-EMDE Front Panel Status/Error Indicators and Display

Figure 3-9 shows and describes the BBG-1032-EMDE front panel indicators and display. These indicators and the display show status and error conditions relating to the device itself and remote (network) communications (where applicable). Because these indicators are part of the device itself and require no external interface, the indicators are particularly useful in the event of communications problems with external devices such as network remote control devices.

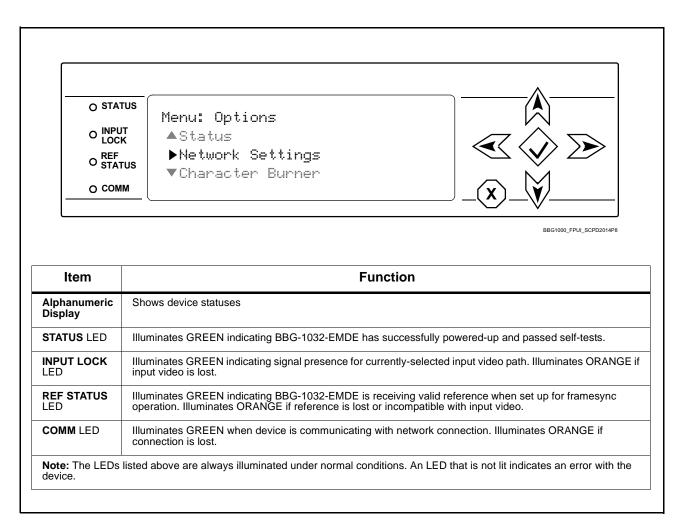

Figure 3-9 BBG-1032-EMDE Device Edge Status Indicators and Display

# **Basic Troubleshooting Checks**

Failures of a general nature (affecting many devices and/or functions simultaneously), or gross inoperability errors are best addressed first by performing basic checks before proceeding further. Table 3-3 provides basic system checks that typically locate the source of most general problems. If required and applicable, perform further troubleshooting in accordance with the other troubleshooting tables in this section.

| Item                                                          | Checks                                                                                                    |
|---------------------------------------------------------------|----------------------------------------------------------------------------------------------------|
| Verify power presence and<br>characteristics                  | <ul> <li>On the BBG-1032-EMDE, in all cases when power is being properly<br/>supplied all indicators should be illuminated. Any device showing no<br/>illuminated indicators should be cause for concern.</li> </ul>                                                                                                    |
|                                                               | <ul> <li>Check the Power Consumed indication for the BBG-1032-EMDE. This can<br/>be observed using the Status front-panel or web UI pane.</li> </ul>                                                                                                    |
|                                                               | <ul> <li>If display shows <b>no</b> power being consumed, either the frame power<br/>supply, connections, or the BBG-1032-EMDE itself is defective.</li> </ul>                                                                                                    |
|                                                               | <ul> <li>If display shows excessive power being consumed (see Technical<br/>Specifications (p. 1-15) in Chapter 1, "Introduction"), the<br/>BBG-1032-EMDE may be defective.</li> </ul>                                                                                                    |
| Check Cable connection<br>secureness and connecting<br>points | Make certain all cable connections are fully secure (including coaxial cable attachment to cable ferrules on BNC connectors). Also, make certain all connecting points are as intended. Make certain the selected connecting points correlate to the intended device inputs and/or outputs. Cabling mistakes are especially easy to make when working with large I/O modules. |
| Check status indicators and displays                          | On BBG-1032-EMDE front panel and web interface indicators, red indications signify an error condition. If a status indicator signifies an error, proceed to the following tables in this section for further action.                                                                                                    |
| Troubleshoot by substitution                                  | All devices can be hot-swapped, replacing a suspect device with a known-good item.                                                                                                    |

Table 3-3 Basic Troubleshooting Checks

# **BBG-1032-EMDE Processing Error Troubleshooting**

Table 3-4 provides BBG-1032-EMDE processing troubleshooting information. If the BBG-1032-EMDE exhibits any of the symptoms listed in Table 3-4, follow the troubleshooting instructions provided.

In the majority of cases, most errors are caused by simple errors where the BBG-1032-EMDE is not appropriately set for the type of signal being received by the device.

**Note:** Where errors are displayed on both the BBG-1032-EMDE and network remote controls, the respective indicators and displays are individually described in this section.

| Symptom                                                                                                    | Error/Condition                                                          | Corrective Action                                                                                                    |
|----------------------------------------------------------------------------------------------------|--------------------------------------------------------------------------|----------------------------------------------------------------------------------------------------|
| BBG-1032-EMDE shows<br><b>Unlocked</b> message in<br>BBG-1032-EMDE Info pane.                                            | No video input present                                                   | Make certain intended video source is<br>connected to appropriate BBG-1032-EMDE<br>video input. Make certain BNC cable<br>connections are OK.                                                                                                    |
| Ancillary data (closed captioning,<br>timecode) not transferred<br>through BBG-1032-EMDE                                 | Control(s) not enabled                                                   | Make certain respective control is set to <b>On</b> or <b>Enabled</b> (as appropriate).                                                                                                    |
|                                                                                                    | VANC line number conflict<br>between two or more<br>ancillary data items | <ul> <li>Make certain each ancillary data item to be<br/>passed is assigned a unique line number.</li> </ul>                                                                                                    |
| Audio not processed or passed through device                                                                             | Enable control not turned on                                             | On <b>Output Audio Routing/Controls</b> tab, <b>Audio</b><br><b>Group Enable</b> control for group 1 thru 4 must be<br>turned on for sources to be embedded into<br>respective embedded channel groups.                                                                                                    |
| Excessive or nuisance input<br>signal quality events in log or<br>Card State status display                              | Holdoff periods are too brief (or threshold set too high)                | If holdoff periods are too brief (or threshold set<br>too high), nuisance alarms may be generated<br>during transitions to and from programs and<br>interstitials, as well as during certain content.                                                                                                    |
| (Option +QC only) Audio silence<br>event not detected or triggered<br>on                                                 | Holdoff set too long to detect condition                                 | The <b>Trigger Holdoff</b> controls on the <b>Audio</b><br><b>Detect Events</b> tab allow ignoring silence events<br>unless the event duration exceeds the holdoff<br>setting. Make certain holdoff is set sufficiently<br>low to detect events as desired.                                                                                             |
| Selected upgrade firmware will not upload                                                                                | Automatic reboot after upgrade<br>turned off                             | Device <b>Presets</b> > <b>Automatically Reboot After</b><br><b>Upgrade</b> box unchecked. Either reboot the<br>device manually, or leave this box checked to<br>allow automatic reboot to engage an upgrade<br>upon selecting the upgrade.                                                                                                    |
| Device does not pass video or<br>audio as expected. Control<br>settings spontaneously changed<br>from expected settings. | Event-based preset<br>inadvertently invoked                              | Event-based preset loading ( <b>Event Triggers</b><br>sub-tab) should be set to <b>Disabled</b> if this<br>function is not to be used. Read and understand<br>this control description before using these<br>controls to make sure engagement for all<br>expected conditions is considered. See Event<br>Setup Controls (p. 3-44) for more information. |
| Device will not retain user<br>settings, or setting changes or<br>presets spontaneously invoke.                          | Event Based Loading sub-tab<br>inadvertently set to trigger on<br>event  | If event based loading is not to be used, make<br>certain <b>Event Based Presets</b> is disabled (either<br>using master <b>Enable/Disable</b> control or through<br>events settings. See Event Setup Controls (p.<br>3-44) for more information.                                                                                                    |

 Table 3-4
 Troubleshooting Processing Errors by Symptom

3

# In Case of Problems

# **Recovering Device From SD Memory Card**

New production devices come equipped with an SD card installed in a slot receptacle on the underside of the card. The data on this SD card can be used to restore a device should the device become unresponsive (can't communicate with DashBoard or other remote control). Recovering a device using the procedure here will restore the device to any installed option licenses and the most recent firmware installed.

- 1. (See Figure 3-10.) Make certain the device has the proper SD card installed in the under-card slot. If SD card is **not** installed, contact Product Support to obtain an SD card.
- Note: (Option +TTS only) Devices shipped with option +TTS use an SD card for the TTS library in addition to recovery files. If your +TTS-equipped device was received earlier than December 2015, your SD may not contain the recovery files. Contact Product Support to obtain the updated SD card containing both TTS library and SD recovery files.
  - If unit is a BBG-1000 Series device, remove the top cover before proceeding.

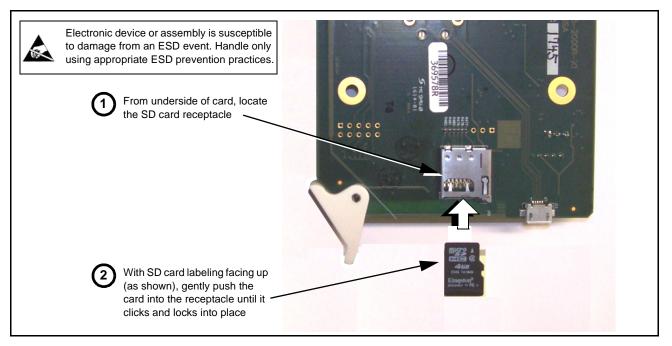

Figure 3-10 SD Card Installation

**2.** (See Figure 3-11.) With device powered-down, locate the **MMC BOOT** button on the card. Proceed as shown in picture.

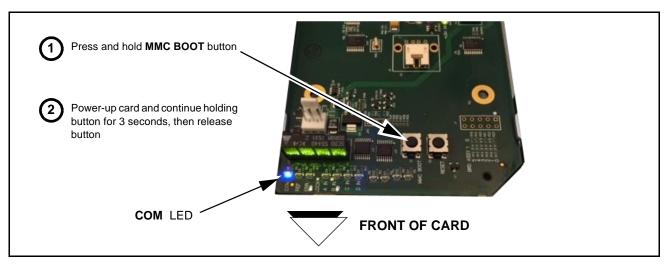

# Figure 3-11 MMC Boot Button

- 3. With button now released, the card will begin reprogramming:
  - **COM** LED illuminates and remains illuminated.
  - When reprogram is complete, **COM** LED turns off, on, and then off again (entire process takes about 1-1/2 minute).
- 4. Remove power from the card (remove card from slot or power-down BBG-1000 Series unit).
- **5.** Re-apply power to the card. The card/device will display as *"UNLICENSED"* in DashBoard/remote control.
- 6. In Dashboard or web remote control, go to Admin tab and click Restore from SD Card. After about 1/2-minute, the card license(s) will be restored and device will be using its most recently installed firmware.
- **7.** Card/device can now be used as normal. On BBG-1000 Series unit, re-install top cover.

# **Contact and Return Authorization**

Should any problem arise with this product that was not solved by the information in this section, please contact the Cobalt Digital Inc. Technical Support Department.

If required, a Return Material Authorization number (RMA) will be issued to you, as well as specific shipping instructions. If required, a temporary replacement item will be made available at a nominal charge. Any shipping costs incurred are the customer's responsibility. All products shipped to you from Cobalt Digital Inc. will be shipped collect.

The Cobalt Digital Inc. Technical Support Department will continue to provide advice on any product manufactured by Cobalt Digital Inc., beyond the warranty period without charge, for the life of the product.

See Contact Cobalt Digital Inc. (p. 1-23) in Chapter 1, "Introduction" for contact information.

# Cobalt Digital Inc.

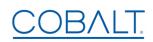

2506 Galen Drive Champaign, IL 61821 Voice 217.344.1243 • Fax 217.344.1245 www.cobaltdigital.com